<span id="page-0-0"></span>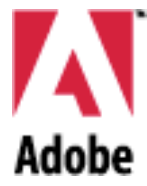

# Adobe Premiere<sup>™</sup>

 $\overline{4.2}$ 

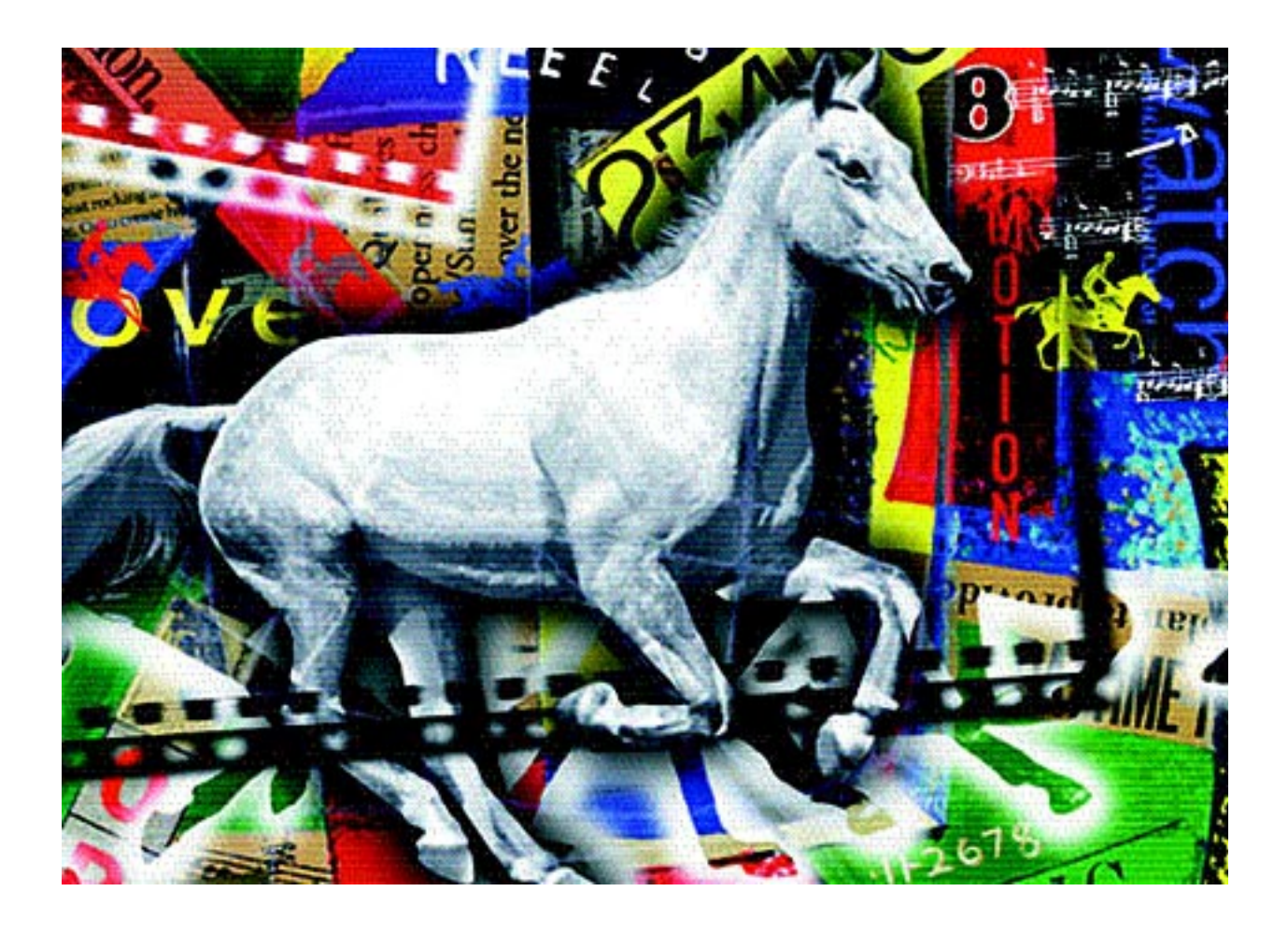

# Software Development Kit release 3 for Macintosh

Revised: 13 November 1996

#### **Adobe Premiere 4.2 Software Development Kit, release 3**

Copyright © 1992–96 Adobe Systems Incorporated. All rights reserved.

The information in this document is furnished for informational use only, is subject to change without notice, and should not be construed as a commitment by Adobe Systems Incorporated. Adobe Systems Incorporated assumes no responsibility or liability for any errors or inaccuracies that may appear in this document. The software described in this document is furnished under license and may only be used or copied in accordance with the terms of such license.

Adobe, Adobe Premiere, Adobe Photoshop, Adobe Illustrator, Adobe Type Manager, ATM and PostScript are trademarks of Adobe Systems Incorporated that may be registered in certain jurisdictions. Macintosh and Apple are registered trademarks, and Mac OS is a trademark of Apple Computer, Inc. Microsoft, Windows are registered trademarks of Microsoft Corporation. All other products or name brands are trademarks of their respective holders.

Most of the material for this document was derived from work by Bryan K. "Beaker" Ressler, Randy Ubillos, Dave Wise, Nick Schlott, and Matt Foster. It was then compiled, edited, and reformatted into its current form by Brian Andrews.

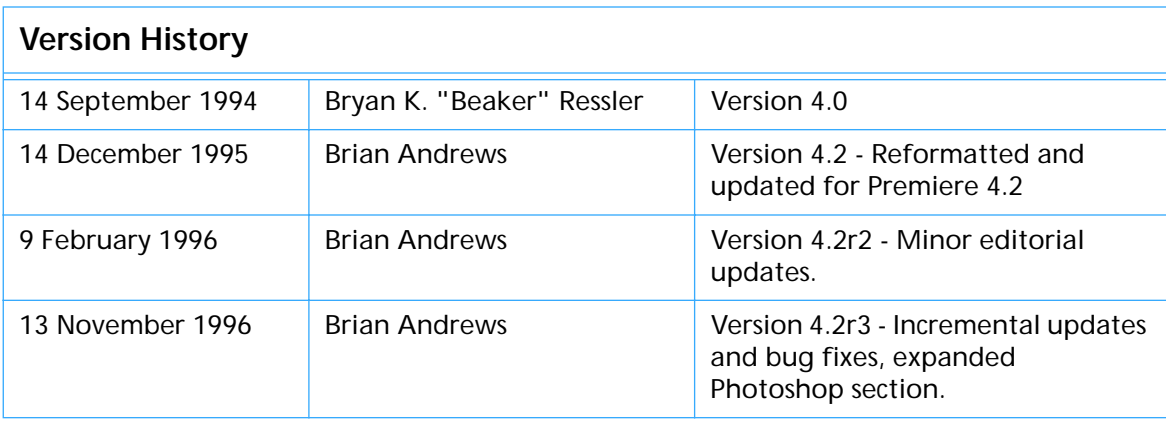

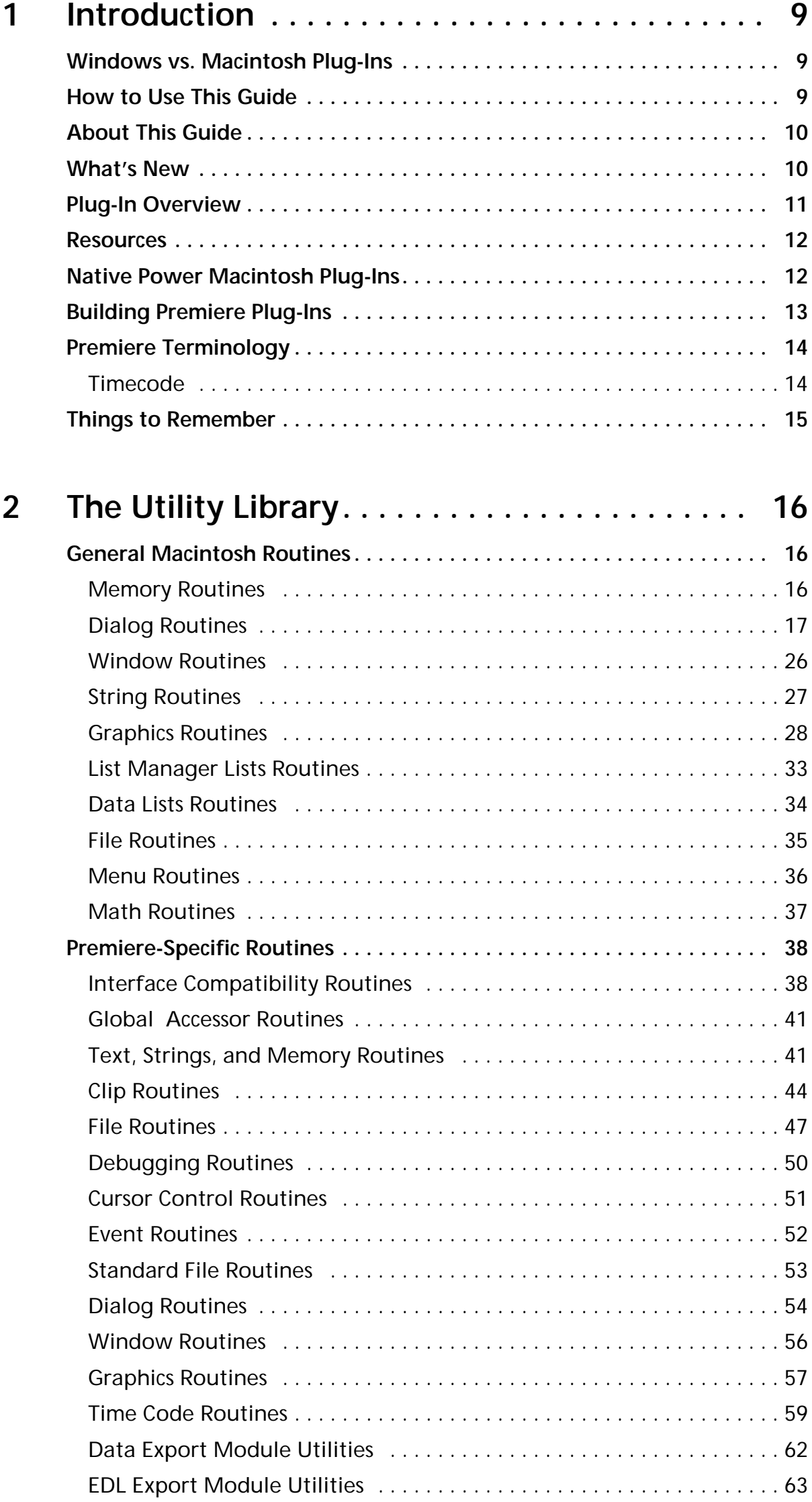

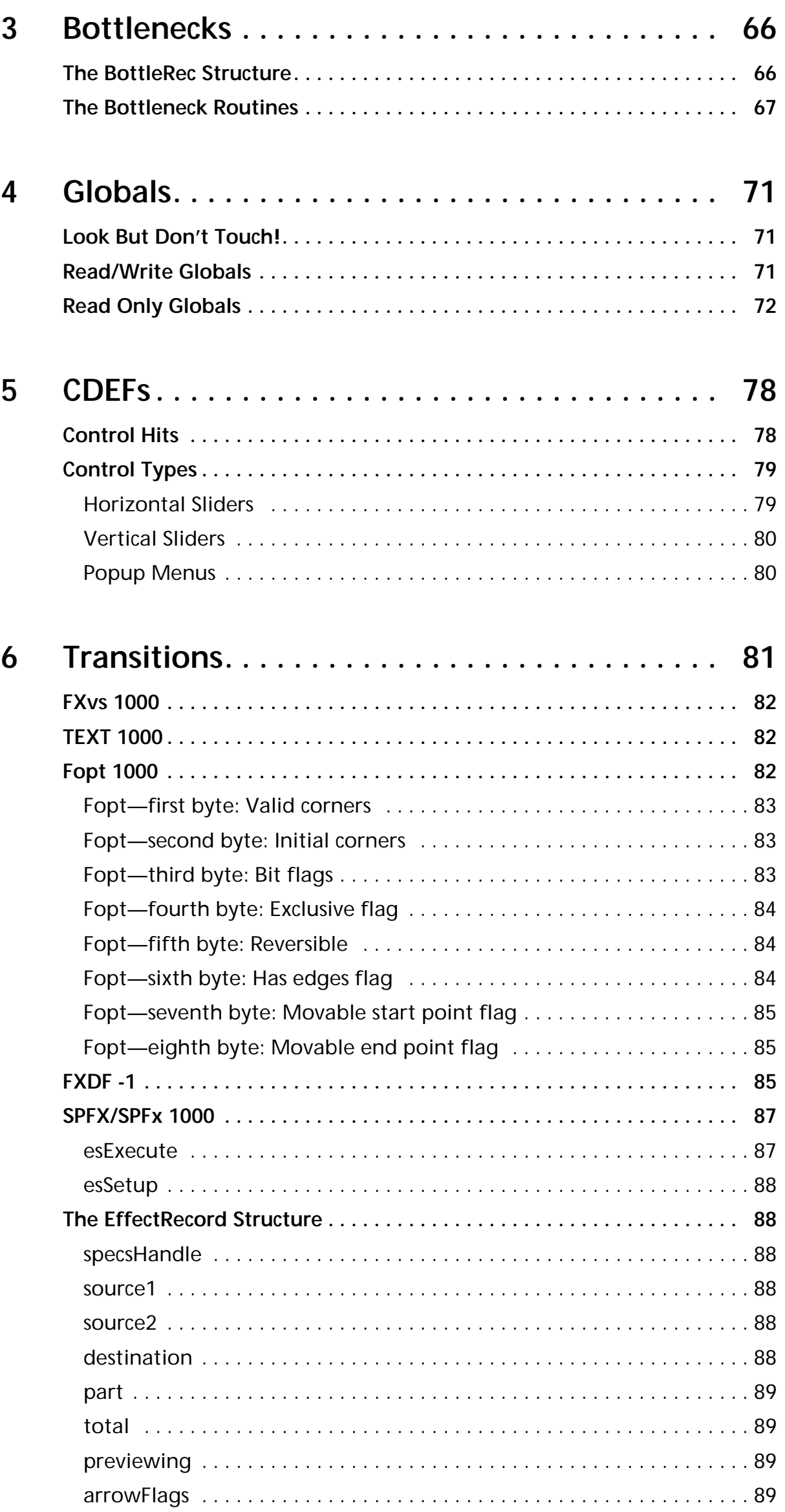

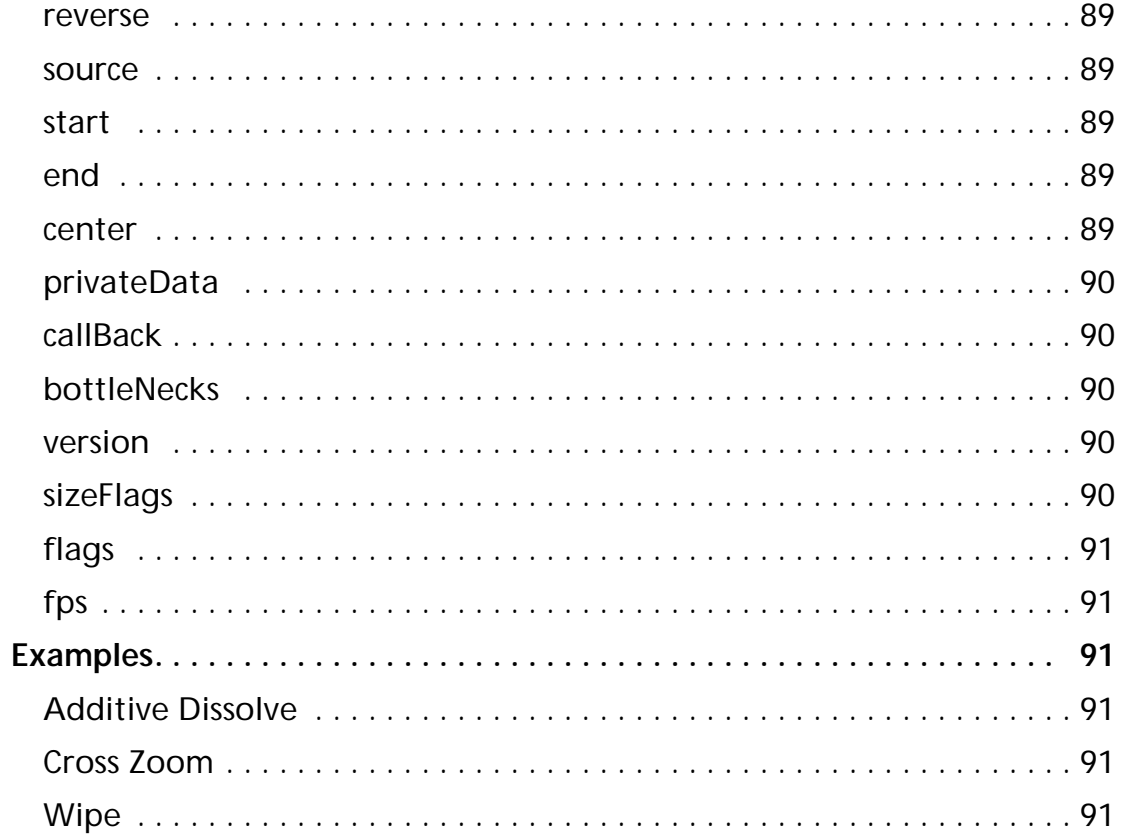

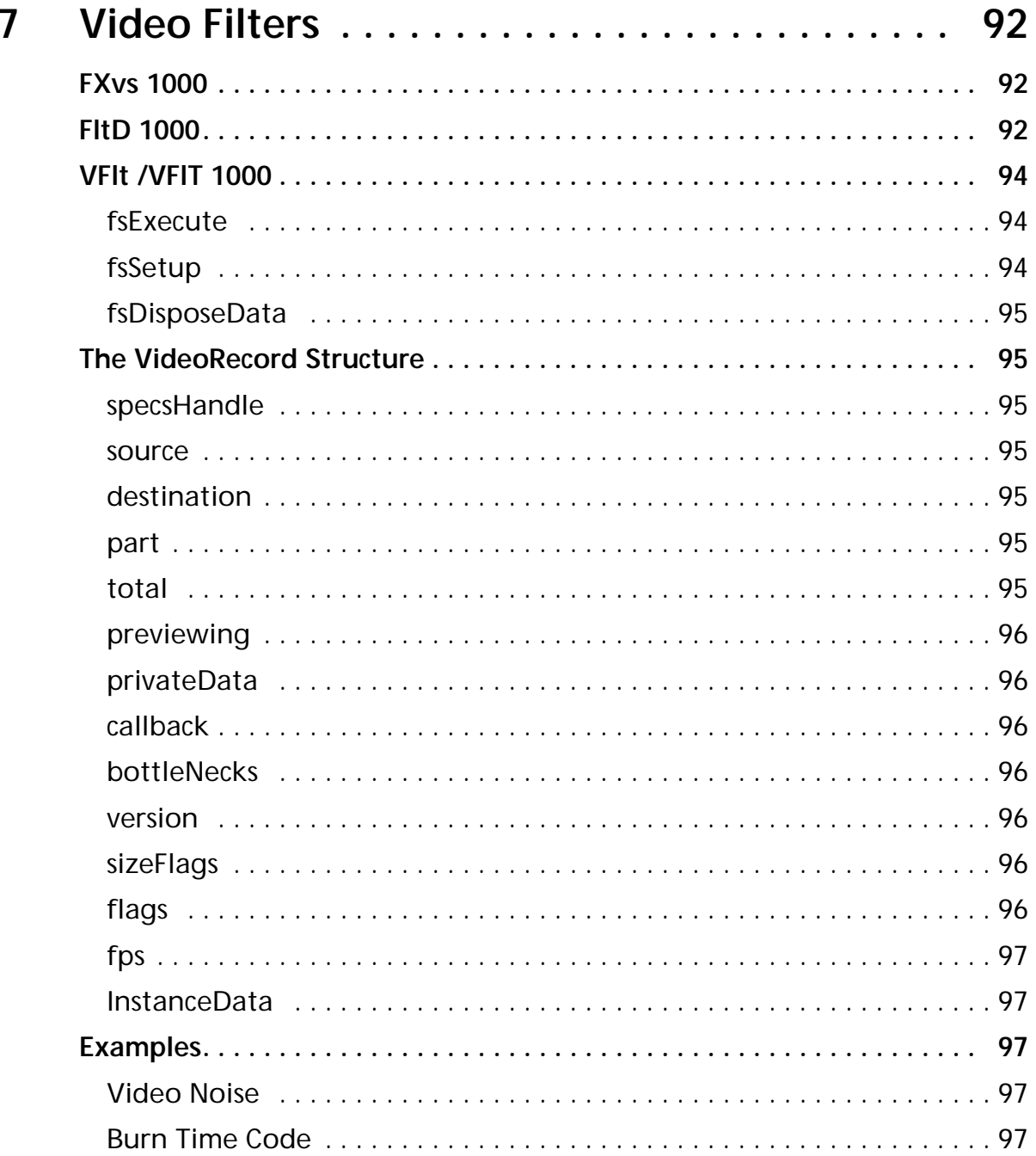

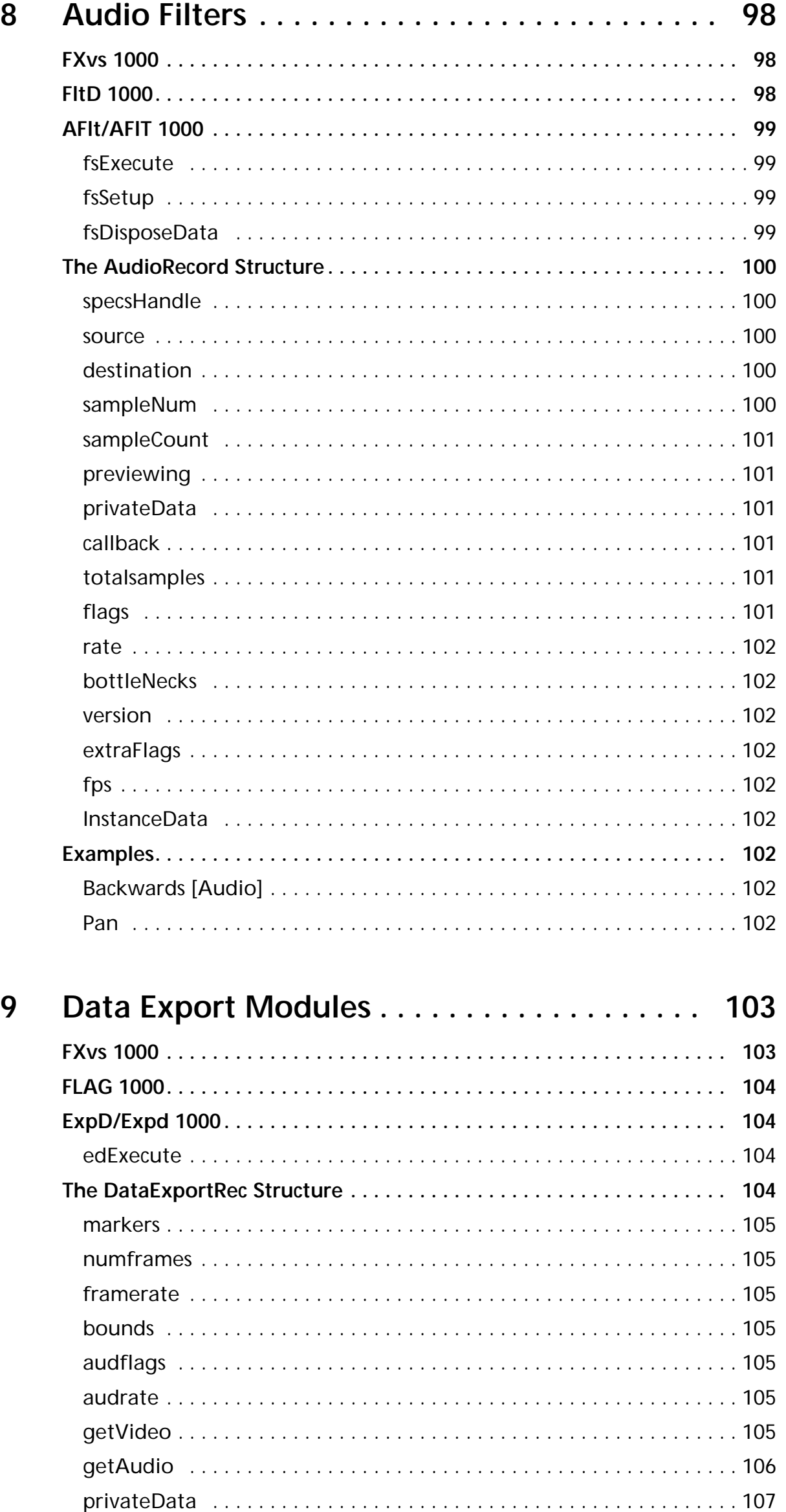

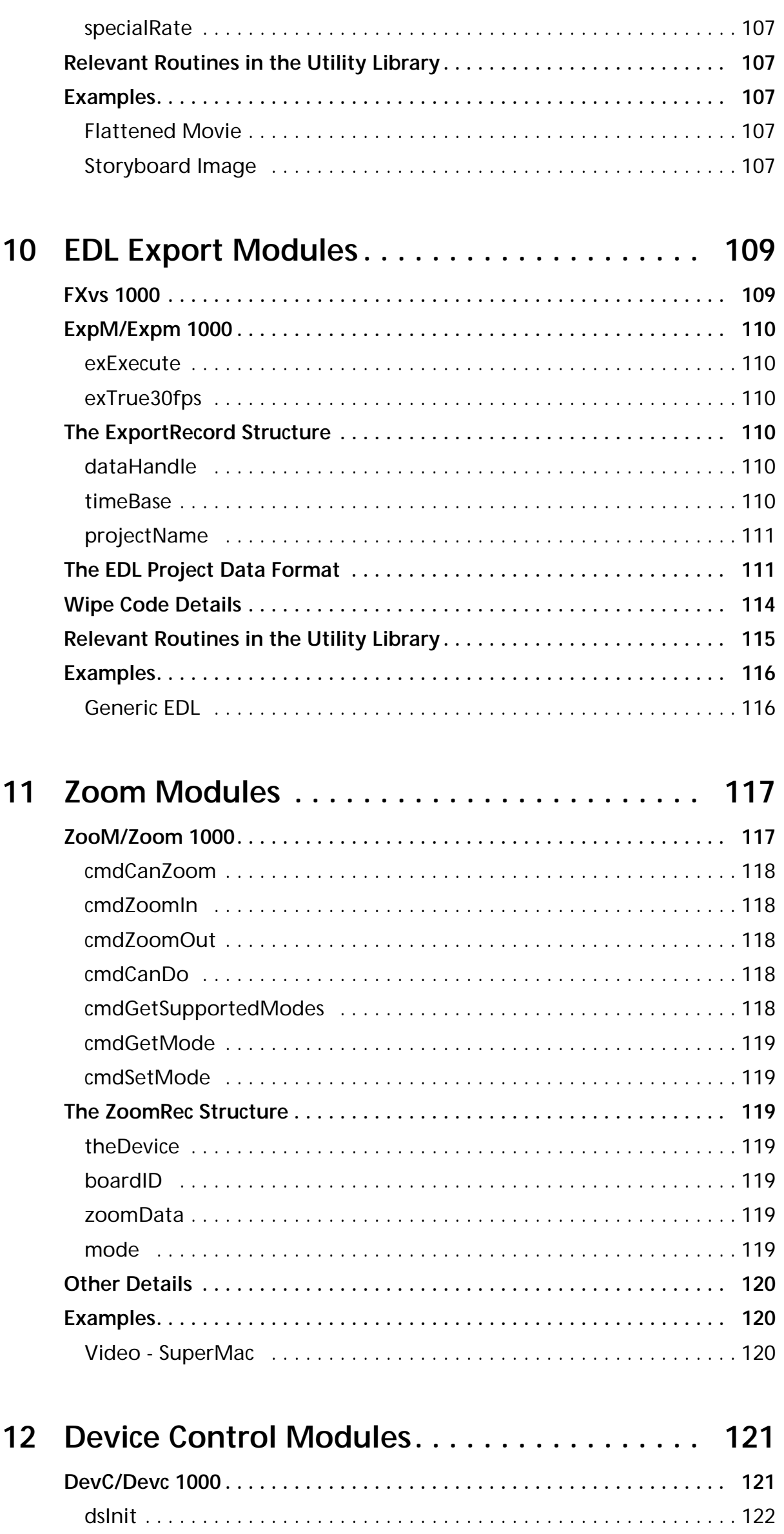

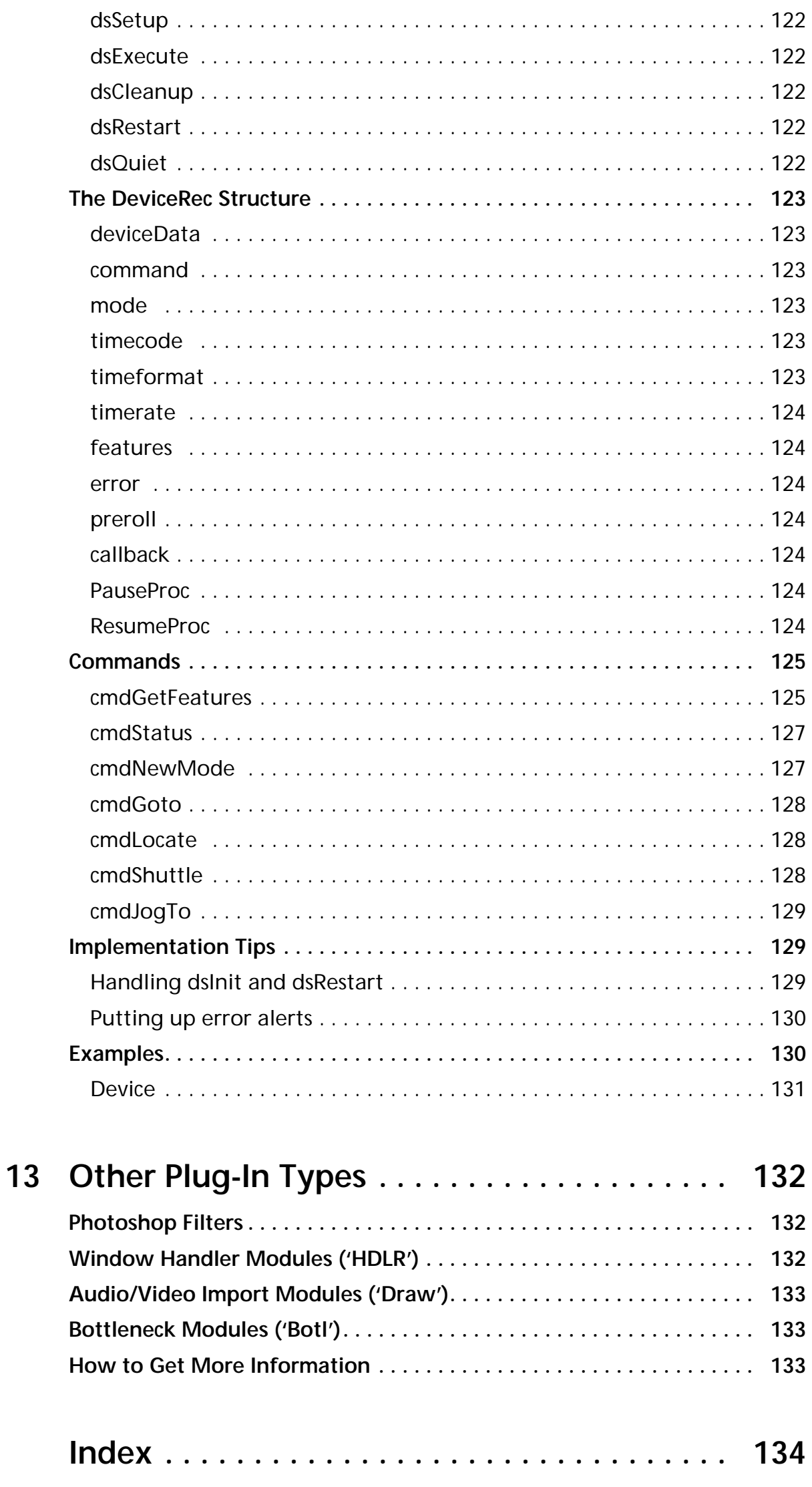

# ductio **Introduction**

<span id="page-8-0"></span>Welcome to the Adobe Premiere<sup>™</sup> 4.2 Software Developers Toolkit for Macintosh!

With this toolkit you can create software, known as plug–in modules, that expand the capabilities of Adobe Premiere. The Adobe Premiere Plug-In Toolkit is for developers who wish to write plug-in modules for use with Adobe Premiere. Premiere plug-ins are called by Premiere to perform specific functions, such as filtering a frame of video or controlling a tape deck.

This guide assumes that you are proficient in C language programming and tools. The source code files in this toolkit are written for the Metrowerks CodeWarrior software development environments.

You should have a working knowledge of Adobe Premiere, and understand how plug–in modules work from a user's viewpoint. This guide assumes you understand Premiere and basic video editing terminology. For more information, consult the *Adobe Premiere Users Guide* and/or the *Adobe Premiere Classroom in a Book.*

# **Windows vs. Macintosh Plug-Ins**

This document describes only the Macintosh version of the Premiere SDK, there is another version of the entire SDK (including this documentation) available for Windows developers. Adobe Premiere 4.2 is available as a Macintosh and a Windows application. All the basic plug-in module types for Premiere are available on both platforms with the exception of Zoom modules, which are only available on Macintosh. The mechanism by which plug-ins operate is quite similar. Adobe encourages developers of Premiere plug-ins to create them for both platforms.

A key difference is the Macintosh version of Premiere offers a large function library that can be used for doing interface work, such as controls, that are not available to Premiere for Windows developers.

# **How to Use This Guide**

This toolkit documentation starts with information that is common to all the plug-in types. The rest of the document is broken up into chapters specific to each type of plug-in.

Chapter 2 describes [The Utility Library.](#page-15-0) This provides both general Macintosh and Premiere specific calls.

Chapter 3 describes the [Bottlenecks,](#page-65-0) which are a set of procedures and structures to perform common operations.

Chapter 4 describes Premiere's [Globals](#page-70-0) which can be examined by a plug-in.

<span id="page-9-0"></span>Chapter 5 describes a set of [CDEFs](#page-77-0), or control definition procedures, that a plug-in can use to help achieve a consistent look and feel with the rest of Premiere.

Chapter 6 on [Transitions](#page-80-0), is the first chapter on specific plug-in types. Transitions take two GWorlds and processes them into a single destination GWorld, usually applying some special transition effect.

Chapter 7 describes [Video Filters](#page-91-0), which take a single GWorld and processes it into a destination GWorld, usually applying a visual effect.

Chapter 8 describes [Audio Filters,](#page-97-0) which take a single source buffer of audio and processes it into a destination buffer, usually applying an audio effect.

Chapter 9 describes [Data Export Modules.](#page-102-0) These appear in Premiere's Export submenu and export a given clip to some other format.

Chapter 10 describes [EDL Export Modules](#page-108-0). These also appear in Premiere's Export submenu and are used to export the current project into a text edit decision list.

Chapter 11 describes [Zoom Modules.](#page-116-0) Zoom modules handle hardwarespecific details of zooming and video card mode-switching.

Chapter 12 describes [Device Control Modules.](#page-120-0) These allow Premiere to control hardware devices such as tape decks or laser disc players.

Finally, Chapter 13 mentions a few [Other Plug-In](#page-0-0) types, such as Adobe Photoshop filters, which are largely beyond the scope of this document.

Perhaps the best way to use this toolkit documentation is to read this Introduction chapter, then read the chapter specific to the type of plug-in you're writing. You should then study and understand the sample plug-ins of the type you're writing. While studying the samples, you'll find function calls to routines provided in the Adobe Premiere library, a stub library of many useful routines. When you need documentation on specific library routines, look in chapter 2, [The Utility Library.](#page-15-0)

If you're programming transitions or filters, you may need sliders or other special controls. In that case, look at the [CDEFs](#page-77-0) chapter for important information about procIDs and calling conventions.

# **About This Guide**

This programmer's guide is designed for readability on screen as well as in printed form. The page dimensions were chosen with this in mind. The Frutiger font family is used throughout the manual with Courier used for code examples.

To print this manual from within Adobe Acrobat Reader, select the "Shrink to Fit" option on the Print dialog.

# **What's New**

This version of the Adobe Premiere Software Developers Toolkit contains the following new features:

- <span id="page-10-0"></span>Supports the newest release of Adobe Premiere for Macintosh, version 4.2. The libraries and headers files have been updated since the last release with the 4.2 changes commented in the header files.
- Supports development using Metrowerks CodeWarrior 10. While the example plug-ins should still build using MPW, the emphasis has been on converting the previous examples to the new CodeWarrior environment and making use of some CodeWarrior specific features (such as precompiled headers) to speed development.
- Improved documentation. We hope you'll find this new document format more readable for both on screen and printed viewing.
- There have been some improvements to device control which you'll find described in chapter 12, [Device Control Modules](#page-120-0), and also in the header files. Several new feature bits, codes, and commands have been added.
- Several new globals are available for inspection, including one which aids in error detection. You find these described in [Globals,](#page-70-0) chapter 4, and in the header files.
- An instance handle has been added to the Video and Audio records which allows Premiere to retain and return state information for a plug-in. See [Video Filters](#page-91-0), chapter 7, [Audio Filters](#page-97-0), chapter 8 and the header files for information on this.
- Premiere can load and apply Adobe Photoshop filters to video clips. Chapter 13 provides an expand discussion of this capability and the limitations of Premiere's support of the Photoshop plug-in API.

# **Plug-In Overview**

Adobe Premiere plug-ins are separate files that are placed in Premiere's Plug-Ins folder. Plug-in files contain a single-entry-point code resource of a type specific to the purpose of the plug-in. Each plug-in can have private resources in its plug-in file.

| <b>Type</b> | <b>Name</b>           | <b>Description</b>                             |
|-------------|-----------------------|------------------------------------------------|
| 'SPFX'      | Video transition      | Create a C video frame from A and B frames     |
| 'VFIt'      | Video filter          | Modify ("filter") one frame of video           |
| 'AFIt'      | Audio filter          | Modify ("filter") one audio "blip"             |
| 'ExpD'      | Data export module    | Export video or audio from a clip              |
| 'ExpM'      | EDL export module     | Export construction window information         |
| $'$ ZooM'   | Zooming module        | Perform hardware zooming on a video card       |
| 'DevC'      | Device control module | Control a hardware device like a tape deck     |
| 'Draw'      | A/V import module     | Import audio or video from a file              |
| 'HDLR'      | Window module         | A complete functioning window, like Title      |
| 'Botl'      | Bottleneck module     | Accelerate Premiere by overriding bottlenecks  |
| '8BFM'      | Photoshop filter      | Apply a Photoshop filter to one frame of video |

**Table 0–1: Overview of Adobe Premiere Plug-In Modules**

<span id="page-11-0"></span>The last three types of plug-ins, 'Draw', 'HDLR', and 'Botl', are documented separately in the Adobe Premiere Plug-In Toolkit Supplement, also known as the Advanced SDK, which is available only under non-disclosure and by special request from Adobe. See the [Other Plug-Ins](#page-0-0) chapter at the end of this document for more information.

Adobe Premiere 4.2 requires a Macintosh with a 68020 or later processor or a Power Macintosh. Premiere runs under System 7.5 or later, and requires QuickTime 2.1 and 32-bit QuickDraw. Your plug-ins can assume the presence of these software components.

#### **Resources**

Plug-in modules reside in their own resource file located in Premiere's Plug-Ins folder. When a plug-in is called to perform its function, the current resource file is set to the plug-in's resource file, and it is free to load and use any of the resources in the plug-in file. In most cases, plug-ins are provided with a facility by which to store and retrieve whatever parameters might be associated with their function. For instance, filters can fill out a "settings blob" that gets saved by Premiere in a Premiere project file, then later that blob is handed back to the filter when it is called upon to perform its function. If a plug-in has extra state information or defaults, they can be stored in the plug-in's resource fork.

# **Native Power Macintosh Plug-Ins**

Adobe encourages you to create "fat" (68K + PPC) Premiere plug-ins as Adobe Premiere 4.2 is a native Power Macintosh application. All the plug-in modules for Premiere are also PPC native, but Premiere can still run 68K plug-ins on a Power Mac.

When Premiere is running on a Power Mac and it calls a plug-in, it looks first for a Power Mac resource (Table 1-2, below). If no PPC code resource is present, it loads the 68K code resource and calls it through the 68K emulator.

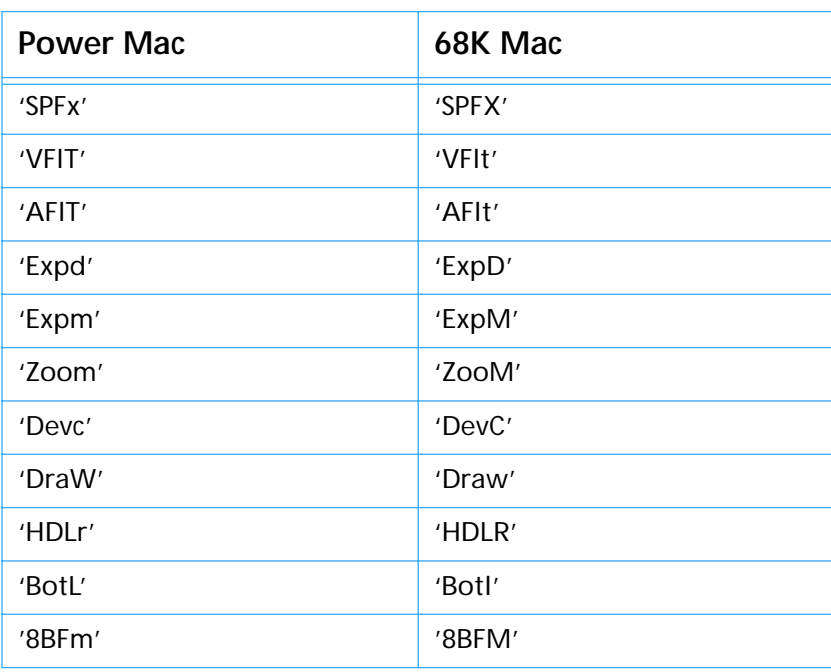

#### **Table 0–2: Alternate Resource Types for Power Mac**

<span id="page-12-0"></span>Note that the 68K and PPC resource types are the same except for the capitalization of the final letter.

The PPC code resource for a plug-in must contain a straight resource PEF with no routine descriptor or glue code at the beginning. That is, if you derez the PPC resource, you should see something like this:

data 'VFlT' (1000) {  $$^{\circ}$$ 4A6F 7921 7065 6666 7077 7063 0000 0001" /\* Joy!peffpwpc.... \*/<br>\$"AA40 C123 0000 0000 0000 0000 0000 0000" /\* "@;#............... \*/<br>\$"0003 0002 0000 0000 FFFF FFFF 0000 0000" /\* ........ `````.... \*/  $\}$ ;

Note that some development environments might place some standard defProc-type 68K glue code at the beginning of PPC code you place in a resource. The code is roughly equivalent to the code in MPW's MixedMode.r file for the description of the 'sdes' "safe fat resource." This won't work! You'll need to strip or prevent this glue code if you intend to use these environments for Premiere plug-in development.

#### **Building Premiere Plug-Ins**

This section contains information on building Premiere plug-ins with MPW or Metrowerks CodeWarrior. All examples in this SDK are built using one or both of these development environments.

#### **MPW**

Here are the basic MPW commands you'd use to build a "fat" Adobe Premiere video filter:

```
# Build the 68K resource
c -r -b2 -mc68020 -o MyFiler.c.o MyFilter.c
link -rt VFlt=1000 -m XFILTER -t VFlt -c PrMr -o MyFilter \partialMyFilter.c.o UtilLib.o
# Build the PowerPC resource
ppcc -d PrPPC -align mac68k -appleext on MyFilter.c
ppclink -mf -main xFilter -o MyFilter.xcoff \partialMyFilter.c.o \partialProcStubs.xcoff \partial{PPCLibraries}QuickTimeLib.xcoff \partial{PPCLibraries}DragLib \partial{PPCLibraries}StdCRuntime.o d{PPCLibraries}StdCLib.xcoff \partial{PPCLibraries} InterfaceLib.xcoff <math>\partial</math>\{ \tt PPCLibraries\} \tt PPCCRuntime.o~\partial{PPCLibraries}MathLib.xcoff
makepef -b -o MyFilter.pef MyFilter.xcoff \partial-1 QuickTimeLib.xcoff=QuickTimeLib~ \partial-1 DragLib.xcoff=DragLib~ \partial-1 MathLib.xcoff=MathLib\partial-1 StdCLib.xcoff=StdCLib \partial-1 InterfaceLib.xcoff=InterfaceLib \partial-1 ProcStubs.xcoff=AdobePremiere
echo "read \partial'VFlT\partial' (1000) \partial"MyFitler.pef\partial";" | \partialrez -a -t VFlt -c PrMr -o MyFilter
# Rez the filter's resources
rez -a -o MyFilter MyFilter.r
```
#### <span id="page-13-0"></span>**Metrowerks CodeWarrior**

Starting with version 4.2 of the Adobe Premiere Software Developers Toolkit, the Metrowerks CodeWarrior environment is supported. The 12 example plug-ins supplied with this toolkit all include CodeWarrior 10 project files for building fat plug-ins. By looking at the project preferences, you should be able to see how to set up your own projects. A few things to note are:

- Since Adobe Premiere and the toolkit libraries were built using MPW, you need to use MPW C calling conventions when making the calls described in this document. The example projects all have this option set globally in the project preferences.
- Included with the examples are library files for linking the 68k and PPC plug-ins with both CodeWarrior and MPW. You'll be able to tell which to use by looking at the sample projects and *.lib files* folder.
- The *.h files* folder contains all the header files. To greatly speed compilation, the header files have been precompiled for use by CodeWarrior. The examples make use of this, so if you modify any of Premiere's header files, don't forget to precompile them. The *.pch* files contained in *.h files* will aid you in this.

### **Premiere Terminology**

In the descriptions of the various types of Premiere plug-in modules, there are several terms that you'll see repeatedly. Refer to the Adobe Premiere User Guide for more information.

#### **Clip**

**Clips** are the pieces of media (movies, graphics, sounds, etc.) that become a part of an Adobe Premiere project. From a programming standpoint, Premiere identifies clips by their **clip ID**. Premiere keeps track of a variety of information about each clip, such as its type, markers, and in- and outpoints. You'll see some utility routines documented below that return or operate on clip IDs.

#### **File**

Each clip in Premiere has an associated **file**, from which the original data is drawn. With the exception of Titles, Premiere does not modify the underlying file associated with a clip. Within Premiere, files are identified by a **file ID**. Adobe provides some utility routines that deal with file IDs.

#### **Marker**

Premiere allows movies and animations to have **markers** associated with different frames in the clip. There are 10 numbered markers and up to 1000 unnumbered markers. Internally, the in-point and out-point of a clip are just special markers.

#### **Timecode**

Several Premiere structures and callbacks include a **timecode** field. For the most part, the meaning of timecode should be apparent from the context in which it is used. In general, timecode is always a long and simply refers to the frame count.

# <span id="page-14-0"></span>**Things to Remember**

When programming plug-in modules for Adobe Premiere there are a few handy points of information that will ease your development.

- Unless stated otherwise, strings in Premiere are always Pascal strings (that is, a length byte followed by that many bytes of text).
- Use UserItem, ShowModal, and DisposeModal for modal dialogs (see the chapter [The Utility Library](#page-15-0) for details).
- Whenever one's available, use the "Pr-" versions of a routine. For instance, use PrModalDialog instead of ModalDialog. See the category Interface Compatibility in the Premiere-Specific Routines section of the chapter [The Utility Library](#page-15-0).
- Use PrDebug to send formatted strings to the Debug window in Premiere to help you debug your plug-ins. To bring up the Debug window, press Control-Option-0 (zero).
- Premiere plug-ins are usually loaded and called only when needed. Typically after five seconds of non-use, a plug-in's code is unloaded and the plug-in file is closed. This means that for some plug-ins (like SPFX, VFlt, and AFlt), you can leave Premiere running, switch back to your development environment, make a change, recompile and relink the plug-in, switch back into Premiere, and try out your changes! This is a great time-saver when developing filters and transitions.

# <span id="page-15-0"></span>**2** Librar **The Utility Library**

Many Adobe Premiere plug-ins perform similar functions. To reduce code size and leverage existing code, Premiere has an extensive utility library that provides both general Macintosh utility routines as well as Premiere-specific calls. To use this library, you link your plug-in with a stub library. The actual code for the utility routines is dynamically linked at run-time by Premiere when you call the library routines.

The documentation for these routines is divided into two major categories: general Macintosh routines and Premiere-specific routines. Within those categories, the routines are divided into functional categories.

# **General Macintosh Routines**

#### **Memory Routines**

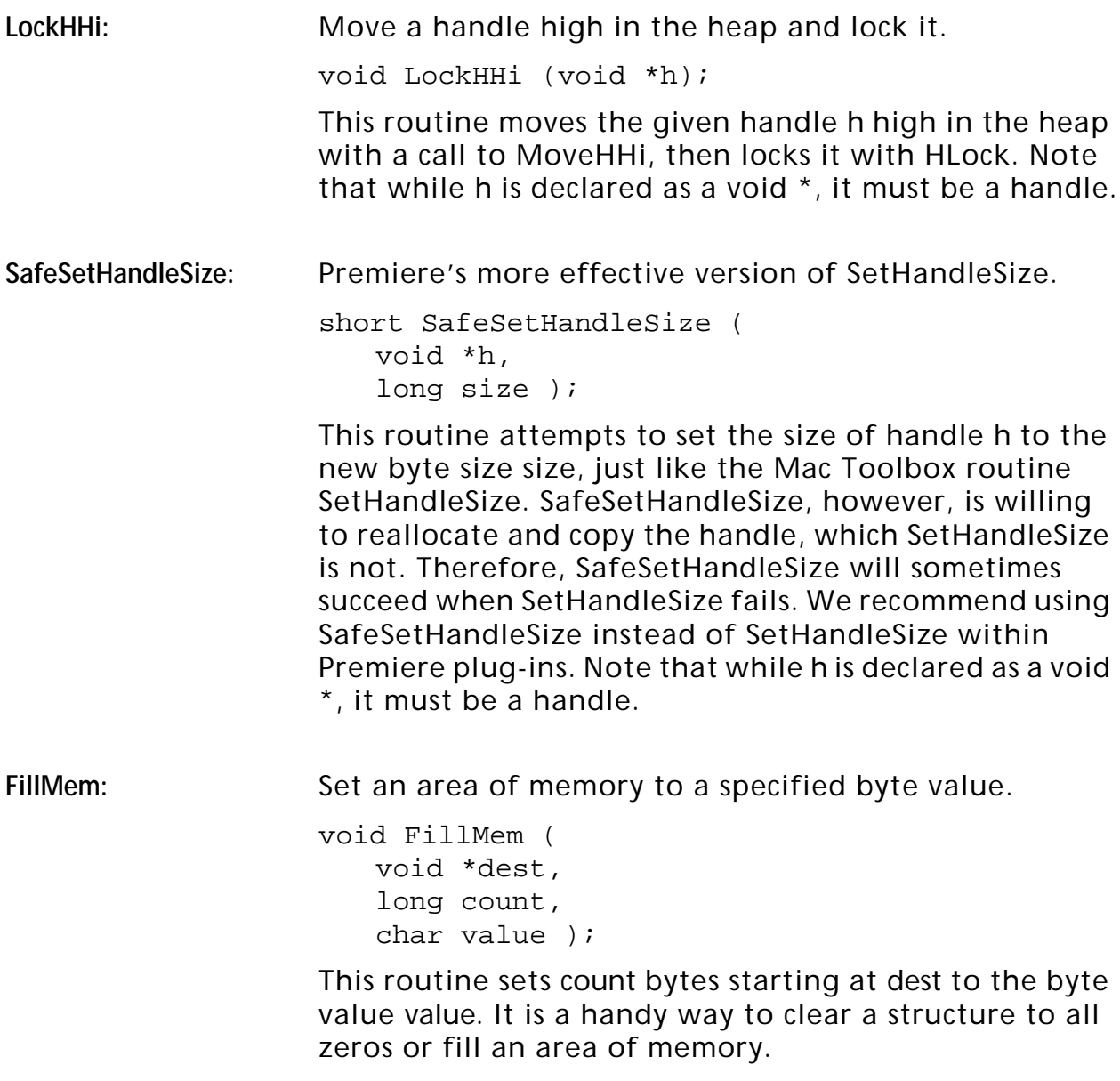

<span id="page-16-0"></span>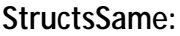

Compares two structures for an exact match.

char StructsSame ( void \*a, void \*b, long size );

This routine compares the structure pointed to by pointers a and b for size bytes. If they are exactly bytefor-byte the same, it returns true, otherwise it returns false. Be careful about using StrucsSame to compare structures containing strings (like FSSpecs, for instance) because dead bytes at the ends of the strings will make StructsSame return false when the structures are functionally identical.

#### **Dialog Routines**

**EnableDItem:** Enable a dialog item. void EnableDItem ( DialogPtr theDialog, short item ); This routine enables item number item in dialog theDialog by setting the enabled bit in the item's item type. **DisableDItem:** Disable a dialog item. void DisableDItem ( DialogPtr theDialog, short item ); This routine disables item number item in dialog theDialog by clearing the enabled bit in the item's item type. **HiliteDControl:** Set a control in a dialog to a specific highlight value. void HiliteDControl ( DialogPtr theDialog, short item, short value ); This routine gets the item handle for item number item from dialog theDialog, which must be a control-type item. It then calls HiliteControl to set that control's highlighting to value. **GetCValue:** Get the value of a control in a dialog. short GetCValue ( DialogPtr theDialog, short item ); This routine gets the item handle for item number item from dialog theDialog, which must be a control-type item. It then returns GetCtlValue for that control. This routine is convenient for retrieving the values of such controls as check boxes, radio buttons, and scroll bars in dialogs.

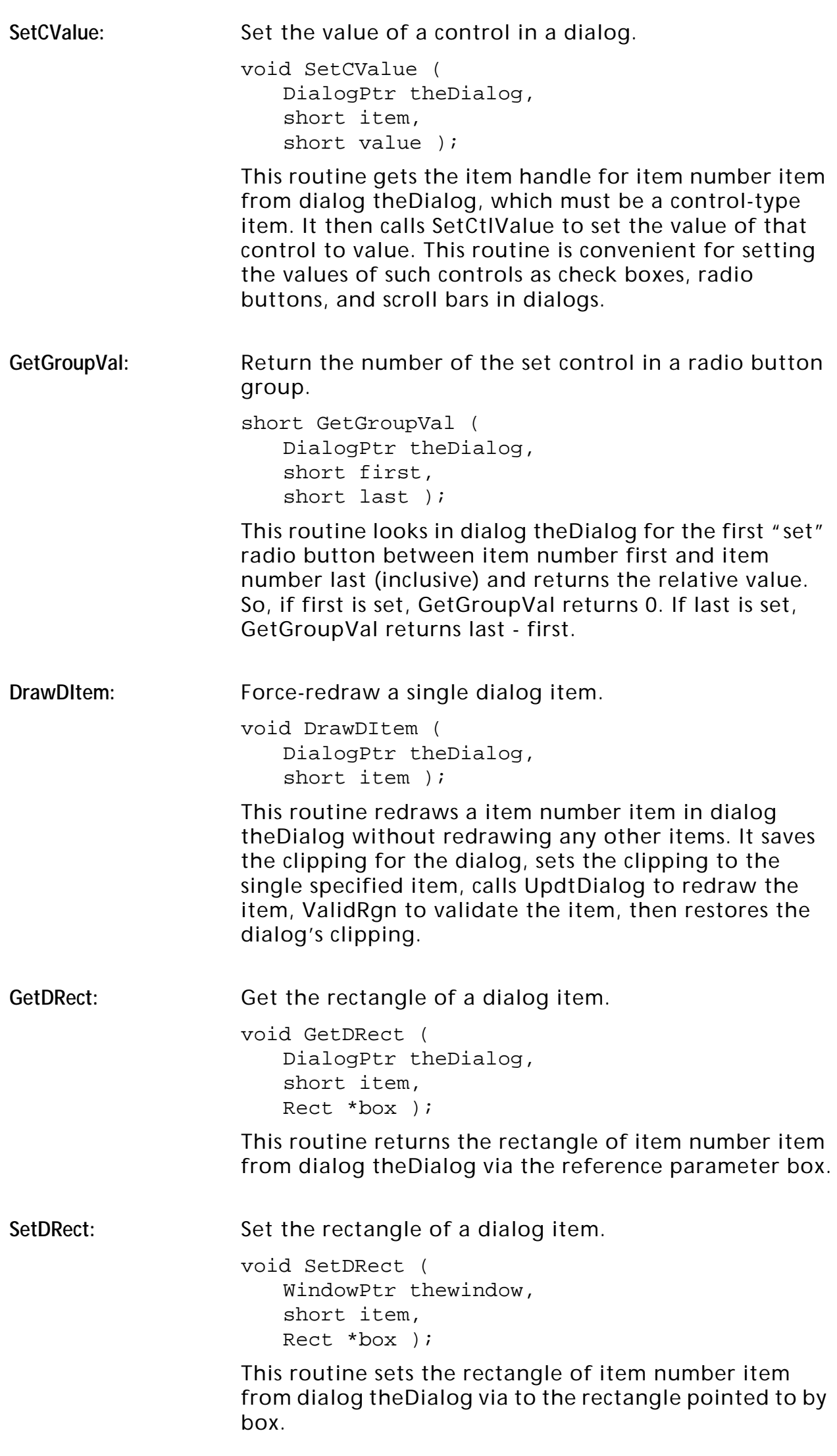

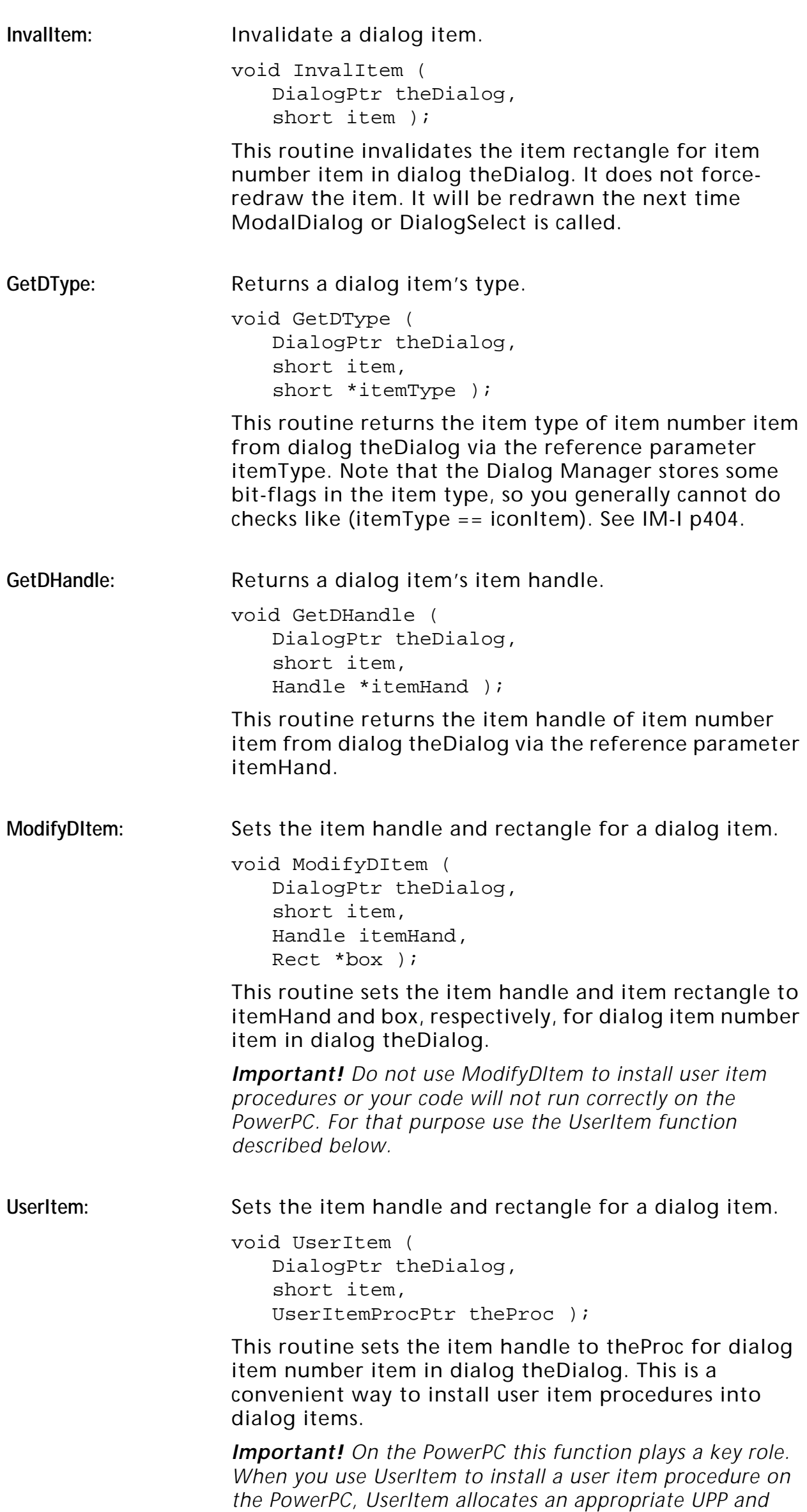

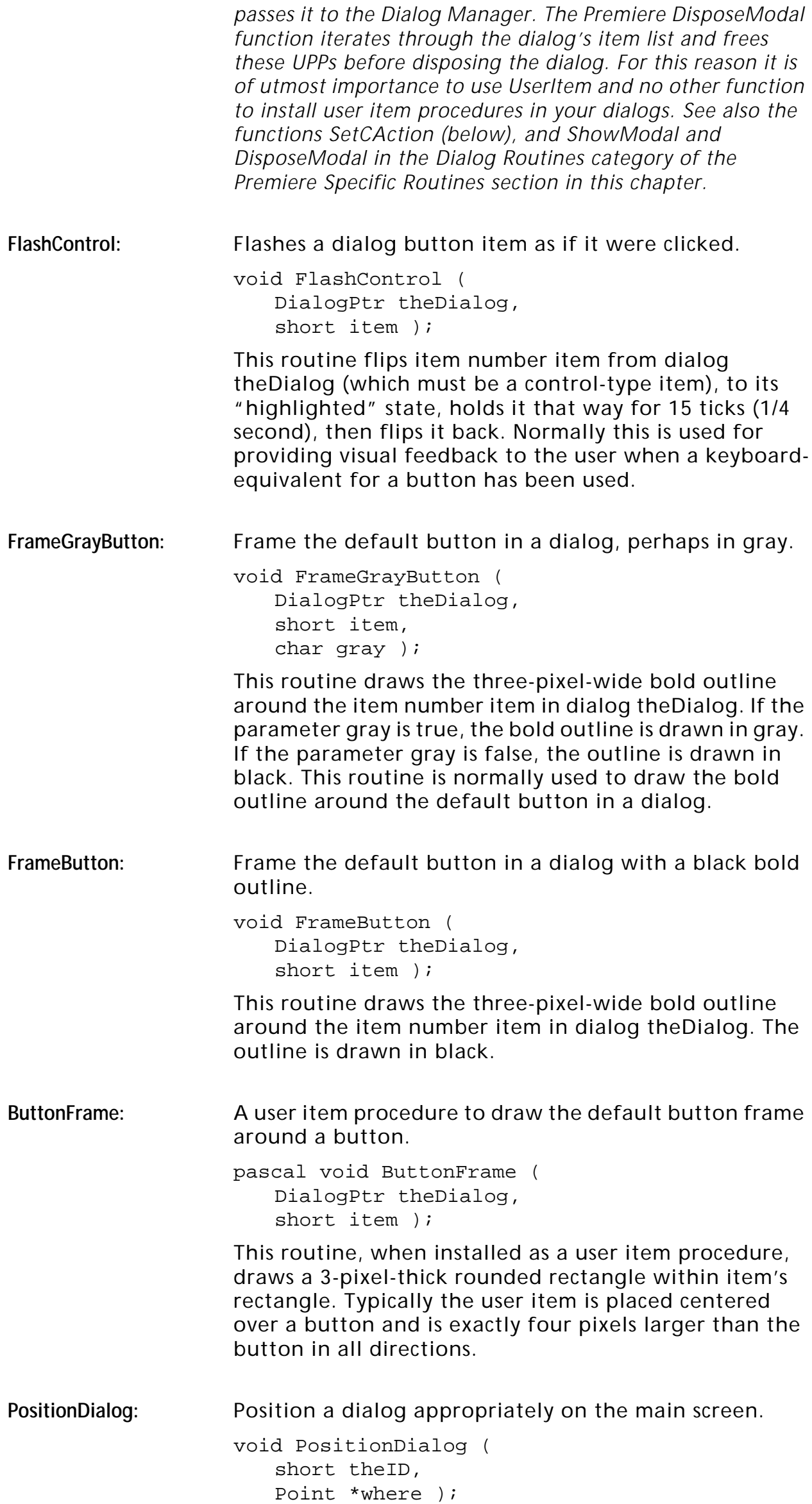

This routine prepositions a dialog with DLOG resource ID theID appropriately on the main screen. It returns the upper-left point of the dialog in global coordinates via the reference parameter where. Call this routine before calling GetNewDialog.

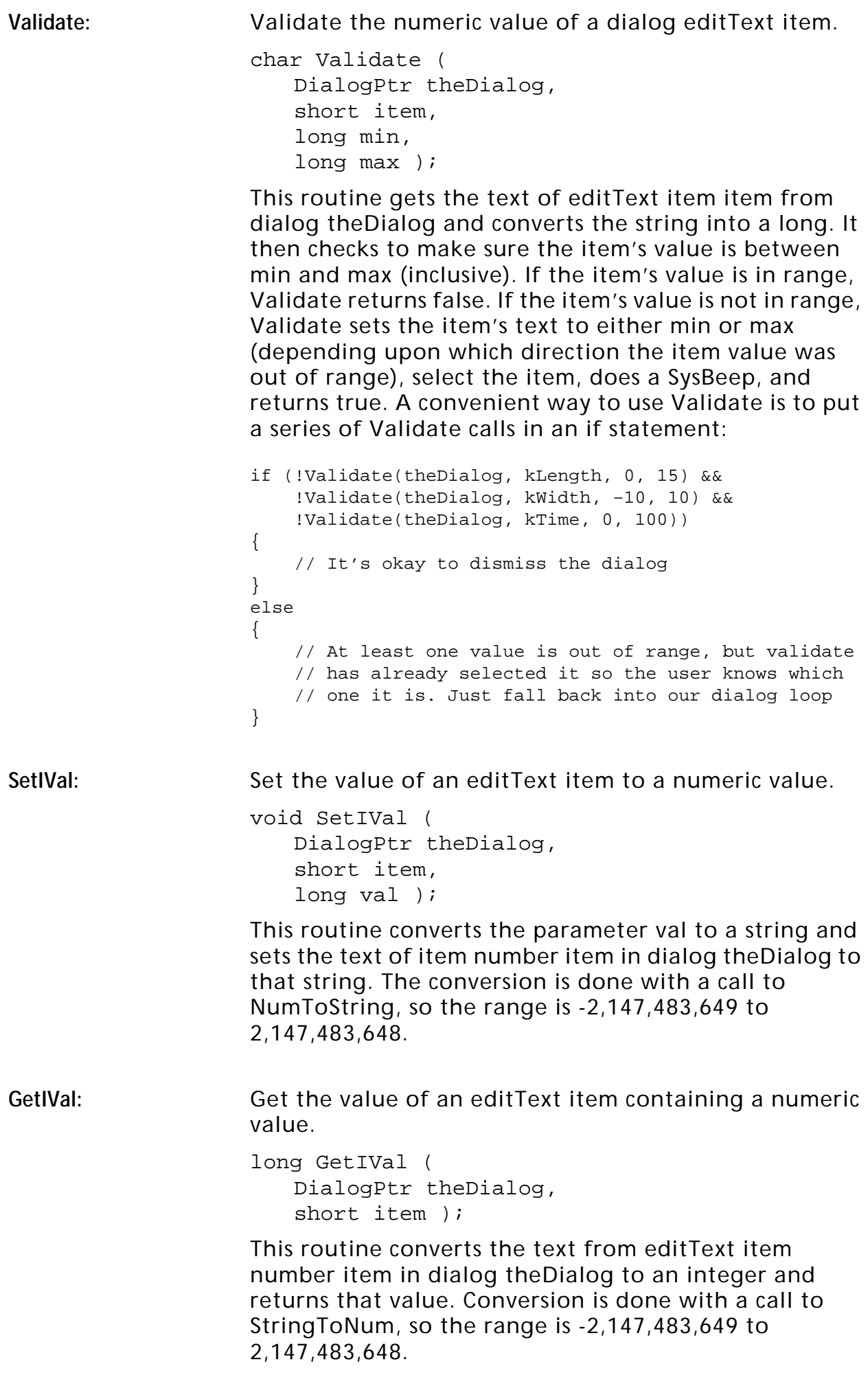

SetEText: Set the text of an editText item.

void SetEText ( DialogPtr theDialog, short item, StringPtr str );

This routine sets the text of the editText item number item in dialog theDialog to the text given in parameter str. Note that str must be a Pascal string.

GetEText: Get the text of an editText item into a string.

void GetEText ( DialogPtr theDialog, short item, StringPtr str );

This routine gets the text of the editText item number item in dialog theDialog into the string pointed to by parameter str. Note that str is returned as a Pascal string.

**DrawItemBox:** A user item procedure to draw a rectangular frame in a dialog.

> pascal void DrawItemBox ( DialogPtr theDialog, short item );

This routine, when installed as a user item procedure, draws a box from the bottom of the previous item's rectangle to the bottom of item's rectangle, with the width of item's rectangle. Typically, you use two user items to specify the frame:

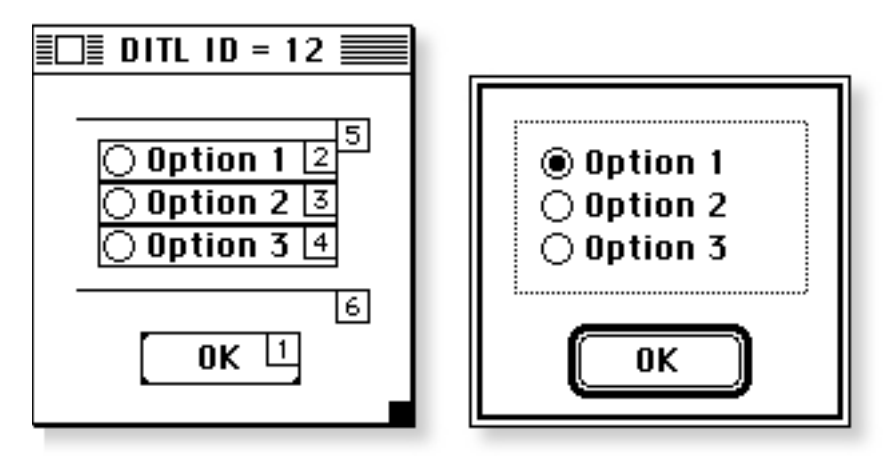

In the dialog shown above, items 5 and 6 are user items. Item 5 has no procedure (it doesn't draw at all), and item 6 has the DrawItemBox procedure attached to it. The right hand picture shows the results.

**DrawItemFrame:** A user item procedure to draw a group frame in a dialog.

> pascal void DrawItemFrame ( DialogPtr theDialog, short item );

This routine, when installed as a user item procedure, draws a box from the middle of the previous item's rectangle to the bottom of item's rectangle, with the width of item's rectangle. Typically, you use two user

items to specify the frame where item - 1 is a statText item (the group title), and item is a user item:

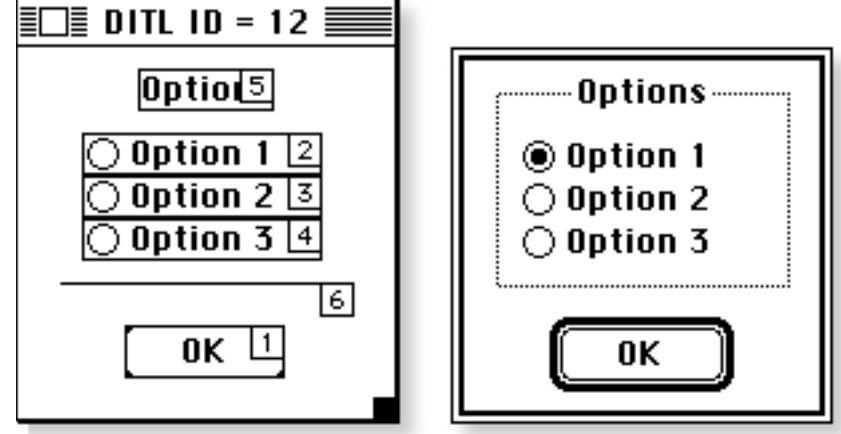

In the dialog shown above, item 5 is a statText item containing the group title "Options." Item 6 has the DrawItemFrame procedure attached to it. The right hand picture shows the results. As you can see, the DrawItemFrame procedure avoids drawing the frame over the group title text.

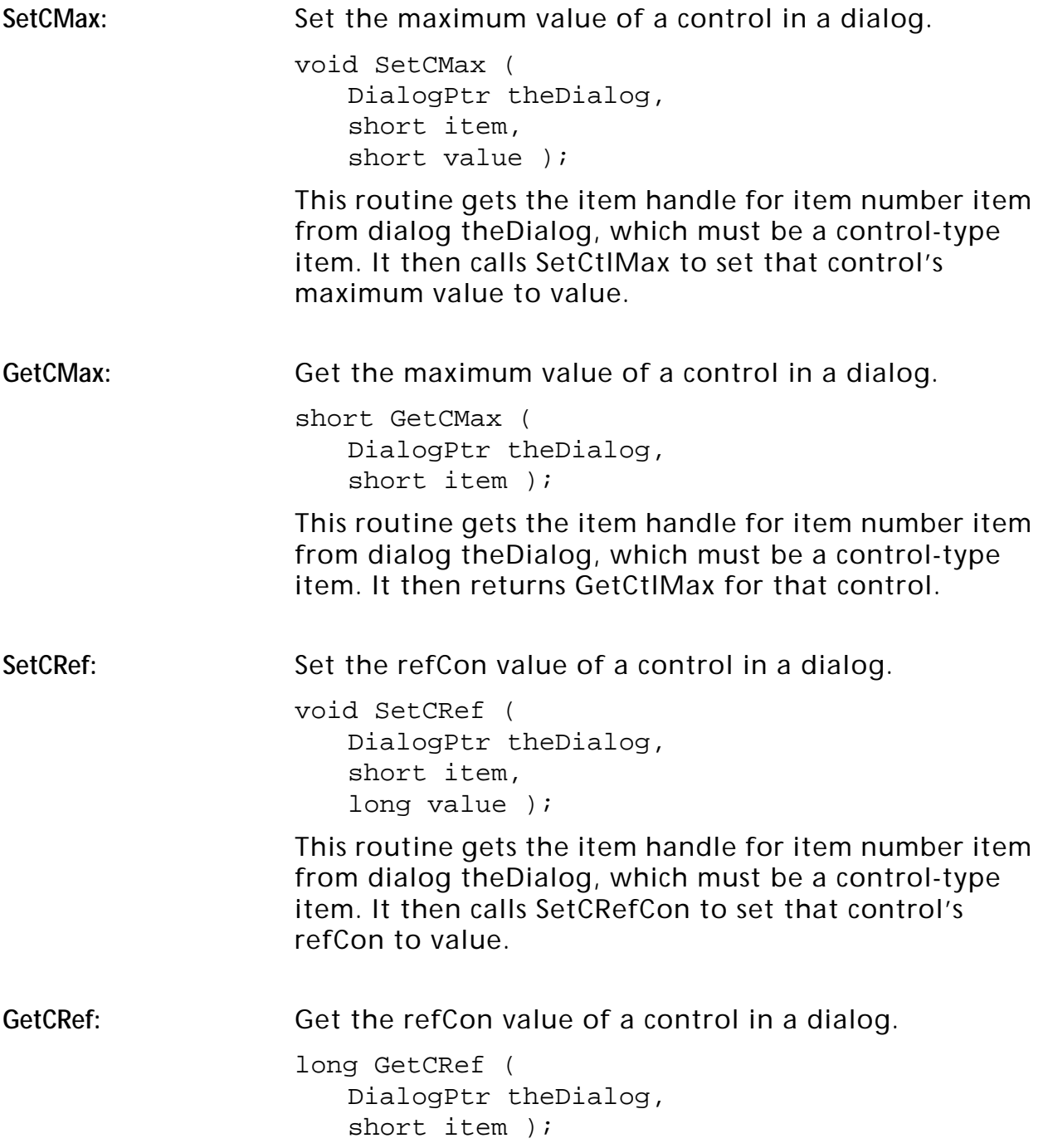

This routine gets the item handle for item number item from dialog theDialog, which must be a control-type item. It then returns GetCRefCon for that control.

**SetCAction:** Get the action procedure pointer of a control in a dialog.

> void SetCAction ( DialogPtr theDialog, short item, ProcPtr theProc );

This routine gets the item handle for item number item from dialog theDialog, which must be a control-type item. It then calls SetCtlAction to set the action procedure for that control to theProc.

*Important! On the PowerPC this function plays a key role. When you use SetCAction to install an action procedure on the PowerPC, SetCAction allocates an appropriate UPP and passes it to the Control Manager. The Premiere DisposeModal function iterates through the dialog's control list and frees these UPPs before disposing the dialog. For this reason it is of utmost importance to use SetCAction to install control action procedures in your dialogs. See also the functions UserItem (above), and ShowModal and DisposeModal in the Dialog Routines category of the Premiere Specific Routines section in this chapter.*

#### SetResCTitle: Get the title of a control in a dialog from a STR# resource.

void SetResCTitle ( DialogPtr theDialog, short item, short resID, short strNum );

This routine gets the item handle for item number item from dialog theDialog, which must be a control-type item. It then retrieves a string number strNum from the STR# resource with ID resID. Finally, it calls SetCTitle to set the title for that control to the retrieved string.

**OffsetCSize:** Add values to the size of an item in a dialog.

void OffsetCSize ( DialogPtr theDialog, short item, short h,

short v );

This routine gets the item handle for item number item from dialog theDialog. It retrieves the dialog item rectangle for the item, adds v to its bottom and h to its right, then (for control-type items) calls SizeControl to set the size of the control. Finally, it sets the dialog item rectangle to the newly calculated rectangle. Normally this routine is called for control-type items, but it works for any dialog item.

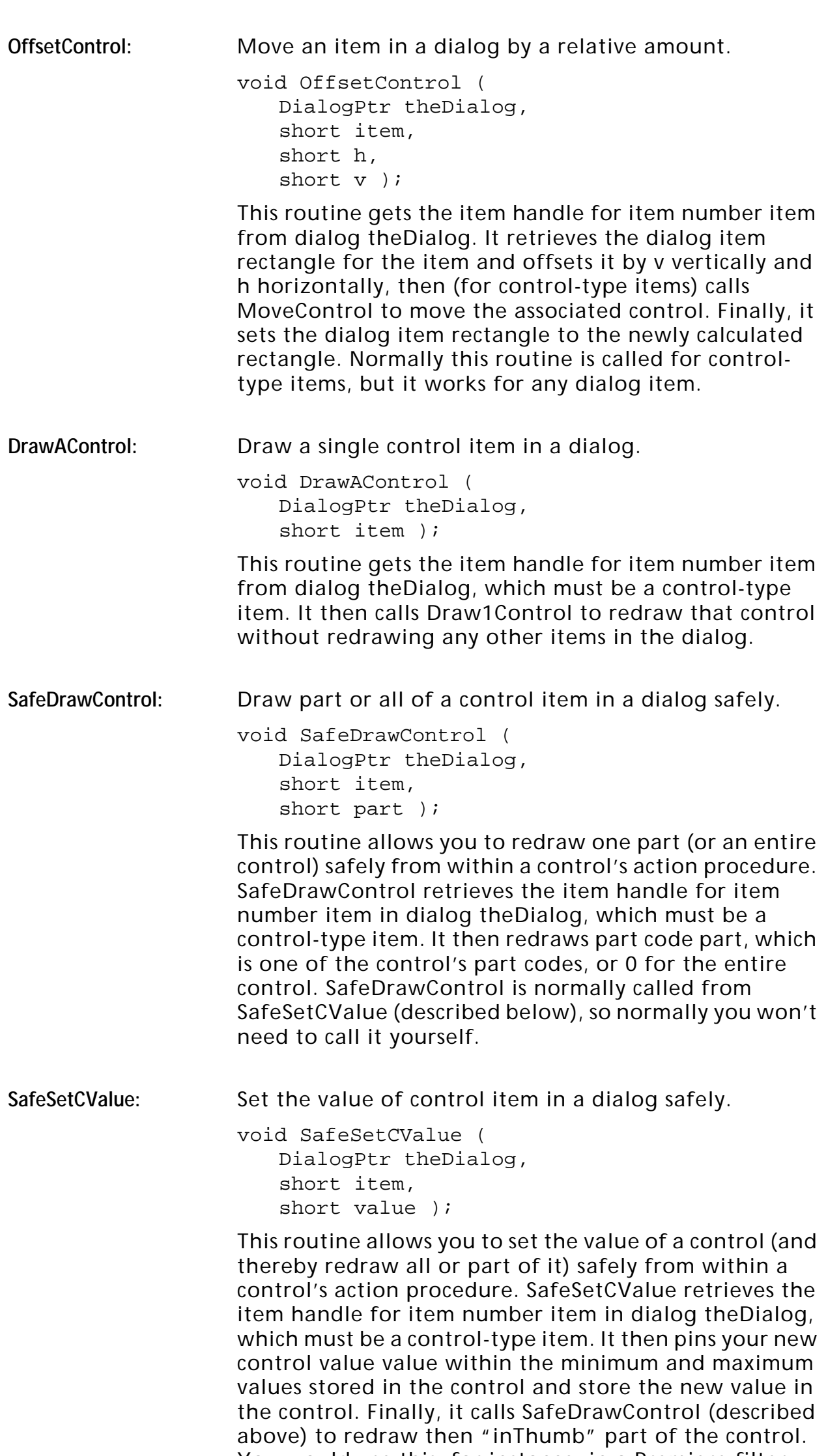

You would use this, for instance, in a Premiere filter dialog where there are two sliders and one slider must set the value of another slider.

#### <span id="page-25-0"></span>**Window Routines**

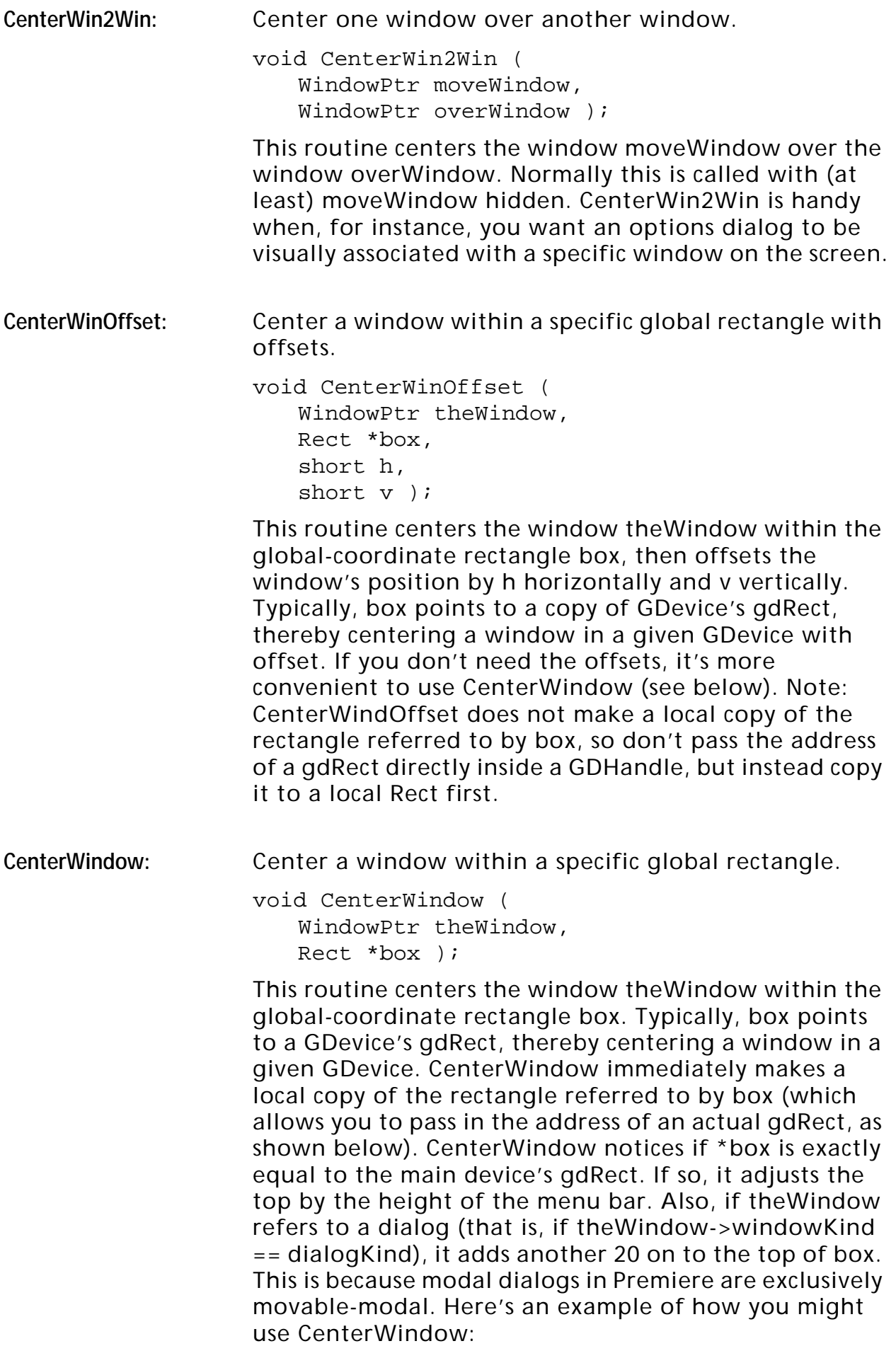

# **The Utility Library**

<span id="page-26-0"></span>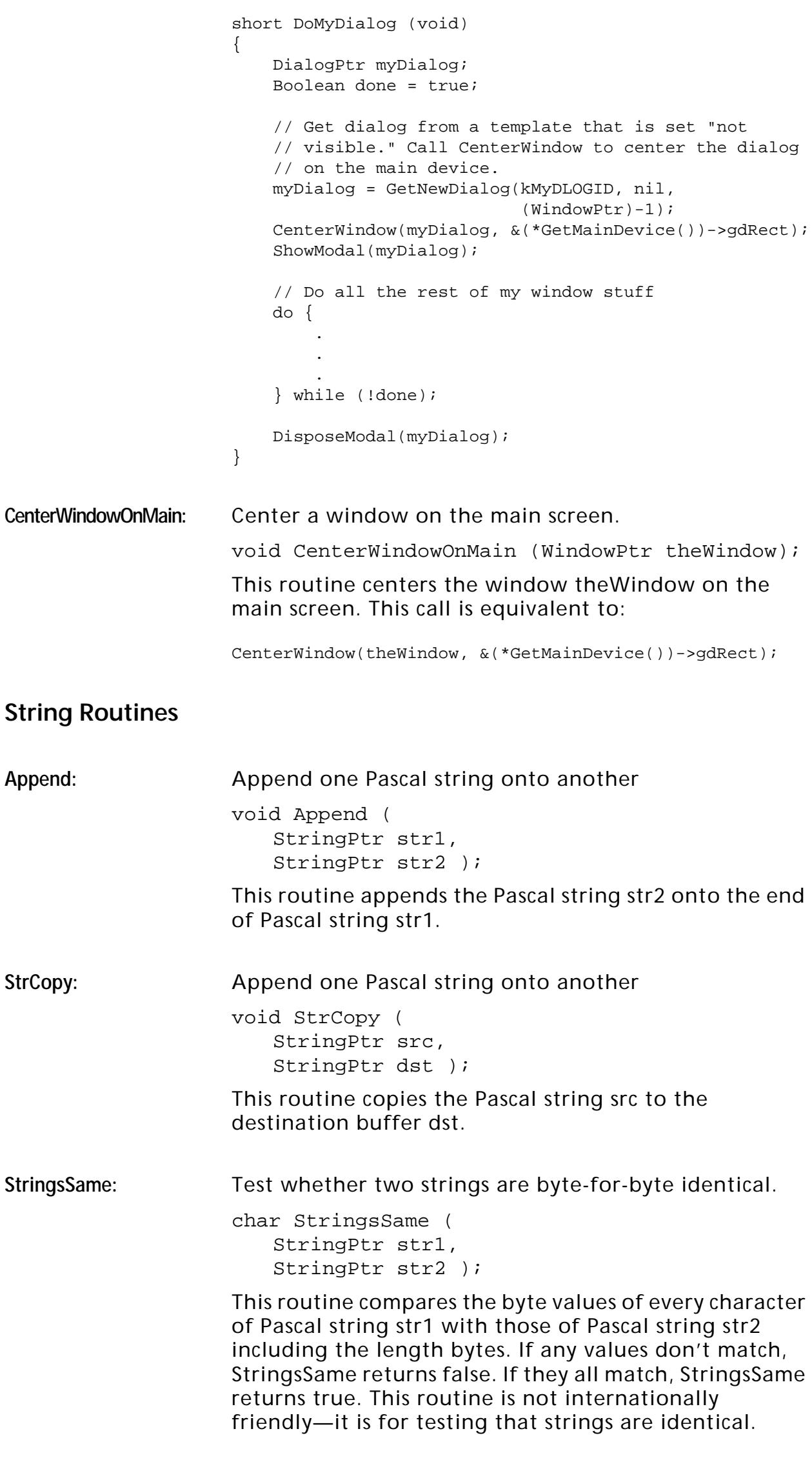

<span id="page-27-0"></span>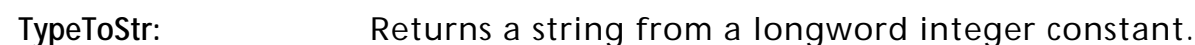

void TypeToStr ( long type, StringPtr str );

This routine sets the Pascal string referred to by str1 to a string made up of the four bytes in the longword parameter type. For example, TypeToStr('PrMr', str) sets the str to the four-byte Pascal string "PrMr". TypeToStr is convenient for turning OSTypes and ResTypes into strings for display when necessary.

FindIndString: Find a given string in a STR# resource and return its index.

> short FindIndString ( StringPtr str, short theID );

This routine, given a pointer to a Pascal string str and the resource ID of a STR# resource theID, returns the index into the STR# string list corresponding to str (1 to n), or 0 if the string is not found. FindIndString uses StringsSame for comparison, so the STR# string must exactly match str to have its index returned.

#### **Graphics Routines**

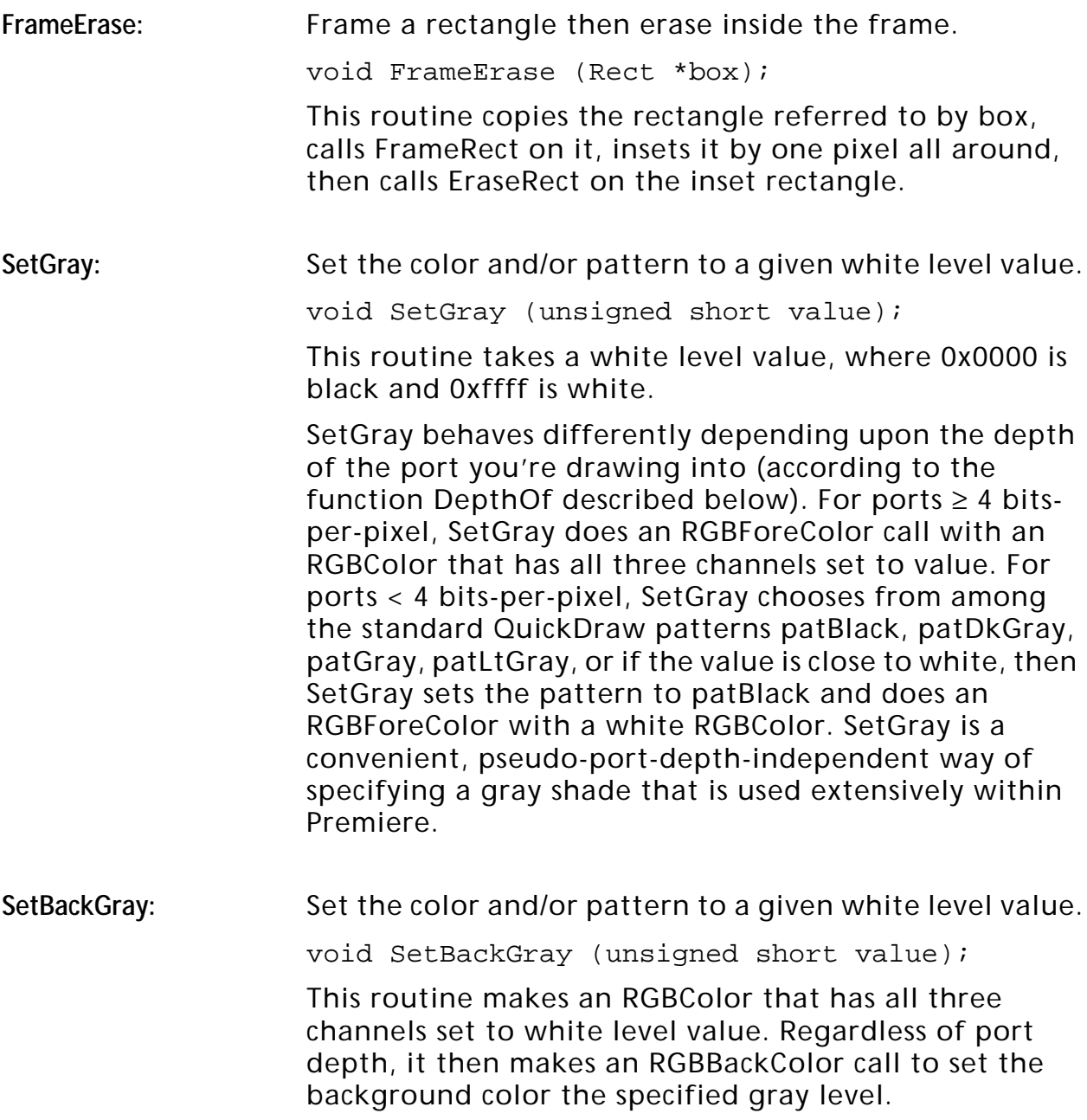

SetColor: Set the color and/or pattern to given RGB values.

```
void SetColor (
   unsigned short red,
   unsigned short green,
   unsigned short blue );
```
This routine takes three channel levels red, green, and blue. SetColor behaves differently depending upon the depth of the port you're drawing into (according to the function DepthOf described below). For ports  $\geq 4$  bitsper-pixel, SetColor does an RGBForeColor call with an RGBColor that has the channels set from the parameters. For ports < 4 bits-per-pixel, SetColor acts according to the following table:

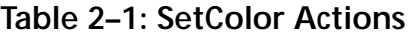

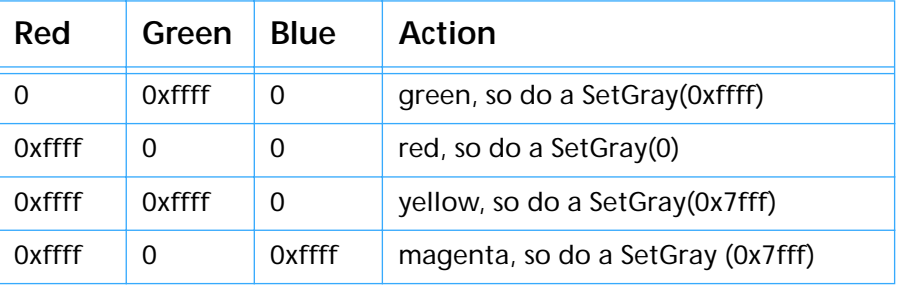

If the values don't match any of the table entries, then if any of the channels are  $\geq$  0x7fff, it does a SetGray(0xffff), otherwise a SetGray(0). The table handles some special cases that Premiere needs to be readable on black-and-white screens. More often than not, you'll be drawing to a color screen and your RGB values will be used directly.

SetBackColor: Set the background color to given RGB values.

void SetBackColor ( unsigned short red, unsigned short green, unsigned short blue );

This routine takes three channel levels red, green, and blue. SetBackColor behaves differently depending upon the depth of the port you're drawing into (according to the function DepthOf described below). For ports  $\geq 4$ bits-per-pixel, SetColor does an RGBBackColor call with an RGBColor that has the channels set from the parameters. For ports < 4 bits-per-pixel, SetBackColor looks for any channel value ≥ 0x3000, then it sets the background color to white, otherwise black.

# SetColorFace: Set the text face depending upon the depth of the port.

void SetColorFace (short face);

This routine takes a text face face. If the depth of the current port is ≥ 4 bits-per-pixel, then SetColorFace simply sets the text face to face with a TextFace call. If the port is < 4 bits-per-pixel, it does a TextFace(bold) and ignores face. You might use this routine instead of TextFace in code that might end up drawing 9-point Geneva on a 50% gray pattern. This routine will substitute bold in that case, and then you'll at least be able to read the text in black-and-white.

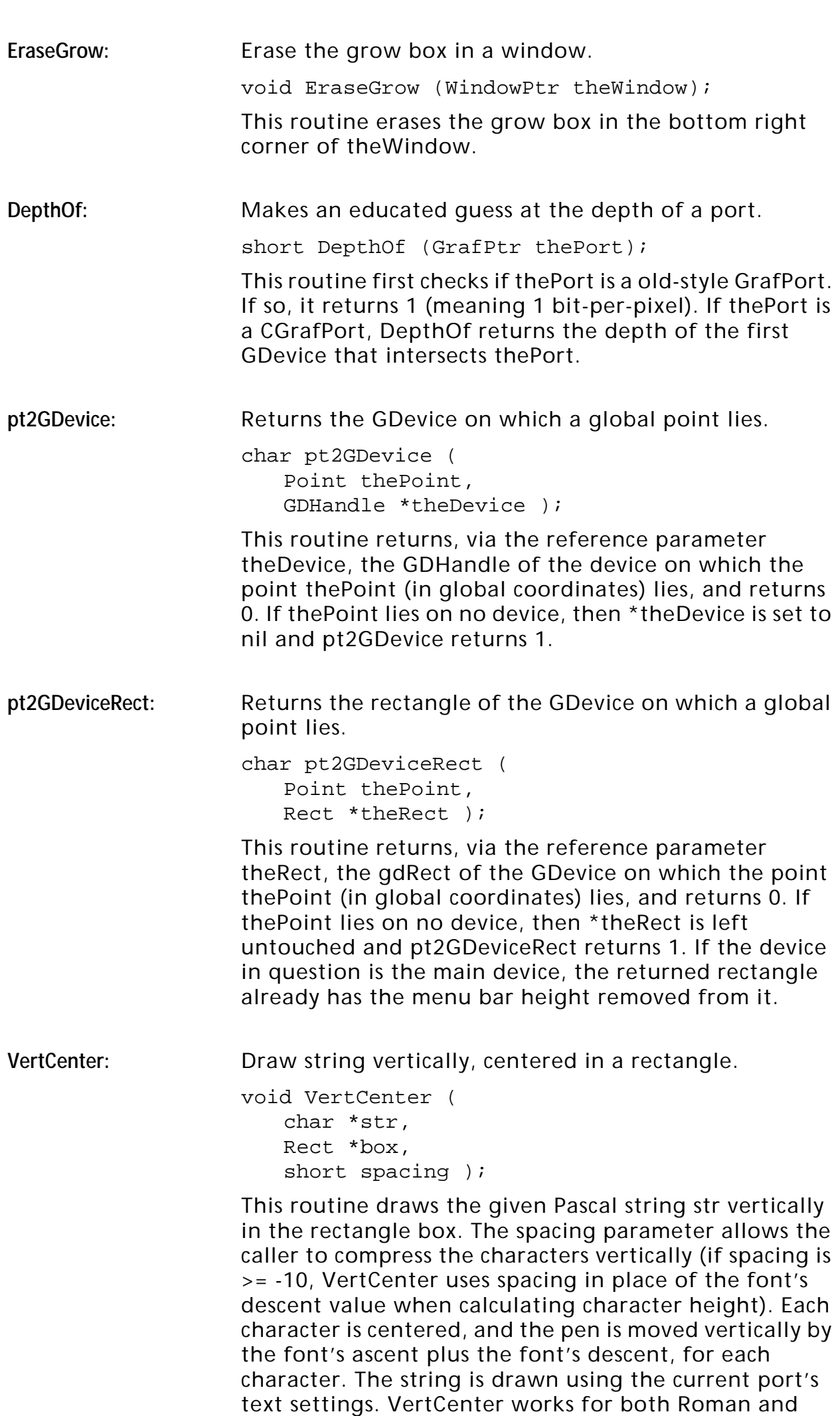

Kanji text.

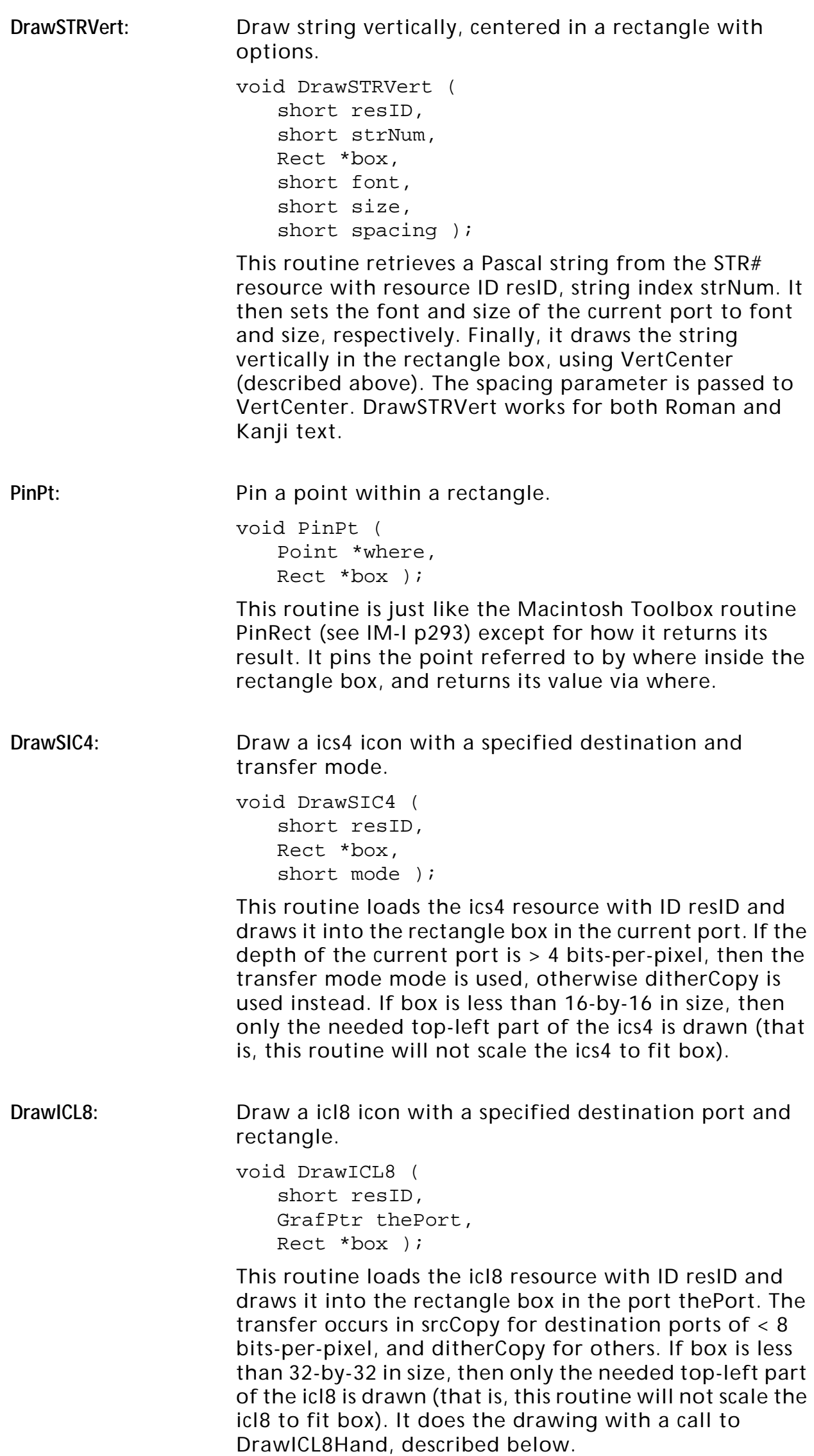

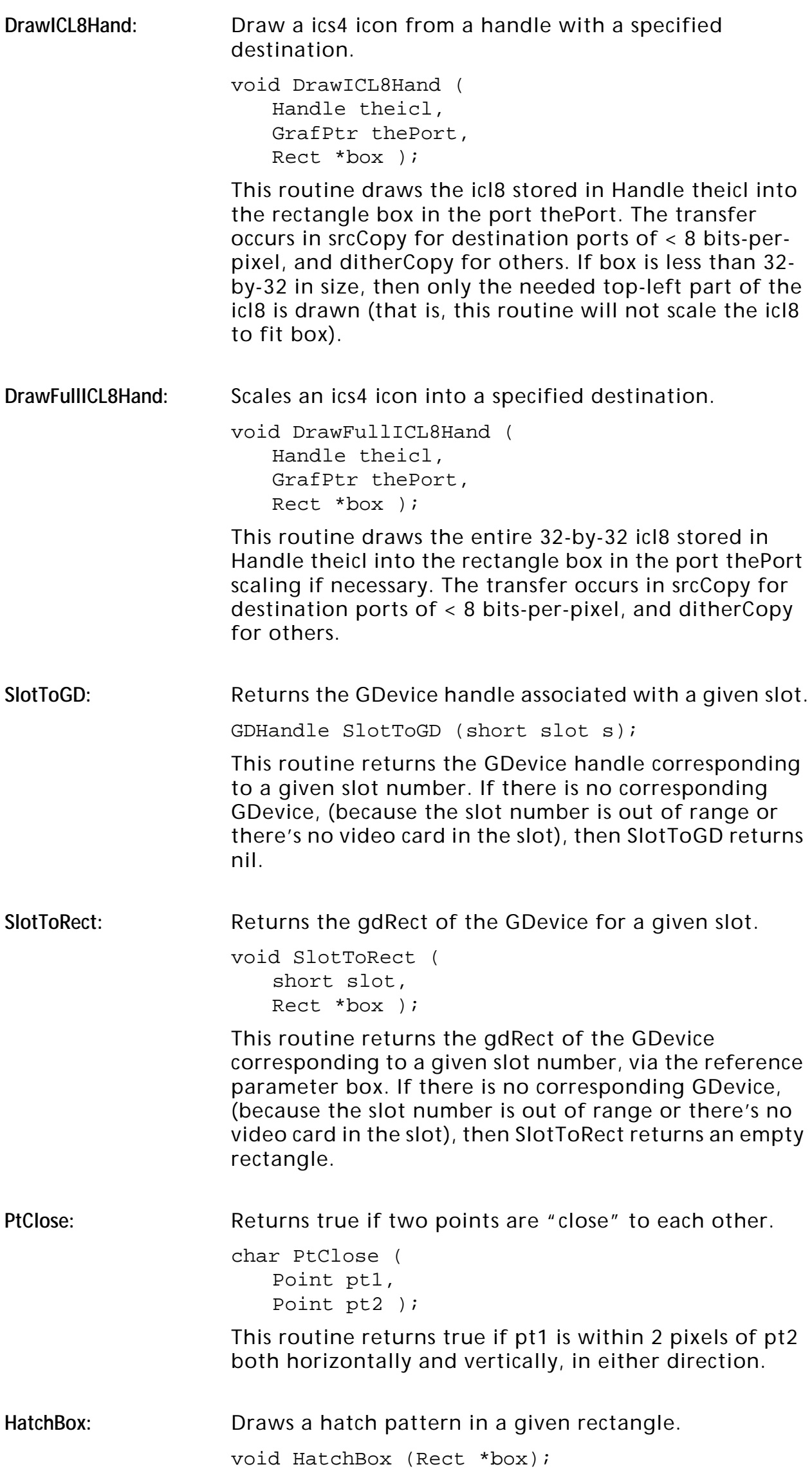

<span id="page-32-0"></span>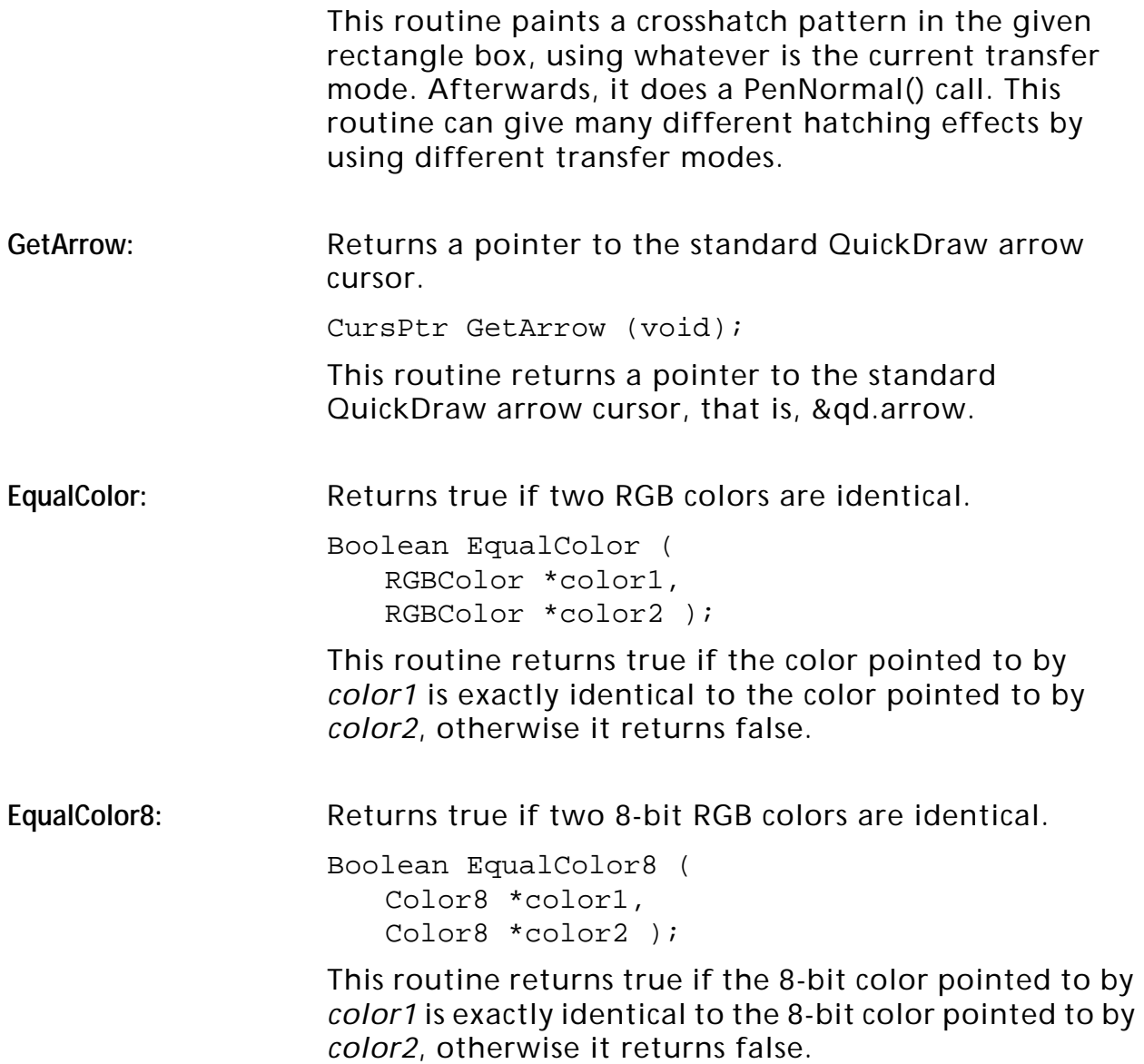

### **List Manager Lists Routines**

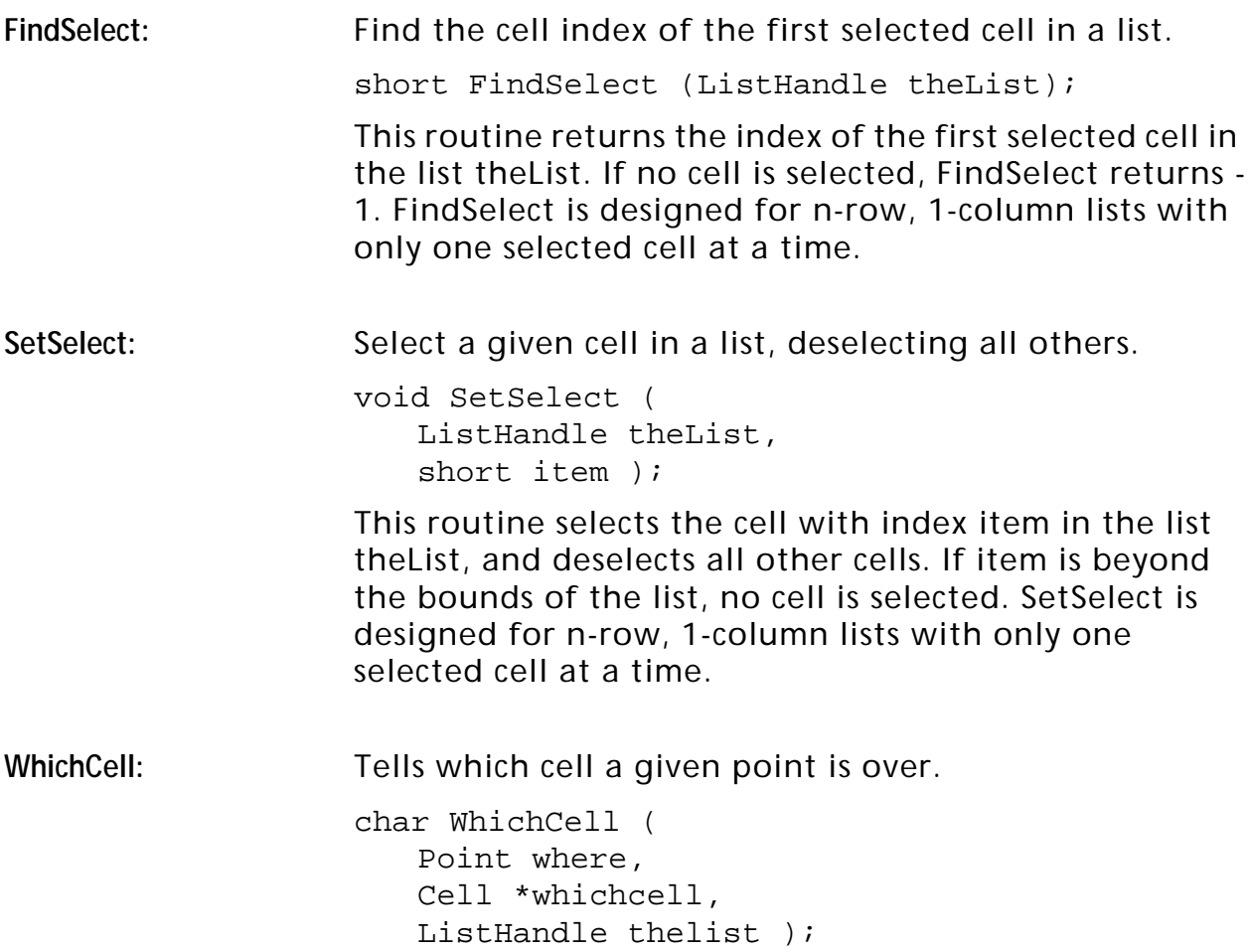

This routine determines which cell of list thelist the point where is over. If where is over some cell, the cell is returned via the reference parameter whichcell and the function returns true. If where is not over any cell, the function returns false.

#### <span id="page-33-0"></span>**Data Lists Routines**

DataLookup: Return an indexed short from an array stored in a List resource.

> short DataLookup ( short resID, short item );

This routine returns the value of the short at index item in the array of shorts stored in a resource of type List with the resource ID resID. If there are n shorts in the List resource, then item's range is from 0..n-1. This routine, in conjunction with ReverseLookup (described below), is a handy way to associate parallel lists of values, as in the example below:

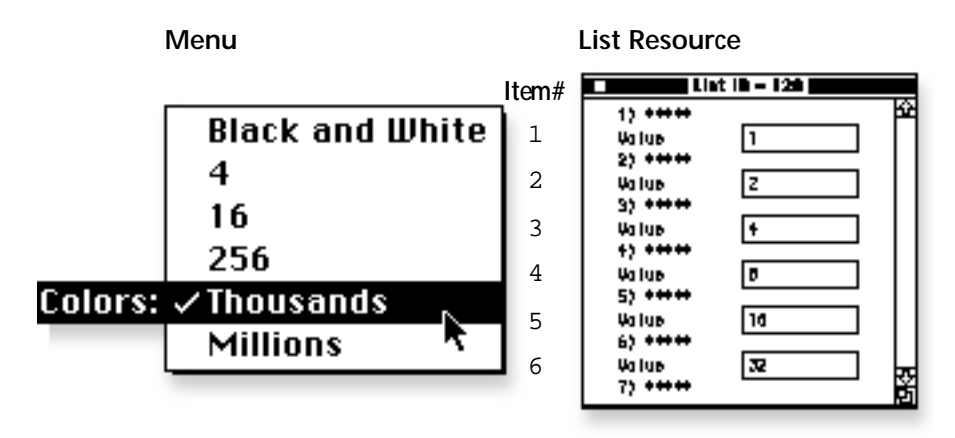

pixelDepth = DataLookup(128, itemNum - 1);

ReverseLookup: Given a value from a List resource, return the associated index.

```
short ReverseLookup (
   short resID,
   short value );
```
This routine returns the index of the short value value in the array of shorts stored in a resource of type List with the resource ID resID. If value is found in the specified List resource, the index (0..n-1) is returned. If value is not found, ReverseLookup returns -1. This routine, in conjunction with DataLookup (described below), is a handy way to associate parallel lists of values, as in the example below:

# **The Utility Library**

<span id="page-34-0"></span>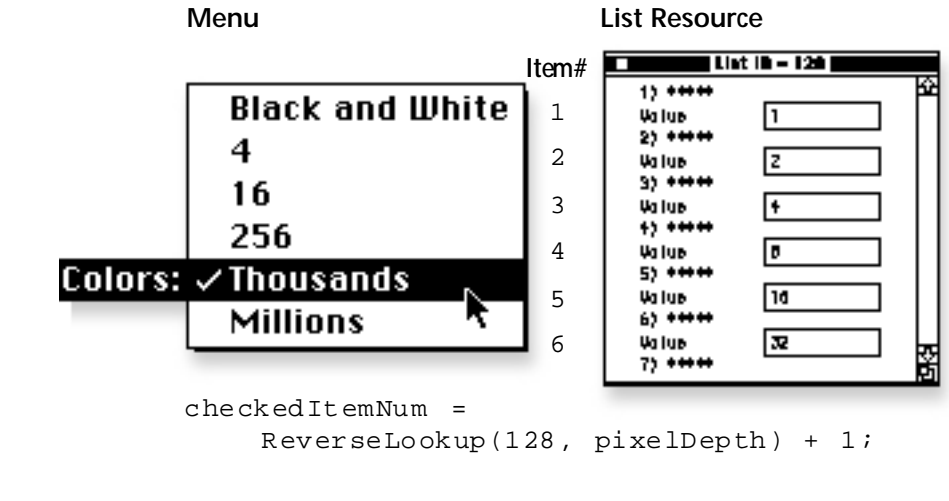

**DeleteHandItem:** Delete an item from a list of fixed-sized items stored in a Handle.

```
void DeleteHandItem (
   short which,
   void *data,
   short dataSize );
```
This routine deletes a single fixed-size item from a list of items stored in a Handle. DeleteHandItem deletes item number which (in the range 0..n-1) from the list stored in handle data, given the item size in bytes dataSize. DeleteHandItem, in conjunction with InsertHandItem (described below) provide an easy way to manage lists of records stored in handles. Note that while h is declared as a void pointer it must be a handle.

**InsertHandItem:** Insert an item into a list of fixed-sized items stored in a Handle.

> void InsertHandItem ( short which, void \*data, short dataSize, void \*item );

This routine inserts a single fixed-size item into a list of items stored in a Handle at a given position. InsertHandItem inserts the item item the list stored in handle data, such that its item number in the list is which (in the range 0..n-1). The item size in bytes is given by dataSize. If which is 0, data is inserted at the beginning of the list. If which is >= n, data is stored at the end of the list. Using 32767 always adds to the end of the list. InsertHandItem, in conjunction with DeleteHandItem (described above) provide an easy way to manage lists of records stored in handles. Note that while h is declared as a void pointer it must be a handle.

#### **File Routines**

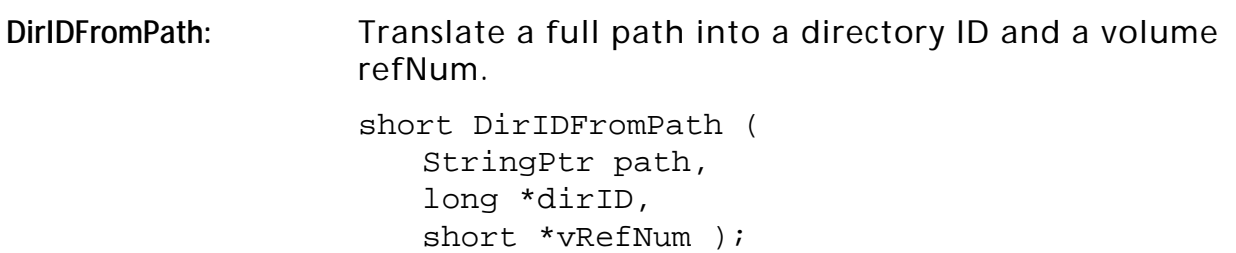

This routine converts a full text path into a dirID and vRefNum. The full text path stored in Pascal string path is translated into a directory ID and a volume reference number via the reference parameters dirID and vRefNum, respectively. DirIDFromPath returns an OSErr.

<span id="page-35-0"></span>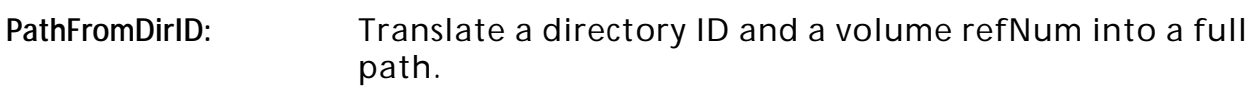

short PathFromDirID ( long dirID, short vRefNum, StringPtr path );

This routine converts a dirID and vRefNum into a full text path. The directory ID dirID and the volume reference number vRefNum are translated into a full path which is stored as a Pascal string in the buffer pointed to by path. PathFromDirID returns an OSErr.

CountVolumes: Returns the number of currently mounted volumes.

short CountVolumes (void);

This routine returns the number of currently mounted volumes. Use this routine in conjunction with GetIndVolume (described below) to iterate through volumes.

GetIndVolume: Returns and indexed volume reference number.

short GetIndVolume (short which);

This routine returns the volume reference number of the volume index which (ranging from 1..CountVolumes()). Use this routine in conjunction with CountVolumes to iterate through the mounted volumes.

#### GetVollndex: Returns the volume index for a given volume reference number.

short GetVolIndex ( short ref, short count );

This routine returns the volume index, maximum count, associated with the volume reference number ref. Use this routine in conjunction with CountVolumes and GetIndVolume.

#### **Menu Routines**

**WidenMenu2Box:** Widen the first item of a menu to fit a particular box. void WidenMenu2Box ( MenuHandle theMenu, Rect \*box ); This routine widens the first item of the popup menu stored in theMenu such that it is as wide as the rectangle box, leaving room for various popup adornments.

Premiere's popup CDEF uses this routine at CDEF init time to widen the menu to fit the control rectangle.
Normally it is called by WidenMenu (described below), so you probably won't need to call it yourself.

**WidenMenu:** Widen the first item of a popup menu to fit its dialog item.

> void WidenMenu ( DialogPtr theDialog, short item );

This routine widens the first item of menu associated with item number item in dialog theDialog (which must be a Premiere popup CDEF control item) such that the menu fully occupies the width of the dialog item. Use this routine if, in the course of conducting a dialog, you change or rebuild a popup menu.

**GetMenuWidth:** Widen the first item of a popup menu to fit its dialog item. short GetMenuWidth (MenuHandle theMenu); This routine returns the width of the widest menu item text in the menu *theMenu* plus 28 to compensate for the

width of a popup arrow.

## **Math Routines**

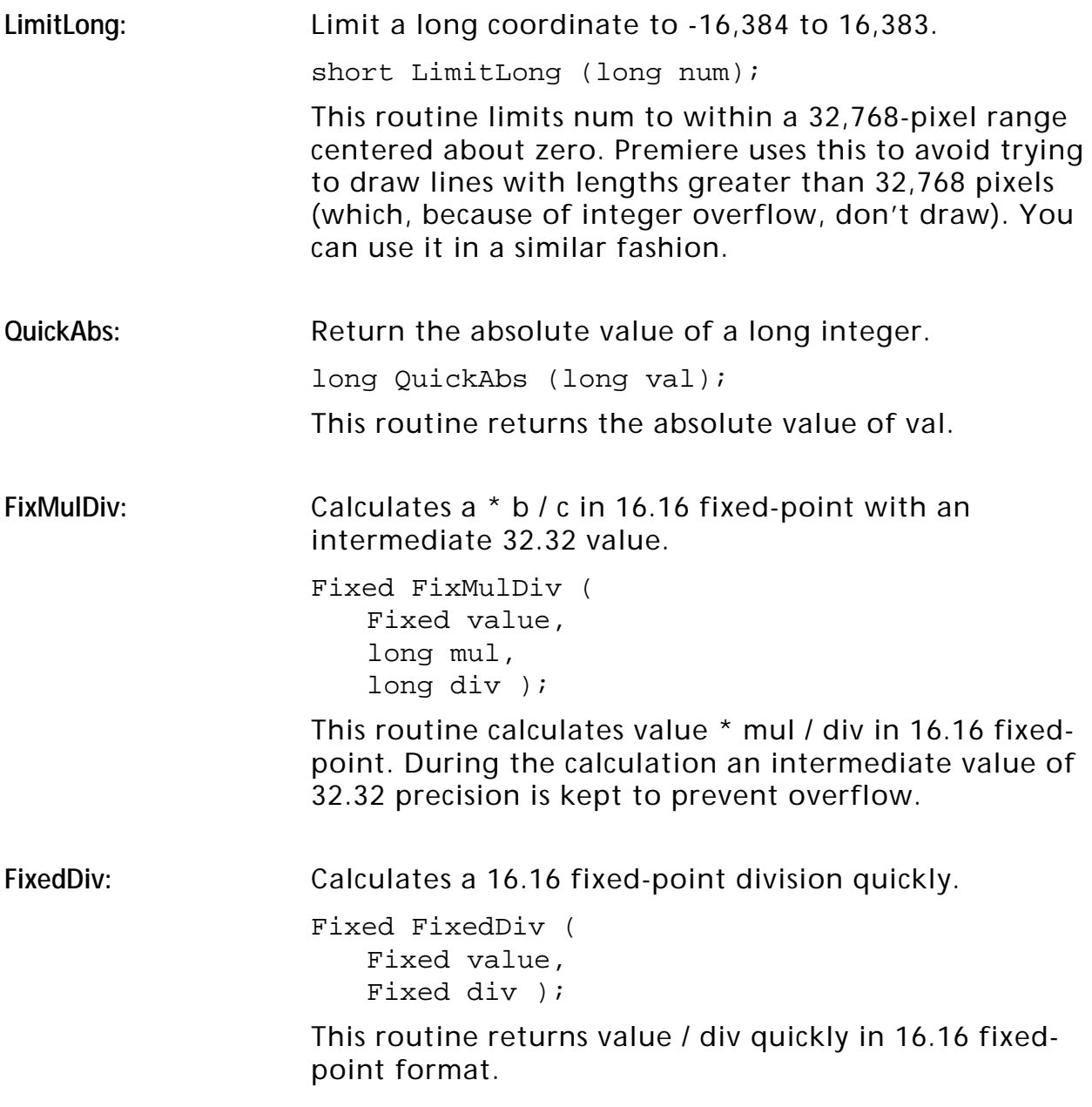

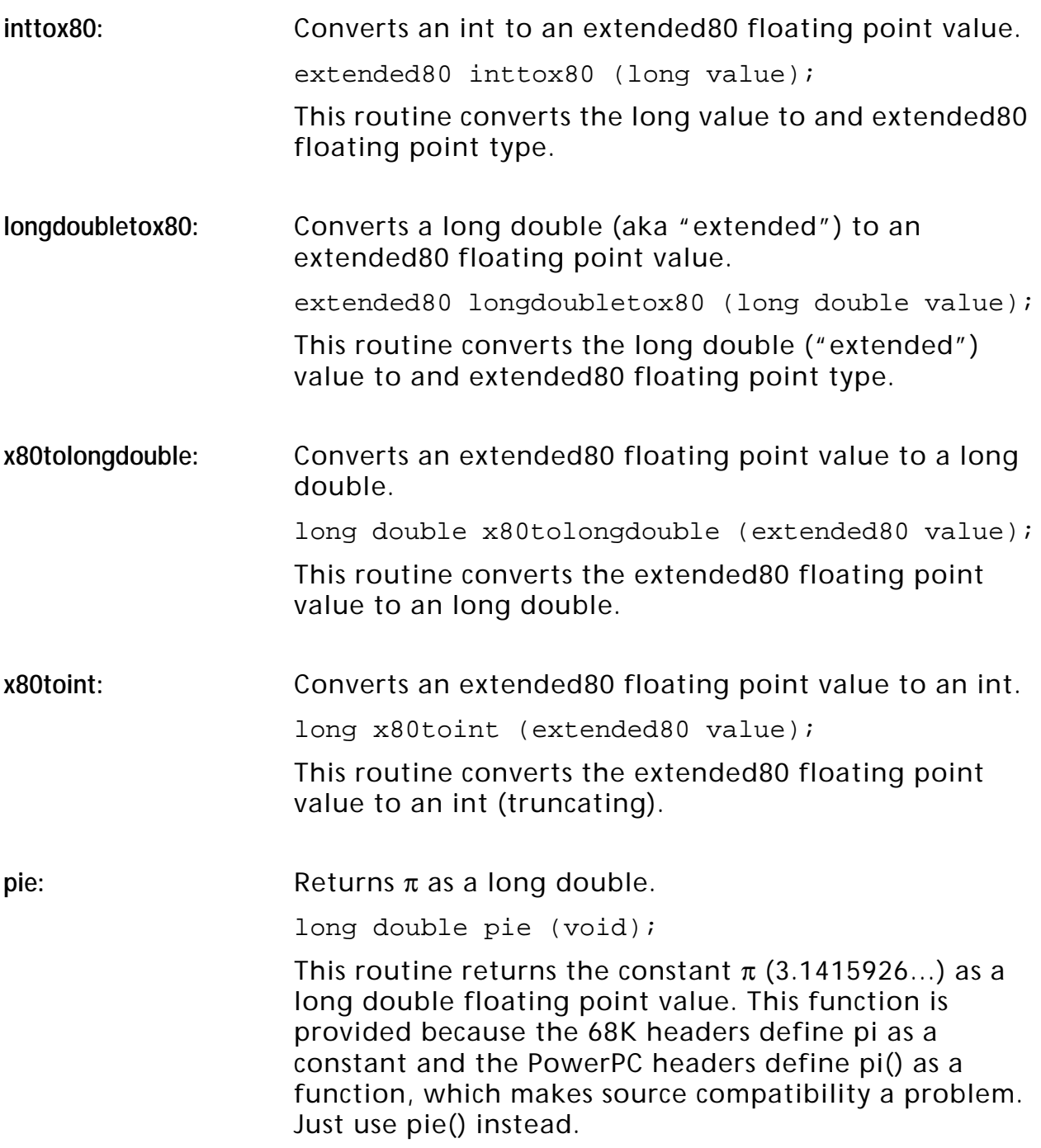

# **Premiere-Specific Routines**

## **Interface Compatibility Routines**

These routines make coding plug-ins for the Premiere on the PowerPC easier by providing glue routines between your code and some Toolbox, OS, and QuickTime routines that use callbacks. For example, instead of calling ModalDialog, call PrModalDialog with the address of your filter procedure as you're used to, and the filter proc UPP is handled automatically. On the 68K these routines simply call through to their Toolbox, OS, or QuickTime counterparts.

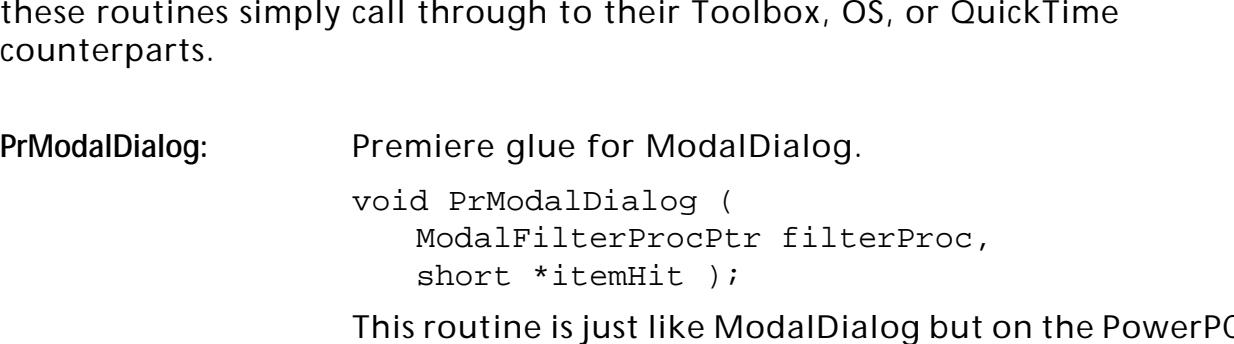

This routine is just like ModalDialog but on the PowerPC handles the temporary creation and disposal of an appropriate UPP for the filterProc parameter.

# **The Utility Library**

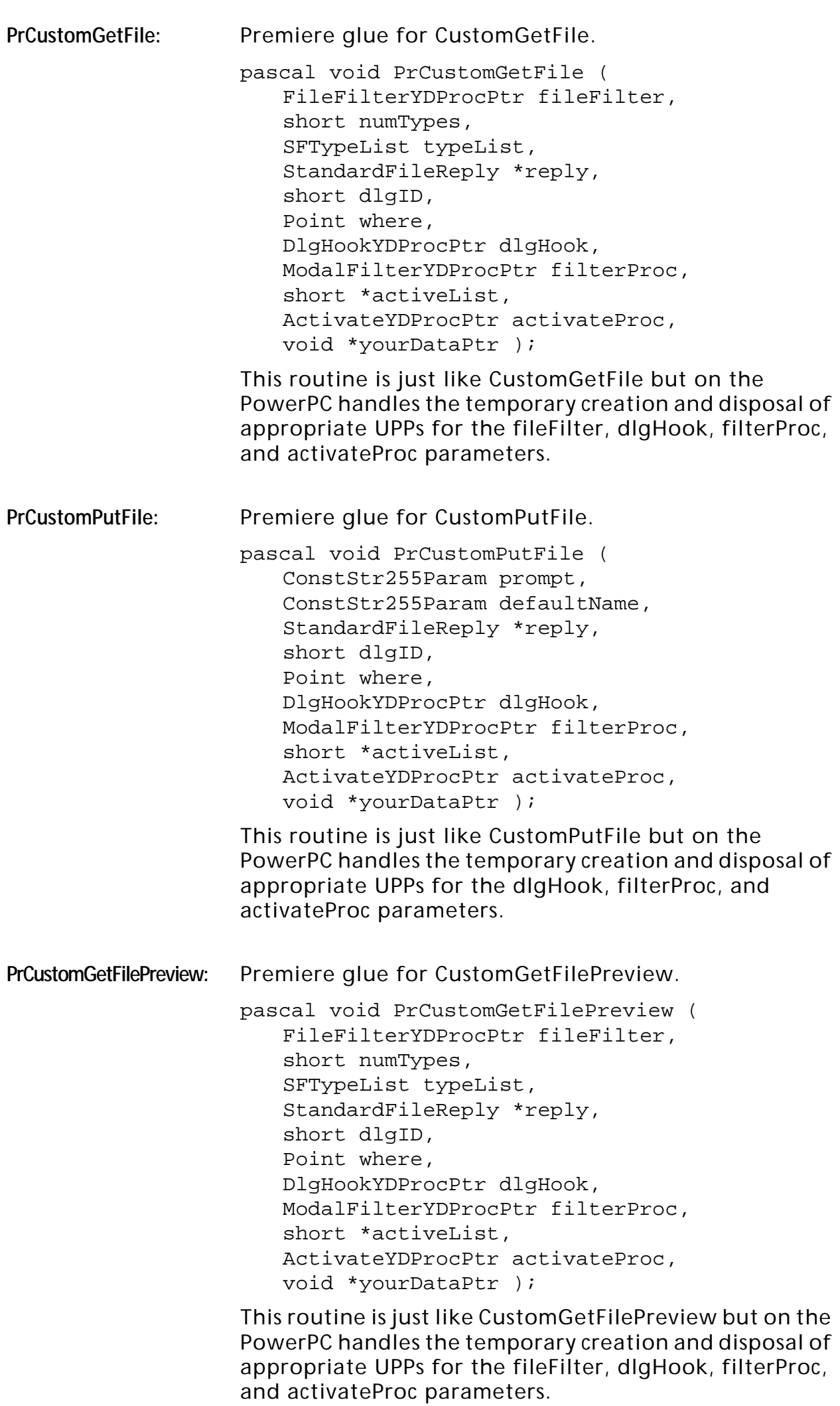

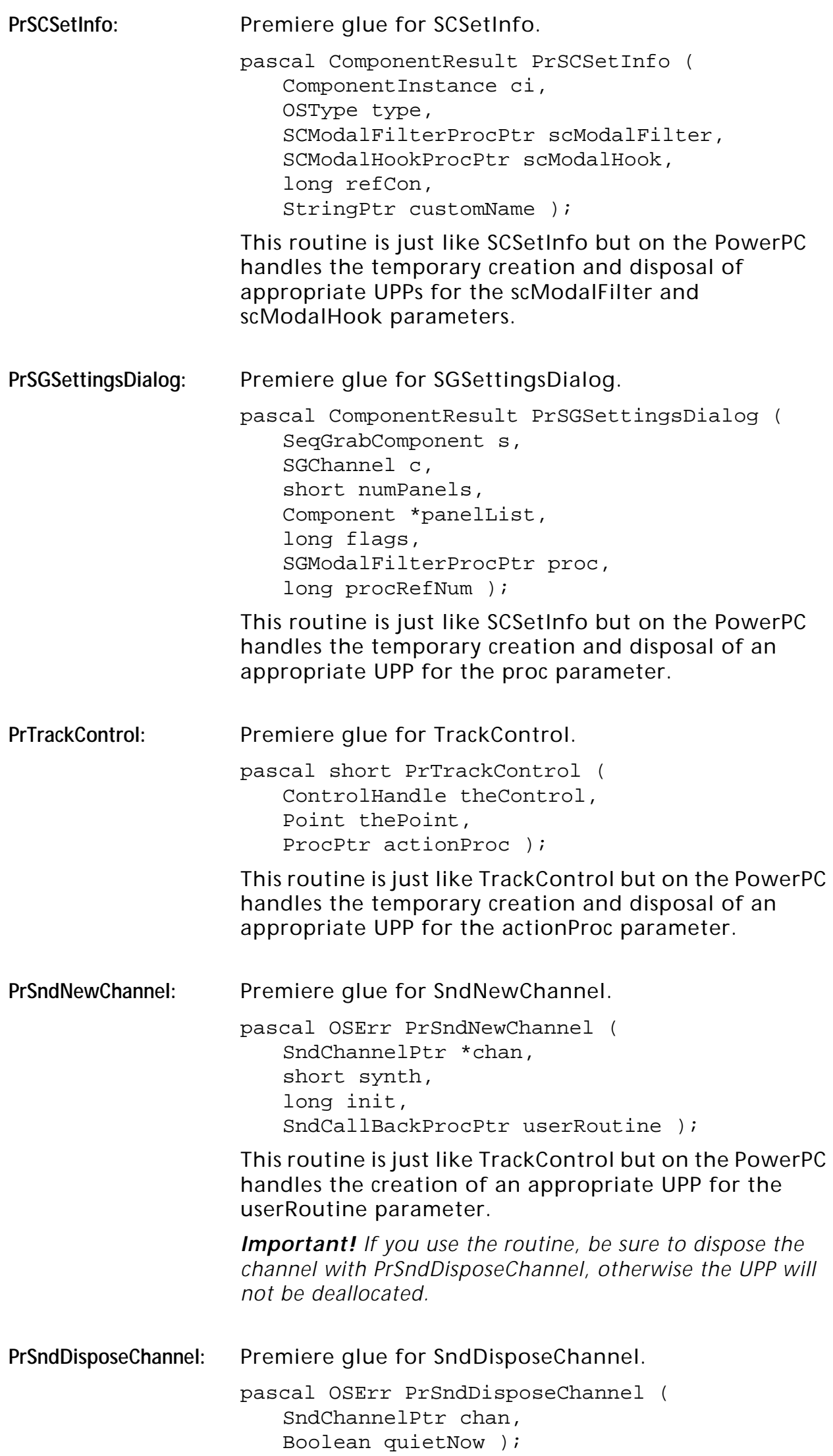

This routine is just like SndDisposeChannel but on the PowerPC handles the disposal of the UPP for the callback procedure.

*Important! Only use this routine to dispose a sound channel you created with PrSndNewChannel.*

## **Global Accessor Routines**

**GetAGlobal:** Get the value of a Premiere global variable.

pascal long GetAGlobal (long identifier);

This routine returns the value of the global variable specified symbolically by identifier. The global identifiers are provided in the Premiere headers. Specific useful globals are documented in detail in the [Globals](#page-70-0) chapter.

*Important! Do not attempt to use the values of global variables that are not specifically documented in the [Globals](#page-70-0) chapter.*

SetAGlobal: Set the value of a Premiere global variable.

pascal void SetAGlobal ( long identifier, long value );

This routine sets the value of the global variable specified symbolically by identifier to the value value. The global identifiers are provided in the Premiere headers. Specific useful globals are documented in detail in the [Globals](#page-70-0) chapter.

*Important! Do not change the values of Premiere globals that are not specifically documented in the [Globals](#page-70-0) chapter—stability will be compromised.*

## **Text, Strings, and Memory Routines**

**BuildString:** Expand text from a 'TEXT' resource with parameter replacement.

> Handle BuildString ( short which, short listID, long value1, ... );

This routine returns a handle containing the text from the 'TEXT' resource with ID which using expansion values value1, etc. BuildString works somewhat like the way ParamText strings are substituted in a dialog or alert. The parameter listID gives the resource ID of the string list from which BuildString will retrieve strings for '&n' expansion identifiers, or, in the case of '}n' and '%n' identifiers, the time code format (see the list of formats below). The n in the identifiers determines which function parameter should be used to substitute for the identifier. They are specified by number so that the parameters may be reordered for international localization without changing the code. Your TEXT resource may contain the following expansion

#### identifiers:

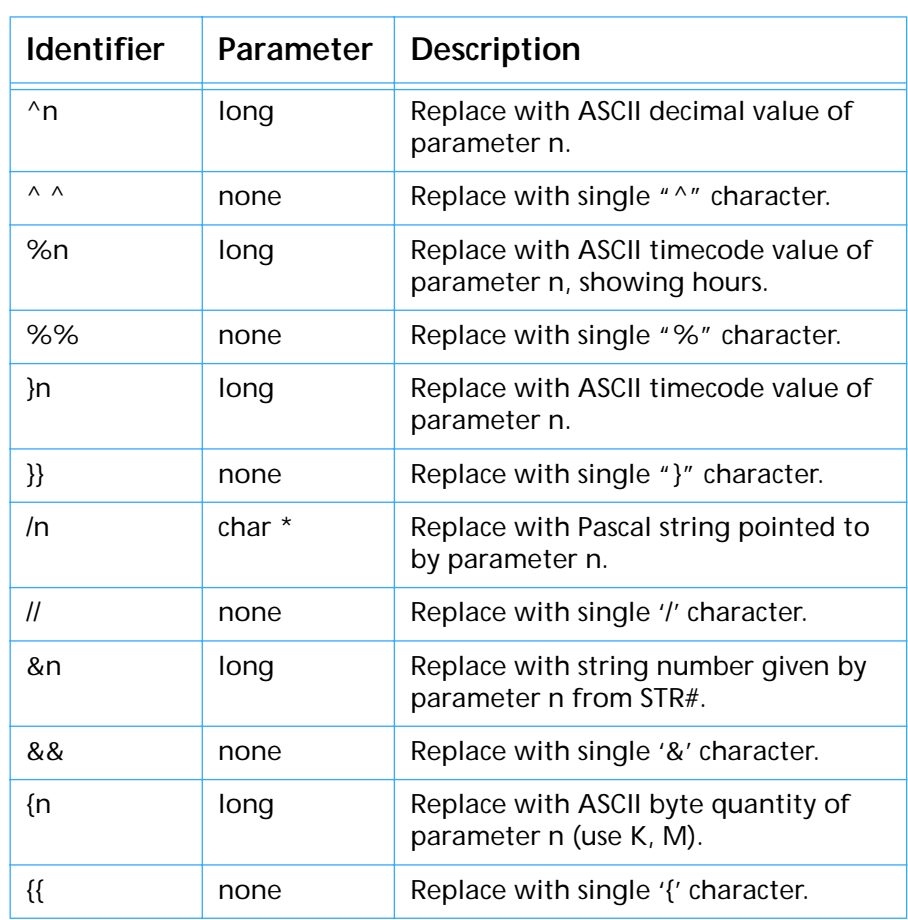

#### **Table 0–2: BuildString Identifiers**

When using a '%n' or '}n' identifier, the listID is interpreted as having one of the values from the first part of the list, with some of the values from the second part of the list possibly ORed over it to specify the time code format. The constants shown below are not included in the Premiere header files that come with the basic Plug-in Developer's kit, but you can type them in and use them.

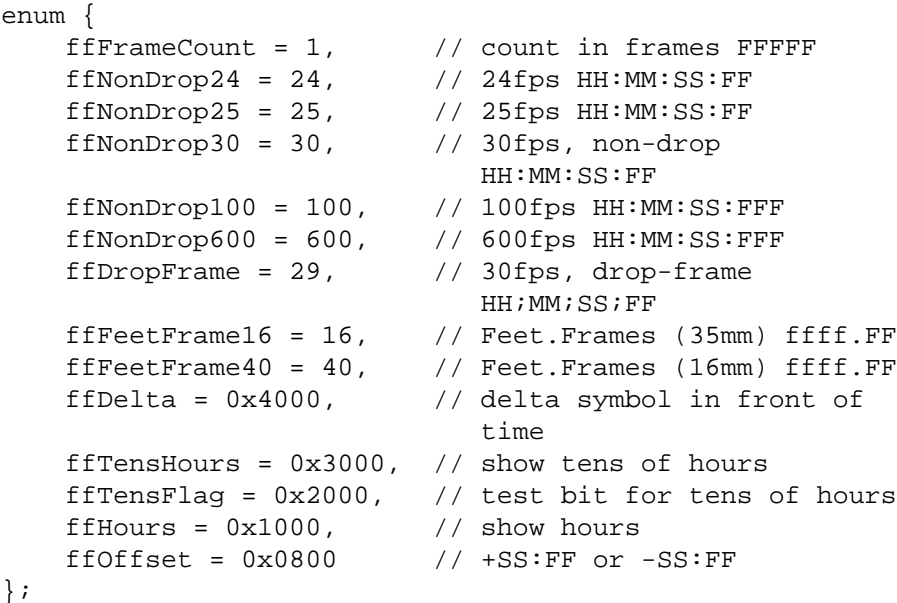

#### Here's an example. For the following TEXT resource:

resource 'TEXT' (10000, "BuildString example 1") { "There are  $\textdegree{0}$  /1s at time  $\textdegree{2}$ , (yes,  $\textdegree{0}$ )." };

And the following code:

```
{
   Handle h;
   h = BuildString(10000, ffNonDrop30 | ffHours, 10, 
                      "\pwidget", 45);
   DrawText(*h, 0, GetHandleSize(h));
   DisposeHandle(h);
}
```
Would display the following output:

There are 10 widgets at time 0:00:01:15, (yes, 10).

Note that because the identifiers tell which parameter they get their value from, the ^0 at the end of the TEXT resource references the first parameter again. Also, since we used a time-code identifier in our TEXT resource (%2), we had to specify the time code format in the *listID* parameter. This means that you cannot mix '&n' identifiers with '}n' and '%n' identifiers in the same template.

Here's an example of how to use the string lookup feature. For the following TEXT resource and STR# resource:

```
resource 'TEXT' (10001, "BuildString example 2") {
    "Word #^0: &0. "
};
resource 'STR#' (10001, "BuildString example 2") {
    "Good",
    "Better",
    "Best",
};
And the following code:
{
    short i;
    Handle h;
    for (i = 1; i < = 3; i++) {
    h = BuildString(10001, 10001, i);
    DrawText(*h, 0, GetHandleSize(h));
    DisposeHandle(h);
}
Would display the following output:
Word #1: Good. Word #2: Better. Word #3 Best.
```
Here the TEXT template used the *i* parameter twice, the second time using it as the index into the STR# resource that we specified in the *listID* parameter of BuildString.

**StringTrunc:** Copies a string then truncates it to a particular screen width.

> void StringTrunc ( StringPtr instr, StringPtr outstr, short width );

This routine first copies instr to outstr then truncates the string at the end so that it will fit in width pixels on the screen at the current port's font, size, and style. The truncation is done in an internationally compatible way (that is, with the Script Manager TruncString routine).

**TruncLength:** Truncates a string in place to be no more than a certain number of bytes.

> void TruncLength ( StringPtr instr, short width );

This routine truncates (by changing the length byte) the string instr to be no longer than width bytes. It is smart enough to not chop a two-byte character in half.

**NumToQuan:** Converts a memory- or disk-size quantity to an ASCII representation.

> void NumToQuan ( long num, StringPtr str );

This routine converts num, which is assumed to be a size in bytes, into a string with the usual abbreviations (K or M). It stores the text representation in the buffer pointed to by str. Here are some examples:

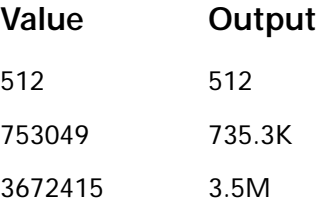

ExtraNewHandle: Try to allocate a handle in temp memory, then in local heap.

Handle ExtraNewHandle (long size);

This routine is like NewHandle except that it tries to allocate a handle of size size from temporary (MultiFinder) memory first. If that fails, it tries again in the local heap. If both tries fail ExtraNewHandle returns nil—check MemError() for the error code.

#### **Clip Routines**

The routines in this category are used to get information about clips in Premiere. These routines will be of most use in Export ('ExpD') modules, but can be used in other types of plug-ins as well. For more information on clips in Premiere see the section Premiere Terminology in the Introduction.

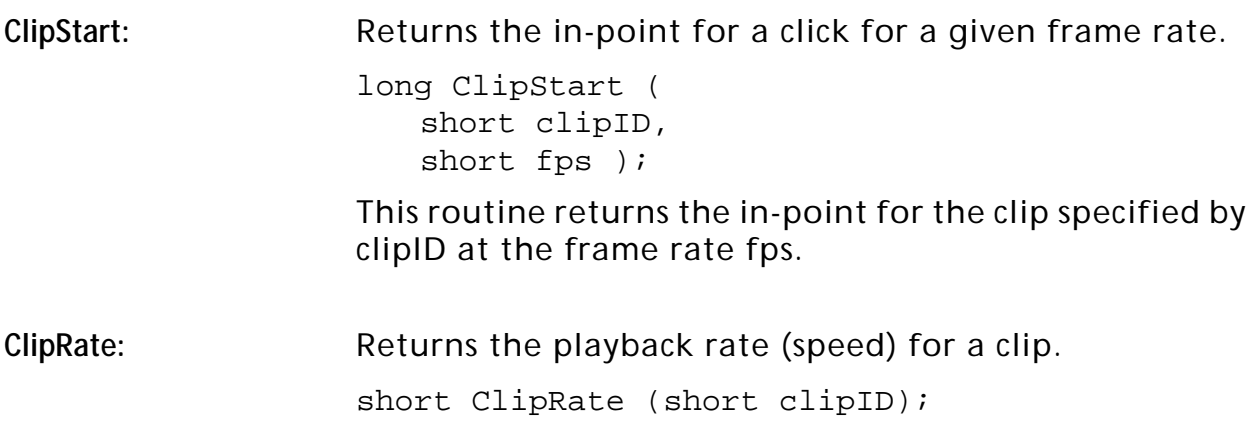

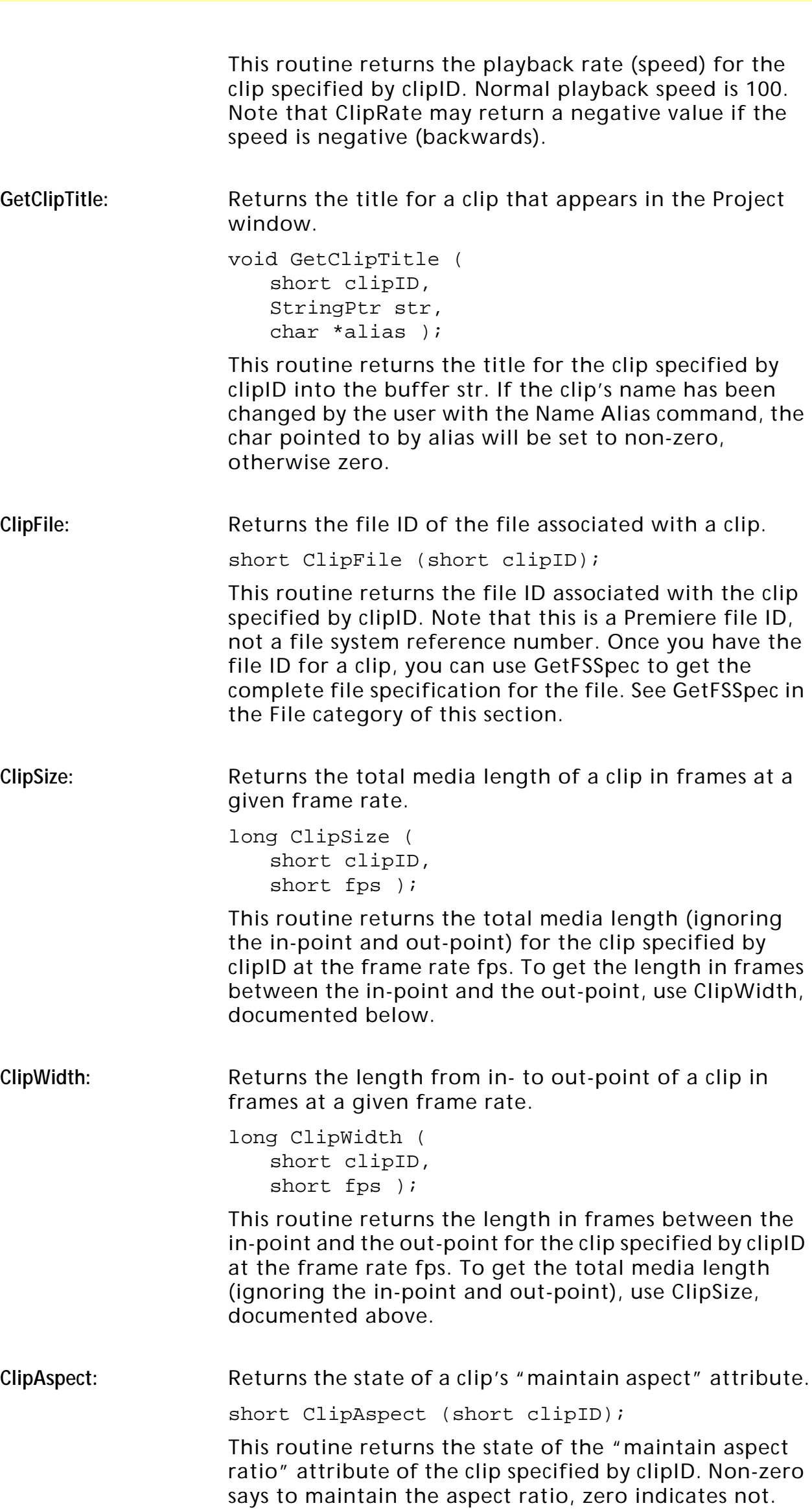

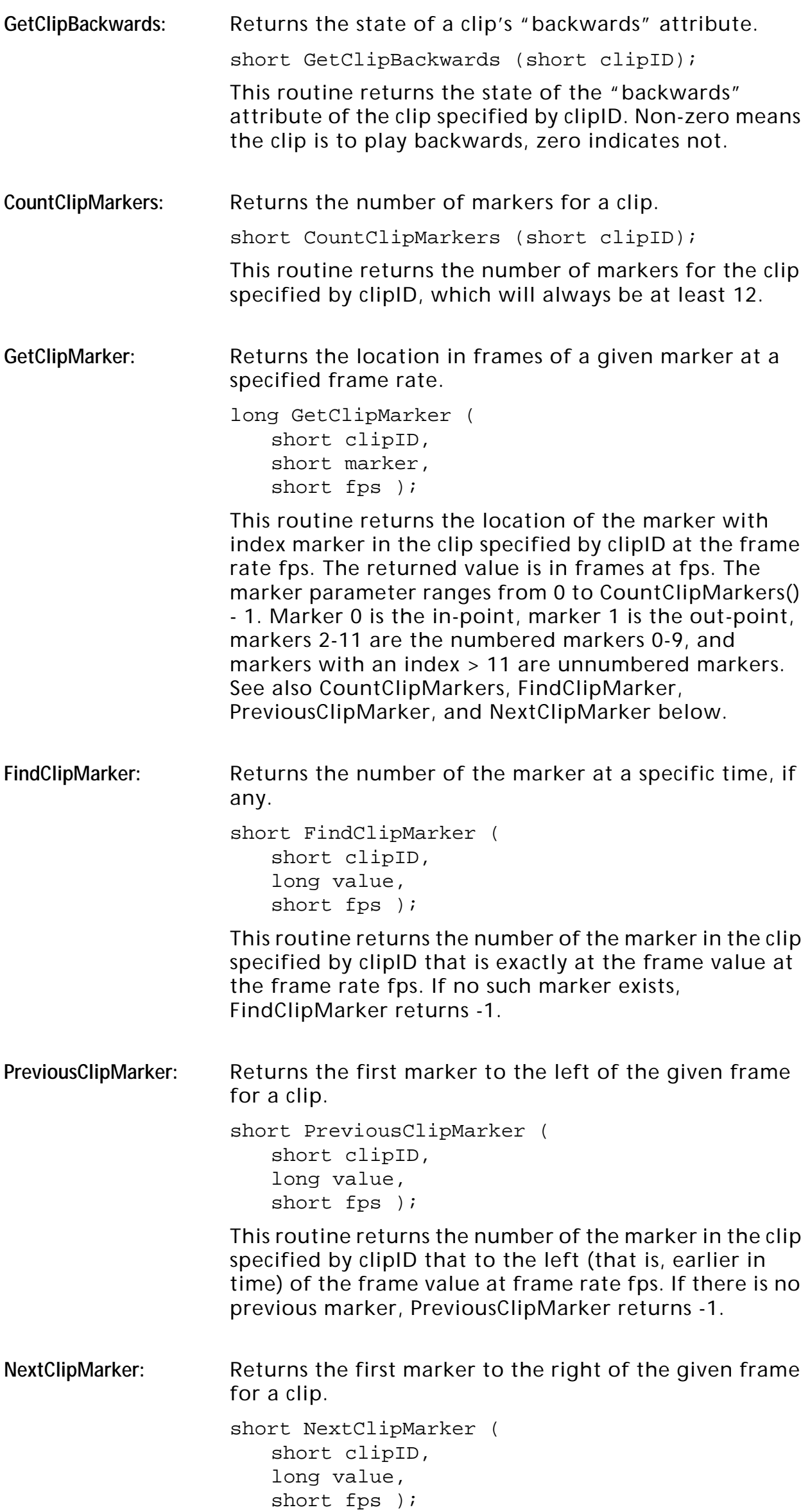

This routine returns the number of the marker in the clip specified by clipID that to the right (that is, later in time) of the frame value at frame rate fps. If there is no next marker, NextClipMarker returns -1.

### **File Routines**

The routines in this category are used to get information about files in Premiere. These routines will be of most use in Export ('ExpD') modules, but can be used in other types of plug-ins as well. For more information on files in Premiere see the section Premiere Terminology in the Introduction.

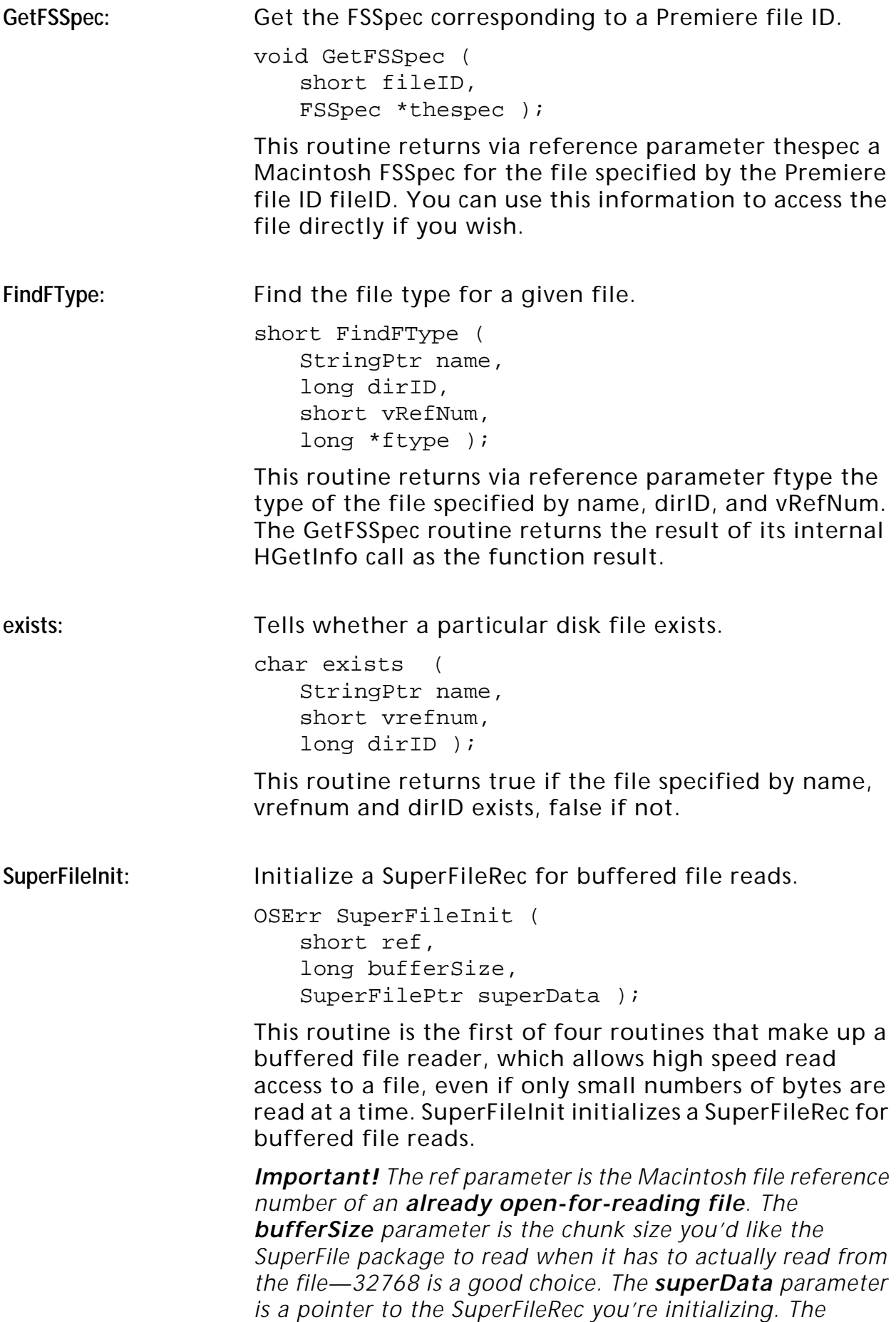

*SuperFile package will use this record for state information. SuperFileInit may return paramErr if ref or superData is nil, or memFullErr if it was unable to allocate its internal file buffer.*

Following is an example of how you might use the SuperFile package (using all four SuperFile routines). The example is a reader for an imaginary data file that has a 512 byte reserved section at the beginning, a 512 entry interleaved list containing a 256-byte string followed by a 26-byte record, a 1024-byte reserved area, and a 256K image. Given three pre-allocated pointers, the following routine will unroll the interleaved file list into two pointers, one for the strings and another for the 26-byte records, skip the reserved area, and read the image at the end.

```
OSErr MyFileReader (Ptr dest1, Ptr dest2, Ptr dest3, 
                     FSSpec *mySpec)
{
   SuperFileRec sf; //The SuperFile state information
   long count; //The byte count for SuperFileRead
   long pos; //File position for SuperFileseekOSErr err = noErr;//Error code from various calls
   short ref; //The Mac refNum of the data fileshort i; \frac{1}{1} //The iterator for reading our list
   Boolean fileOpen; //Tells if we've opened the file
   Boolean superFileUp;//Tells if we've done a 
                     // SuperFileInit
   // First, try to open the file.
   fileOpen = superFileUp = false;
   err = FSpOpenDF(mySpec, fsRdPerm, &ref);
   // Skip the reserved 512 bytes at the beginning my
   // data file.
   if (err == noErr)
   {
      fileOpen = true;
      err = SetFPos(ref, fsFromStart, 512);
   }
   // Fire up a SuperFile starting right here.
   if (err == noErr)
   {
      superFileUp = true;
      err = SuperFileInit(ref, 32768, &sf);
   }
   // Read the interleaved 512-entry list out of my data
   // file into the two array pointers dest1 and dest2.
   if (err == noErr)
   {
      for (i = 0; i < 512 & err == noErr; i++){
         // Read the string into dest1
         count = 256;
         err = SuperFileRead(&sf, &count, dest1);
         dest1 += 256;
         // Read the MyListRec record into dest2
         if (err == noErr)
         {
            count = sizeof(MyListRec);
            err = SuperFileRead(&sf, &count, dest2);
            dest2 += sizeof(MyListRec);
         }
      }
   }
   // Skip the 1K reserved area that follows the list.
```
# **The Utility Library**

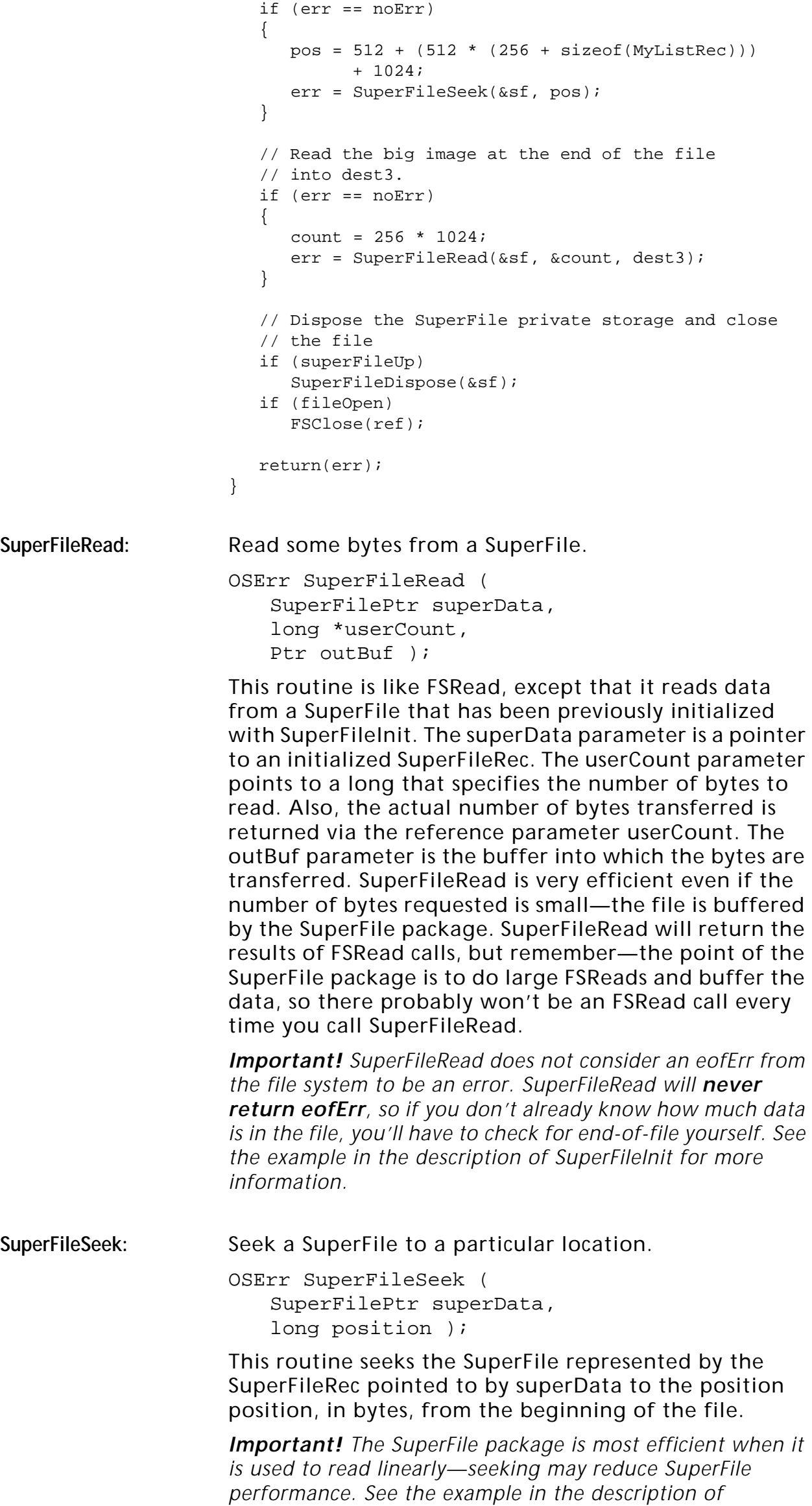

*SuperFileInit for more information.*

**SuperFileDispose:** Dispose a SuperFile's private storage.

OSErr SuperFileDispose ( SuperFilePtr superData );

This routine disposes the private storage allocated by the SuperFile package at SuperFileInit time.

*Important! SuperFileDispose does not close the file. See the example in the description of SuperFileInit for more information.*

#### **SafeSetupAIFFHeader:** Bug-free version of SetupAIFFHeader.

short SafeSetupAIFFHeader ( short ref, short channels, unsigned long speed, short bits, long compression, long numBytes, long numFrames );

This routine is just like SetupAIFFHeader except that it properly handles sample rates over 32767.0. The ref parameter is the Macintosh file reference number of the file to which you're writing. The speed parameter is an unsigned Fixed number in 16.16 format, bits is the number of bits per sample, compression is the compression type which in SafeSetupAIFFHeader is ignored. The numBytes parameter is the sound data chunk data length, and the numFrames parameter is ignored by SafeSetupAIFFHeader (instead, the number of sample frames is calculated using the formula numBytes \* (bits / 8)).

## **Debugging Routines**

PrDebug: Send a formatted string to the Premiere Debug window.

void PrDebug ( short panel, char \*str, ... );

This routine allows you to easily send debugging information to Premiere's Debug window, which is built into every version of Premiere. To display the debug window, hold Control and Option and press "0" (zero). The panel parameter is 0 for the top (large) part of the window, or 1 for the smaller lower panel. The str parameter is a formatting string similar to printf, and

the values for the identifiers follow str. The table below shows the valid identifiers and what they display.

| <b>Identifier</b> | Parameter   | <b>Description</b>                                                        |
|-------------------|-------------|---------------------------------------------------------------------------|
| %d                | long        | Replace with ASCII decimal value of<br>parameter.                         |
| %f                | Fixed       | Replace with ASCII decimal fixed-<br>point value of parameter.            |
| %s                | StringPtr   | Replace with Pascal string pointed<br>to by parameter.                    |
| %t                | OSType      | Replace with four-character OSType<br>parameter.                          |
| %r                | Rect $*$    | Replace with text representation of<br>Rect pointed to by parameter.      |
| %p                | Point *     | Replace with text representation of<br>Point pointed to by parameter.     |
| %R                | LongRect *  | Replace with text representation of<br>LongRect pointed to by parameter.  |
| %P                | LongPoint * | Replace with text representation of<br>LongPoint pointed to by parameter. |

**Table 0–3: PrDebug Identifiers**

Here's an example of a call to PrDebug.

```
void MyTestFunction (void)
{
    Point pt = \{ 10, 5 \};
    unsigned char *str = "\pCarpe diem";
    OSType \cosh = ' \text{COOK}short value = 42;
    PrDebug(0, "\pToday's saying: "%s", pt = %p,
             type = %t, value = %d.", str, &pt, cook,
             value);
}
```
The output you'd see in Premiere's debug window would be:

Today's saying: "Carpe diem", pt = [h=5,v=10], type = COOK, value =  $42$ .

### **Cursor Control Routines**

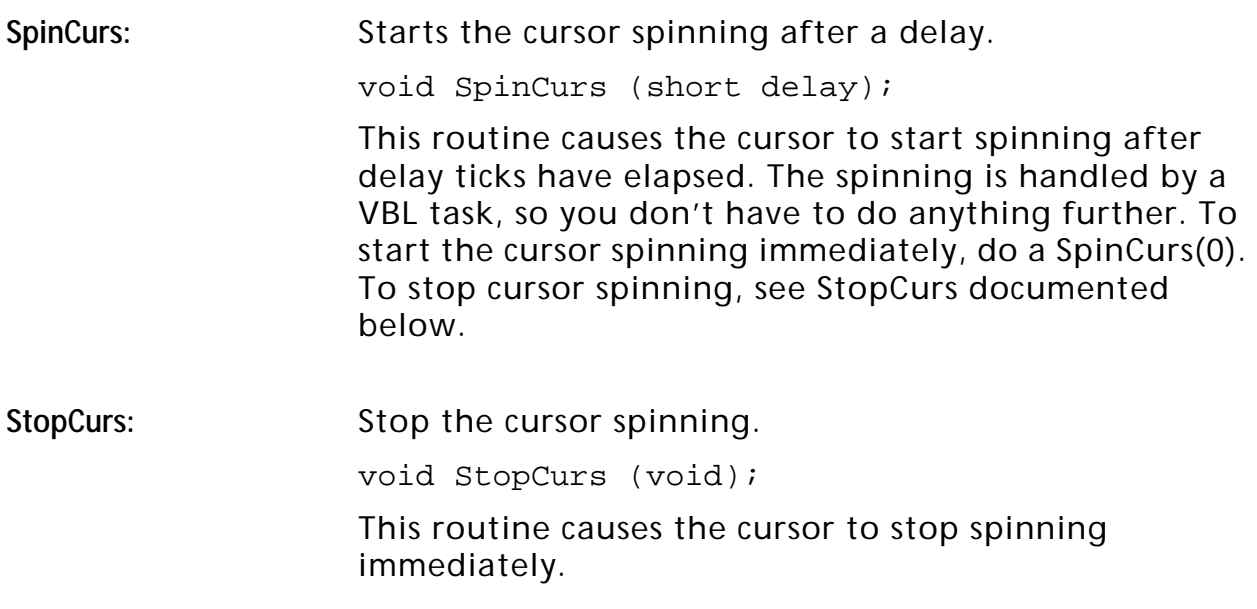

MySetCursor: Set the cursor to one of Premiere's color cursors.

void MySetCursor (short theID);

This routine sets the cursor to one of Premiere's color cursors.

*Important! This routine is not a general routine. It looks for theID in a list of preloaded color cursors. If you can find a Premiere color cursor that fits your application among the 58 that are listed in the Premiere headers, you can use MySetCursor to set that cursor. For your own custom cursors, stick to GetCCursor and SetCCursor.*

*Important! Do not call this routine at interrupt time—it calls SetCCursor, which moves memory.*

## **Event Routines**

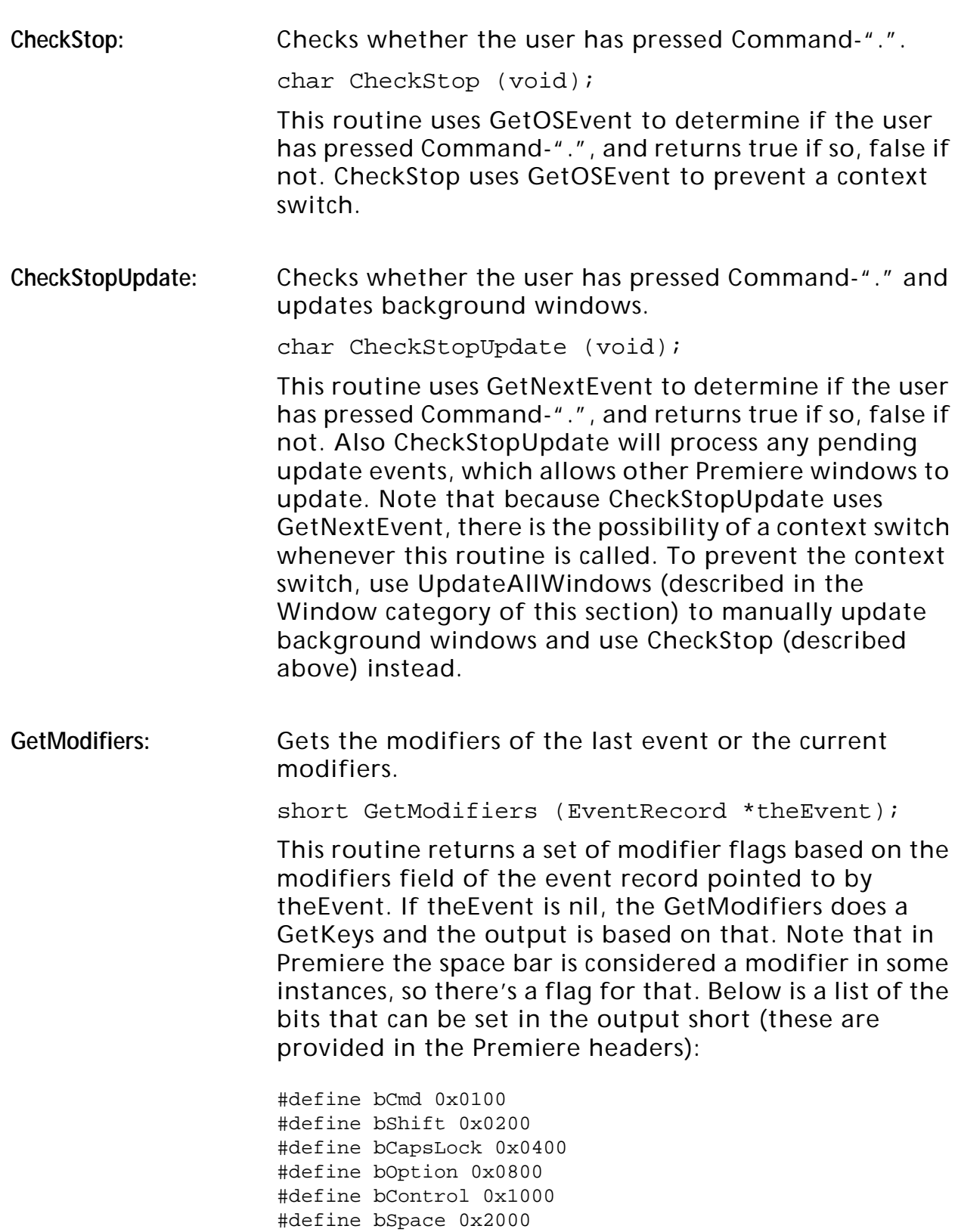

# **Standard File Routines**

**SpecialGetFile:** Provides an easy interface to CustomGetFile with Premiere features. char SpecialGetFile ( FSSpec \*thespec, short numTypes, OSType \*types, StringPtr origName, short dlgID, long \*type ); This routine provides an easy interface to CustomGetFile and provides standard Premiere features like the Find buttons. The file spec of the returned file is returned via the reference parameter thespec. The numTypes parameter tells CustomGetFile how many file types are in the list pointed to by types. The origName string is used as the default text in the Find dialog box, if the user clicks the Find button. The dlgID parameter is the ID of the custom get file dialog resource. The type of the returned file is returned via the reference parameter type, if you don't want this information, pass nil for type. The function returns true if the user chose a file, false if he canceled. **SpecialGetFilePreview:** Provides an easy interface to CustomGetFilePreview with Premiere features. char SpecialGetFilePreview ( FSSpec \*thespec, short numTypes, OSType \*types, StringPtr origName, short dlgID, long \*type, WindowPtr theWindow ); This routine provides an easy interface to CustomGetFilePreview and provides standard Premiere features like the Find buttons, as well as giving the user the ability to preview sounds and see movie and still picture previews. The thespec, numTypes, types, origName, dlgID, and type parameters are all the same as in SpecialGetFile (described above). The theWindow parameter is used internally by Premiere— you should always use -1. **MyPutFile:** Provides an easy interface to StandardPutFile with Premiere features. void MyPutFile ( StringPtr prompt, StringPtr origname, StandardFileReply \*reply ); This routine provides an easy interface to StandardPutFile and provides standard Premiere features like the volume free-space box. The prompt string is the prompt for the StandardPutFile dialog. The origname string is the default save name for the StandardPutFile dialog. The reply parameter is a pointer to a StandardFileReply record into which the results of the StandardPutFile are placed.

freehook: A standard file hook for displaying the free space on the current volume.

> pascal short freeHook ( short item, DialogPtr thedlg, void \*data );

This routine, when passed as a hook to Standard File, displays the volume free space at the bottom of the dialog. You can use this hook to make your standard file dialogs look more like Premiere's. The item, thedlg, and data parameters correspond to the usual Standard File hook parameters.

## **Dialog Routines**

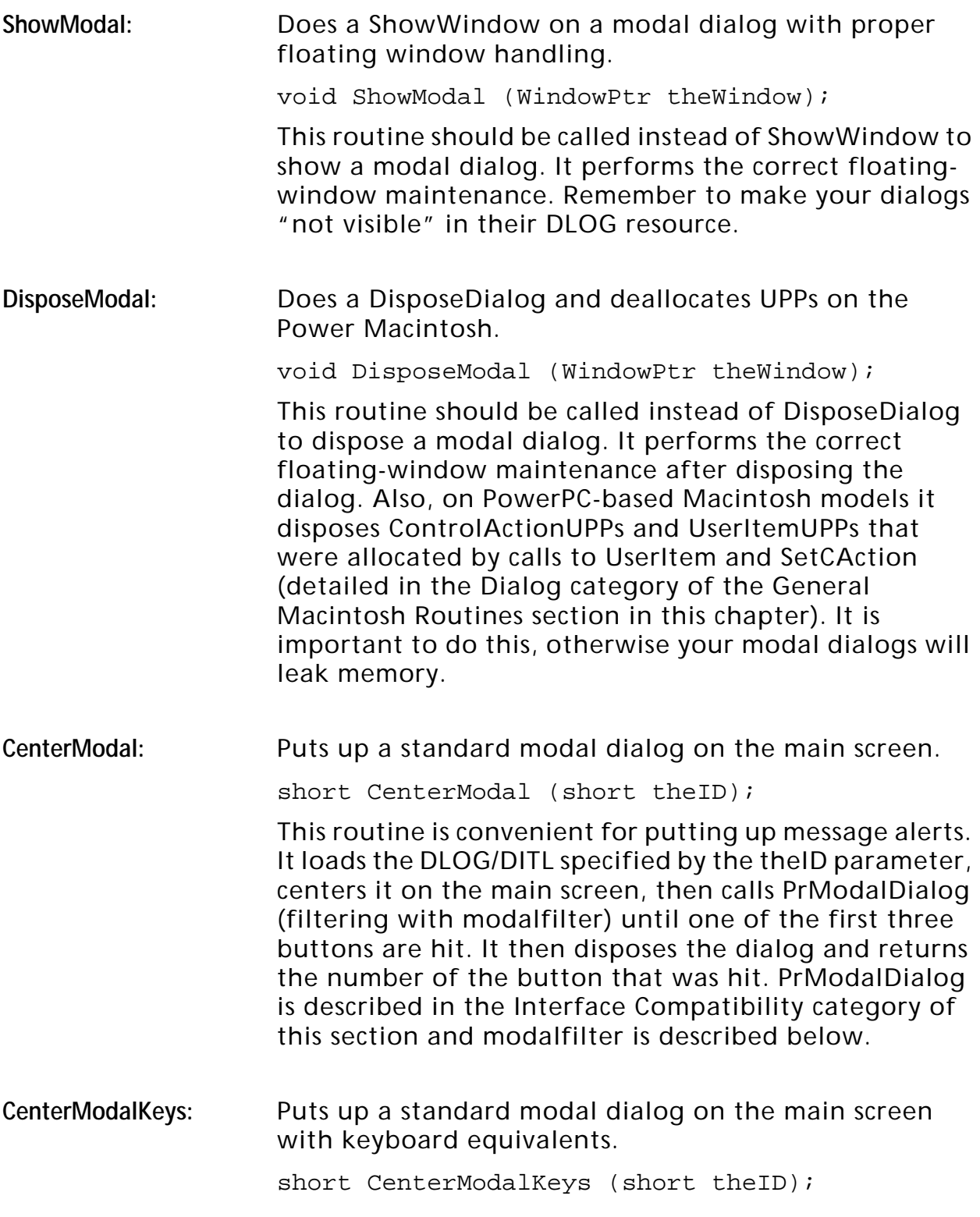

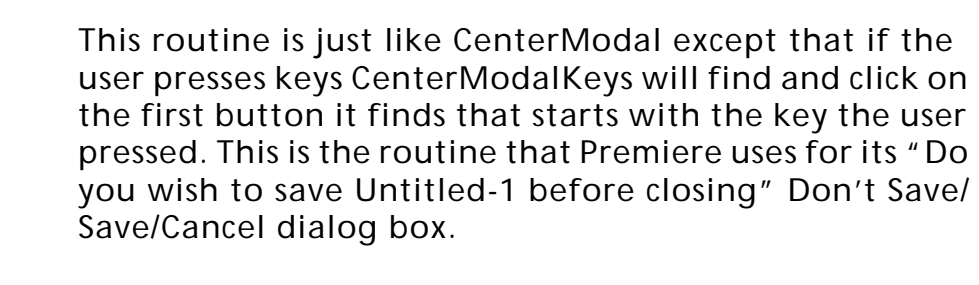

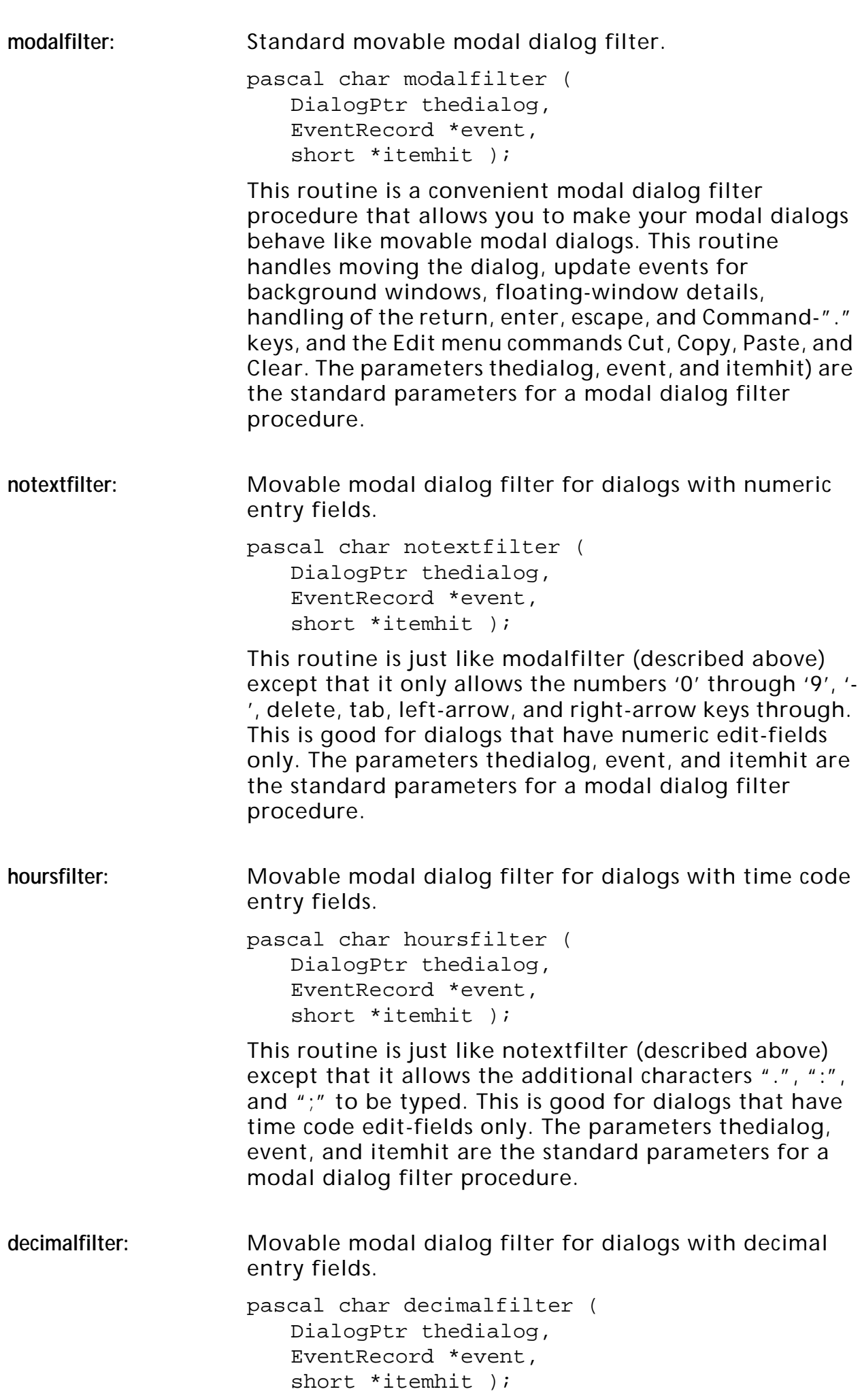

This routine is just like notextfilter (described above) except that it allows the additional character "." to be typed. This is good for dialogs that have fixed-point for floating-point edit-fields only. The parameters thedialog, event, and itemhit are the standard parameters for a modal dialog filter procedure.

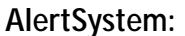

Error alert system.

short AlertSystem ( short type, char hascancel, short str1x, short str1num, short str2x, short str2num );

This routine is a sophisticated error alert facility that is used throughout Premiere. The window that is displayed is a movable modal with the title "Note:". The type parameter specifies the icon that is to be displayed in the dialog, typically stopIcon, noteIcon, or cautionIcon (which are defined in Dialogs.h). The hascancel parameter tells AlertSystem whether the dialog should have a Cancel button or not. If hascancel is false, AlertSystem will always return 1; if hascancel is true it may return 1 (OK) or 2 (Cancel). The str1x and str1num parameters specify the ID of a STR# and the index into that string list of the main alert text. The str2x and str2num fields are used internally to look up error codes—just pass 0 for these two parameters. Note that you don't have to worry about whether the dialog will be big enough for your text—it resizes itself based on the text size.

## **Window Routines**

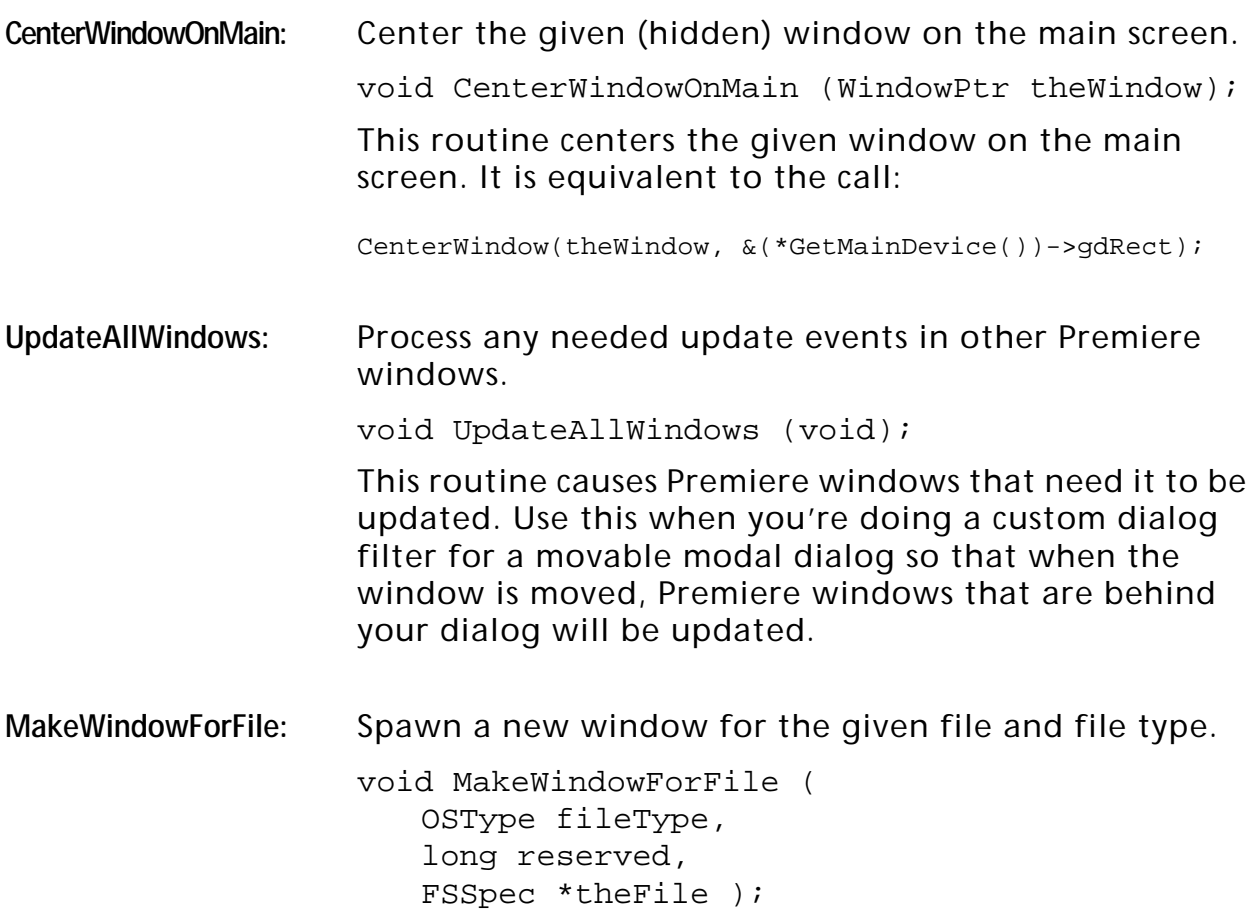

This routine spawns a new window for the file specified in theFile, given it's file type fileType. The parameter reserved should be set to nil. Premiere looks up the given file type in its cross-reference list and creates a window of the appropriate type for the file. Use this routine to make your plug-ins act like Premiere's—if Premiere spawns a window after a certain operation, you should too.

**MakeWindowForTextFile:** Spawn a new window for the given TEXT file.

void MakeWindowForTextFile (FSSpec \*theFile);

This routine spawns a new TEXT editor window. The file specified by theFile must be a TEXT file and be less than 32K in length. It is appropriate, for instance, for EDL export modules to open an EDL text editor window showing the EDL that has just been generated.

## **Graphics Routines**

**SafeNewGWorld:** Bug-free version of NewGWorld.

short SafeNewGWorld ( GWorldPtr \*theworld, short depth, Rect \*box, CTabHandle ctab, GDHandle gdev, GWorldFlags flags );

This routine is a replacement for NewGWorld that takes the exact same parameters but works around a 32-bit QuickDraw bug involving inverse tables. Use it instead of NewGWorld.

**BetterNewGWorld:** Simplified version of NewGWorld.

short BetterNewGWorld ( GWorldPtr \*theworld, short depth, Rect \*box, short flags );

This routine is a replacement for NewGWorld that takes fewer parameters. It is useful when you are going to create either 24/32-bit GWorlds or GWorlds with default color tables. The theworld, depth, box parameters correspond to NewGWorld parameters. The flags parameter, however, is Premiere-specific. The values that can be added together to form flags are shown below. They are provided in the Premiere headers.

```
enum {
  gwFourPlanes = 1, // Set pixmap cmpCount to 4
   gwKeepLocal = 2, // Allocate in local memory
   gwLockPixels = 4, // Lock down the pixels
  gwExtraRAM = 8 // Leave extra memory around
};
```
The gwFourPlanes flag will make a four-component (ARGB) GWorld. The gwKeepLocal flag keeps the GWorld in main memory (rather than on some video card's GWorld memory). The gwLockPixels flag tells

BetterNewGWorld to go ahead and do a LockPixels call on the GWorld before returning it. The gwExtraRAM flag tries to allow for an amount of extra memory after the allocation of the GWorld equal to that GWorld's size. That is, allocating a 640 x 480 x 32-bit GWorld with the gwExtraRAM flag set, BetterNewGWorld will only allocate the 1.2 megabyte GWorld if there will be 1.2 megabytes free afterwards. Note that for best performance in the average case, you'll probably benefit from setting the gwKeepLocal flag when you call BetterNewGWorld.

BetterNewGWorld calls SafeNewGWorld to create the GWorld and returns SafeNewGWorld's error.

SetFont: Set up the current port's text parameters from a standard template.

void SetFont (long which);

This routine provides a way to get to some common text-parameter combinations easily and in an internationally localizable way. SetFont looks up the font ID and size associated with the value *which* and makes TextFont and TextSize calls. The text face and mode are left unchanged. Use this routine instead of hard-coding font names or font IDs for localizability. Below is a table of available font/size combinations and their associated constants. These constants are provided in the Premiere header files.

#### **Table 0–4: SetFont Constants**

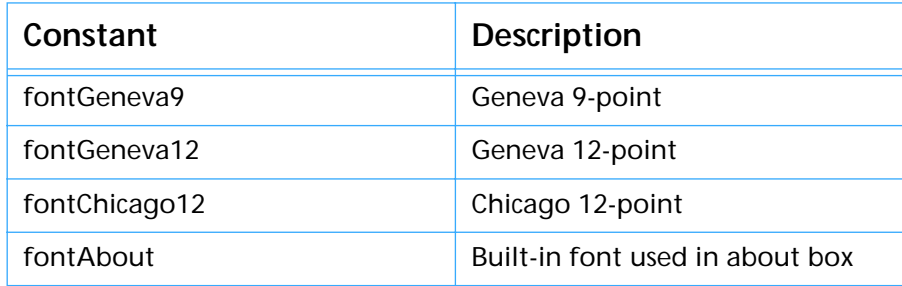

**OffscreenBox:** An offscreen version of TextBox.

void OffscreenBox ( StringPtr str, long size, Rect \*box, short style );

This routine is just like TextBox except that it draws into an offscreen bitmap and blits to the screen. The parameters str, size, box, and style correspond to the parameters of TextBox. The only restriction is that the rectangle pointer box must be  $\leq$  512 pixels wide and  $\leq$ 256 high or it will be clipped. The main benefit of OffscreenBox is that it prevents flicker when drawing text.

**Color82RGB:** Converts a Color8 structure to a RGBColor.

void Color82RGB ( Color8 \*incolor, RGBColor \*outcolor ); This routine converts the Color8 structure pointed to by incolor to the RGBColor structure pointed to by outcolor. Color8 structures are useful because they match the way RGB data is actually stored in a 32-bit GWorld.

**RGB2Color:** Converts a Color8 structure to a RGBColor. void RGB2Color8 ( RGBColor \*incolor, Color8 \*outcolor ); This routine converts the RGBColor structure pointed to by incolor to the Color8 structure pointed to by outcolor. Color8 structures are useful because they match the way RGB data is actually stored in a 32-bit GWorld. **DitherBox:** Converts a Color8 structure to a RGBColor. void DitherBox ( DialogPtr thedlg, Rect \*box, RGBColor \*thecolor ); This routine draws a rectangle of size box in the color specified by thecolor into a preallocated 32-bit GWorld, then blits it into the rectangle box in the port specified by thedlg in ditherCopy mode. This routine is useful for drawing color swatches (color samples in a dialog box, for instance), because the color is accurately represented even on screens with less than 24-bit color.

## **Time Code Routines**

**Time2Str:** Convert a frame number to a formatted time code string for a given frame rate.

> void Time2Str ( long frame, StringPtr str, short fps, short flags );

This routine converts the frame number frame into a formatted time code string, storing it into the buffer str as a Pascal string. The fps parameter indicates the frame rate in frames per second. For drop-frame time code, set the high bit of the fps parameter. The flags parameter is a combination of the following flags (which are defined in the Premiere headers):

```
enum
{
  tsDelta = 0x01,tsHours = 0x02,tsOneHour = 0x04};
```

```
Table 0–5: Time2Str Flags
```
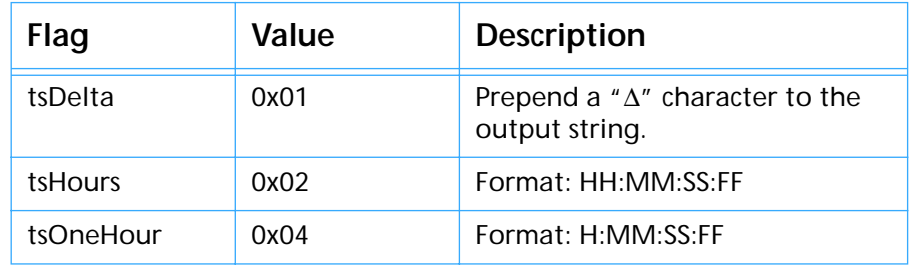

Time2Str doesn't use ";" characters to denote dropframe time code—it always uses colons. If you want semicolons, use FormatTimeCode, described below.

Str2Time: Turn a formatted time code string into a frame number. long Str2Time ( StringPtr str, short len, short fps ); This routine converts the formatted time code text pointed to by str of length len to a frame number at the frame rate specified by fps. For drop-frame time code, set the high bit of the fps parameter. Note that str is **not** a Pascal string, but a buffer pointer, and the len parameter specifies its length. ParseTimecode: Turn a formatted time code string into a BIN\_TC structure. void ParseTimecode ( StringPtr src, BIN\_TC \*timecode ); This routine parses the formatted time code string str and writes the corresponding BIN\_TC structure into the BIN\_TC pointed to by timecode. The BIN\_TC structure is provided in the Premiere header files. ParseTimeCode knows that time code strings that use semicolon characters to delimit the fields are in drop-frame format, and allows an optional frame rate specifier in square brackets (if no frame rate is specified, 30 is assumed). FormatTimecode: Turn a formatted time code string into a frame number. void FormatTimecode ( BIN\_TC \*timecode, StringPtr str ); This routine formats the BIN\_TC structure pointed to by timecode into a Pascal string and places it in str. If the BIN\_TC structure specifies drop frame time code, then the output string will have semicolon delimiters. If the BIN\_TC specifies a frame rate other than 30, the output string will have a "[nn]" frame rate specifier at the end.

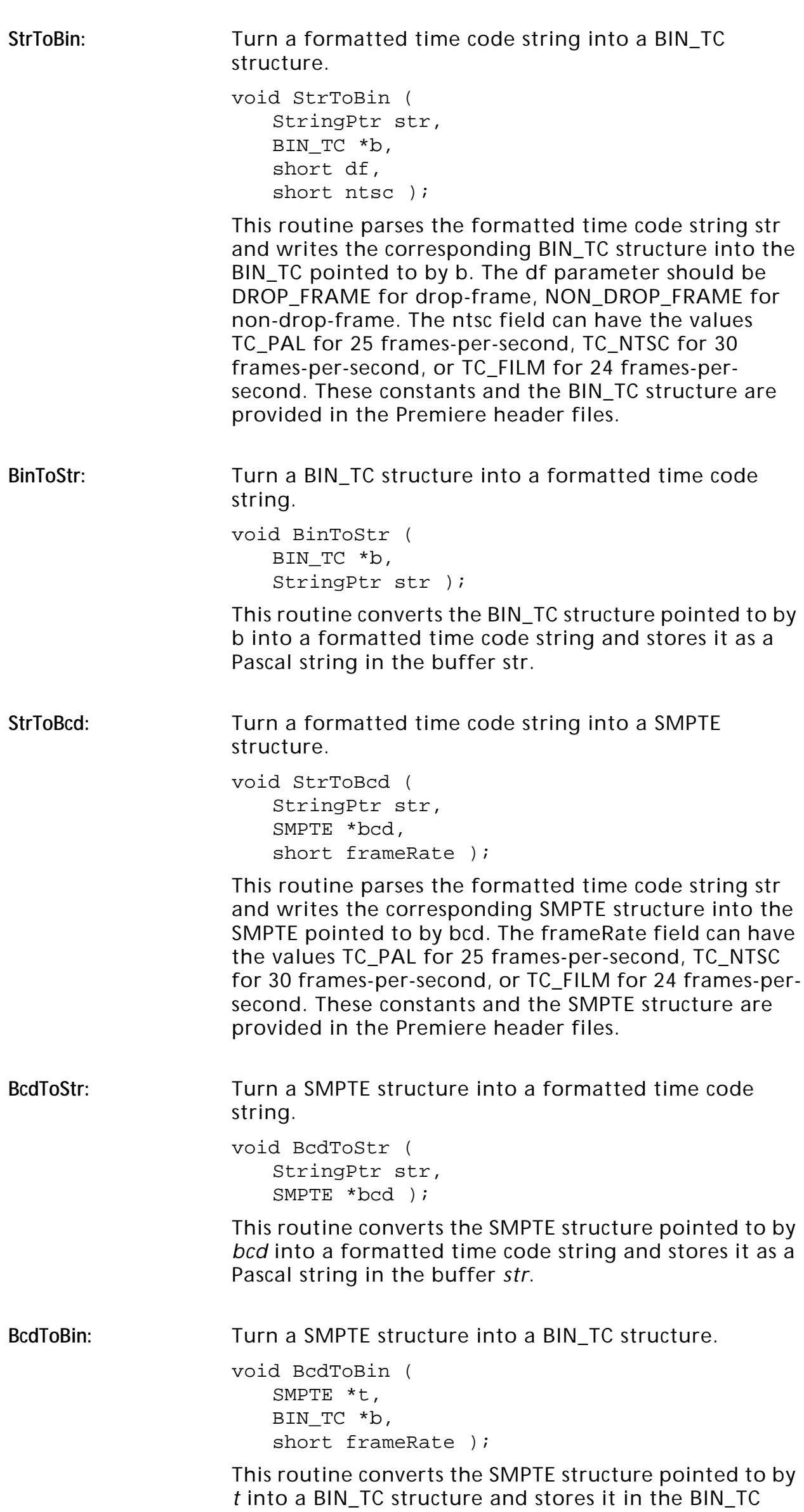

pointed to by *b*. The *frameRate* field can have the values TC\_PAL for 25 frames-per-second, TC\_NTSC for 30 frames-per-second, or TC\_FILM for 24 frames-persecond. These constants and structures are provided in the Premiere header files.

BinToBcd: Turn a BIN\_TC structure into a SMPTE structure.

void BinToBcd ( BIN\_TC \*b, SMPTE \*t, short dur );

This routine converts the BIN\_TC structure pointed to by b into a SMPTE structure and stores it in the SMPTE pointed to by t. The dur parameter, if true, tells BinToBcd that b represents a duration, rather than a time. This only matters for NTSC drop-frame. If dur is true, no validation is performed, but if dur is false (that is, b represents a location in time), BinToBcd makes that the output SMPTE doesn't land on a drop frame.

## **Data Export Module Utilities**

The routines in this category are only valid in a data export ('ExpD') plug-in.

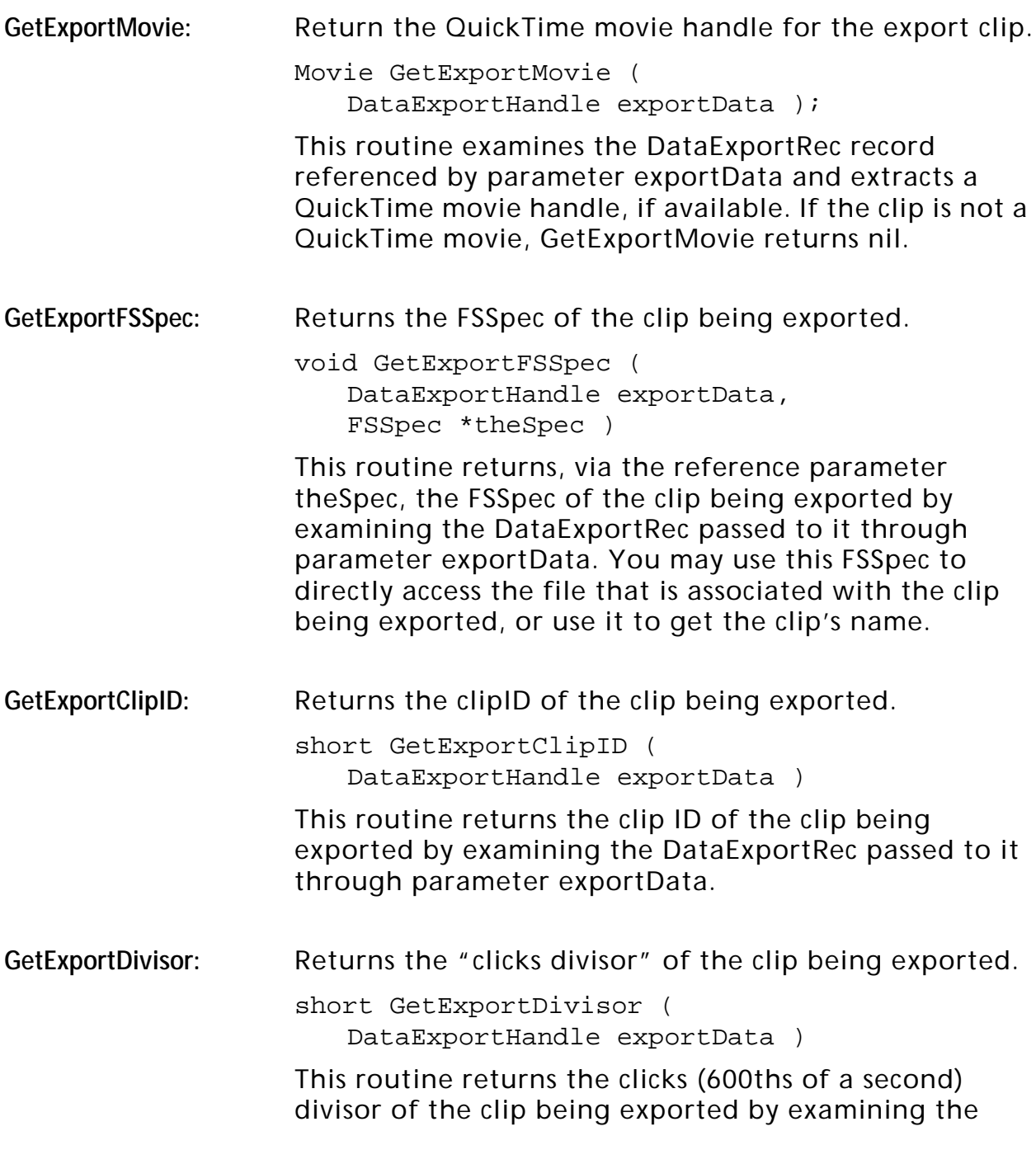

# **The Utility Library**

DataExportRec passed to it through parameter exportData. To determine the frame rate for the clip you may perform the following calculation:

framesPerSecond = CLICKS / GetExportDivisor(theData);

Or, better yet, simply call GetExportFPS, described below.

GetExportFPS: Returns the frame rate of the clip being exported.

short GetExportFPS (DataExportHandle exportData)

This routine gives the frame rate in frames/second of the clip being exported by examining the DataExportRec referenced by parameter exportData.

GetRate: **Given some audio flags, returns some common sample** rates.

long GetRate (short flags)

This routine given some Premiere audio flags as the flags parameter, returns a sample rate in integer samples per second. GetRate knows how to handle the gaDropFrame flag. Following is a table of most of the possible results from GetRate:

#### **Table 0–6: GetRate Flags**

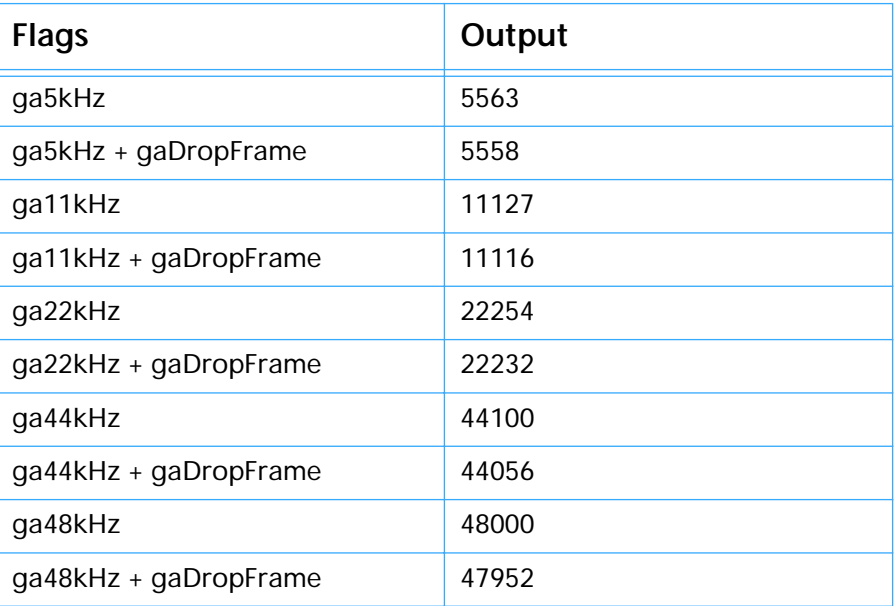

Notice that the drop-frame versions of the sample rates are simply 0.1% smaller than their non-drop counterparts. Since Premiere 4.2 can handle any sample rate, you may wish to simply perform this calculation yourself. GetRate only handles the common rates.

#### **EDL Export Module Utilities**

The routines in this category are used by EDL export ('ExpM') plug-ins. The block routines pertain to the project data block list passed to EDL export modules. For more information on the format of this data, see the chapter EDL Export Modules.

*Important! The block routines below (NextBlock, CountTypeBlocks, FindBlock, GetBlock, and ExtractBlockData) are not exported by Premiere. The source code for these routines, however, is provided in "Generic EDL.c".*

GetWipeCodes: Return the current set of user wipe code identifiers.

void GetWipeCodes (long \*codes);

This routine returns, via the reference parameter codes, Premiere's current set of wipe codes as saved in the preference file. The user may modify these codes through the EDL Wipe Codes dialog (see EditWipeCodes below). The codes parameter must point to an array of 20 longs.

#### EditWipeCodes: Return the current set of user wipe code identifiers.

void EditWipeCodes (void);

This routine puts up the EDL Wipe Codes dialog, shown below. The wipe code values are saved internally—you access them by calling GetWipeCodes, described above.

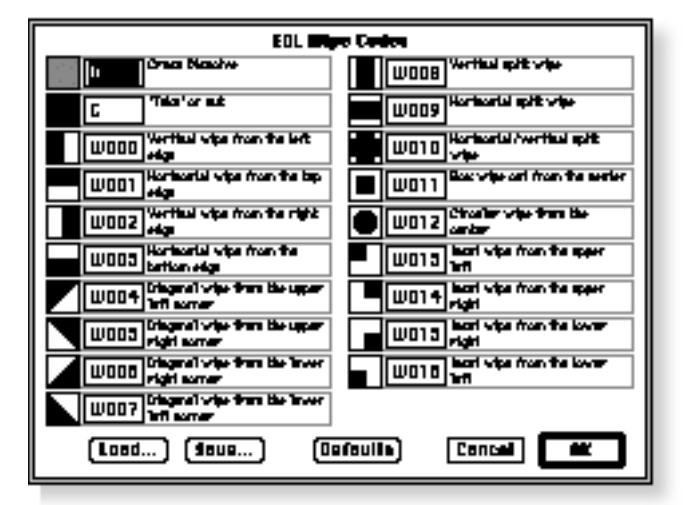

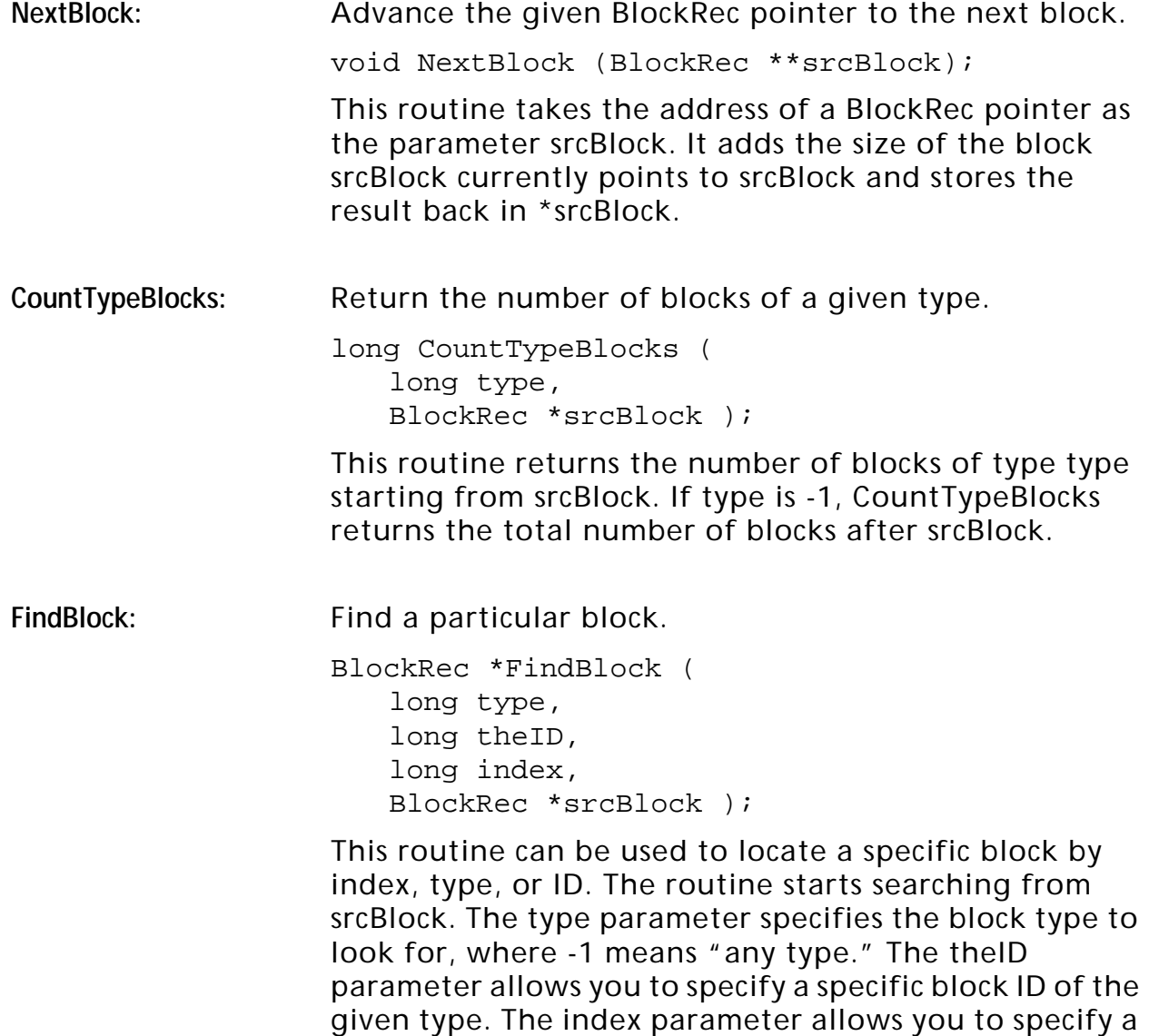

block index. FindBlock returns a BlockRec pointer. If the specified block could not be found, FindBlock returns nil. The following table details the routine's behavior with different combinations of parameters:

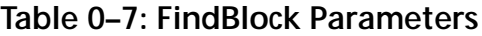

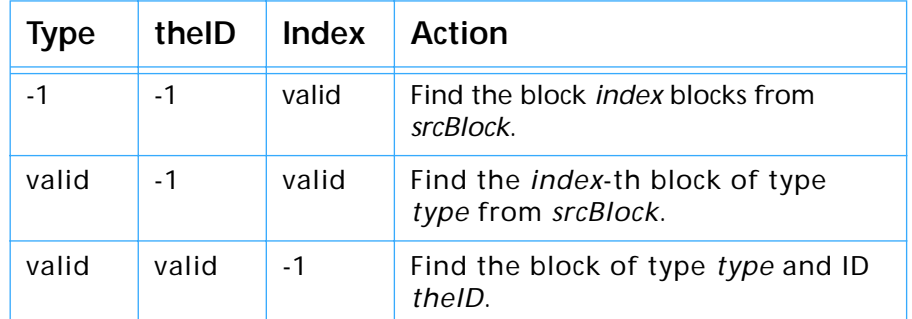

GetBlock: Return a handle to a copy of a particular block's data.

BlockRec \*\*GetBlock (

long type, long theID, long index, BlockRec \*\*srcBlock );

This routine calls FindBlock using the type, theID, and index parameters starting from \*srcBlock. See FindBlock, above, for details about how those parameters are used. If the specified block is found, GetBlock calls PtrToHand to copy the block's data into a handle and returns the handle. If the block is not found, GetBlock returns nil. Note that \*srcBlock is never changed (it is essentially a const parameter).

**ExtractBlockData:** Copy a block's data to a destination buffer.

void ExtractBlockData ( BlockRec \*srcBlock, void \*destination, long \*maxlen );

This routine copies the data for srcBlock (**not** including the BlockRec) to the buffer destination up to a maximum of \*maxlen bytes. The actual number of bytes copied is returned via the reference parameter maxlen.

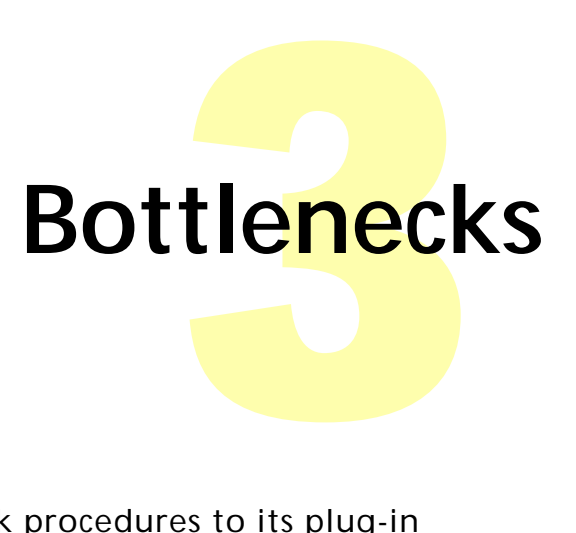

Adobe Premiere provides a set of bottleneck procedures to its plug-in modules to perform common operations. This chapter describes the BottleRec structure that contains the bottleneck function pointers and describes each bottleneck.

# **The BottleRec Structure**

Bottlenecks are passed to plug-ins through a structure called a BottleRec.

typedef struct { shortcount; // Number of routines shortreserved[14]; StretchBitsPtrStretchBits; DistortPolygonPtrDistortPolygon; PolyToPolyPtrMapPolygon; AudStretchPtrAudioStretch; AudMixPtrAudioMix; AudSumPtrAudioSum; AudLimitPtrAudioLimit; DistortFixedPolygonPtrDistortFixed; FixedToFixedPtrFixedToFixed; longImageKey; ResamplePtrResample; AudioMungePtrAudioMunge;

longunused[1]; } BottleRec;

The count field specifies how many bottleneck routines follow the reserved field. As of Adobe Premiere 4.2, count is 12. The reserved and unused fields are reserved for future use by Adobe Systems and are currently 0.

For backwards-compatibility, the Power Macintosh version of Adobe Premiere also keeps a parallel "UPP version" of the bottleneck record around. It is only passed to 68K plug-ins running under Power Macintosh Premiere (the alternate record does not exist under 68K Premiere).

```
typedef struct {
     shortcount; // number of routines
     shortreserved[14];
     UniversalProcPtrStretchBits;
     UniversalProcPtrDistortPolygon;
     UniversalProcPtrMapPolygon;
     UniversalProcPtrAudioStretch;
     UniversalProcPtrAudioMix;
     UniversalProcPtrAudioSum;
     UniversalProcPtrAudioLimit;
     UniversalProcPtrDistortFixed;
     UniversalProcPtrFixedToFixed;
     longImageKey;
     UniversalProcPtrResample;
     UniversalProcPtrAudioMunge;
     longunused[1];
```

```
} UPPBottleRec;
```
The "proc info" macros for these routines are included in the Premiere headers. While it would be possible for a Power Mac plug-in to call bottlenecks through the UPP record (using CallUniversalProc) it only incurs extra overhead. This overhead can be avoided by simply calling through the PowerPC procedure pointers in the bottleneck record provided. The important thing to remember is that Premiere knows whether it (Premiere) is a 68K application or a Power Mac application and whether your plug-in is a 68K plug-in or a Power Mac plug-in. So Premiere always passes you the bottleneck record that is appropriate for the situation.

Most Premiere plug-ins have a standard record associated with the plug-in type. Usually an appropriate bottleneck record is provided in that record. However, you can always get the bottleneck record by making the following call:

```
{
BottleRec *bottles;
bottles = (BottleRec *)GetAGlobal(gBottleNecks);
.
.
.
}
```
# **The Bottleneck Routines**

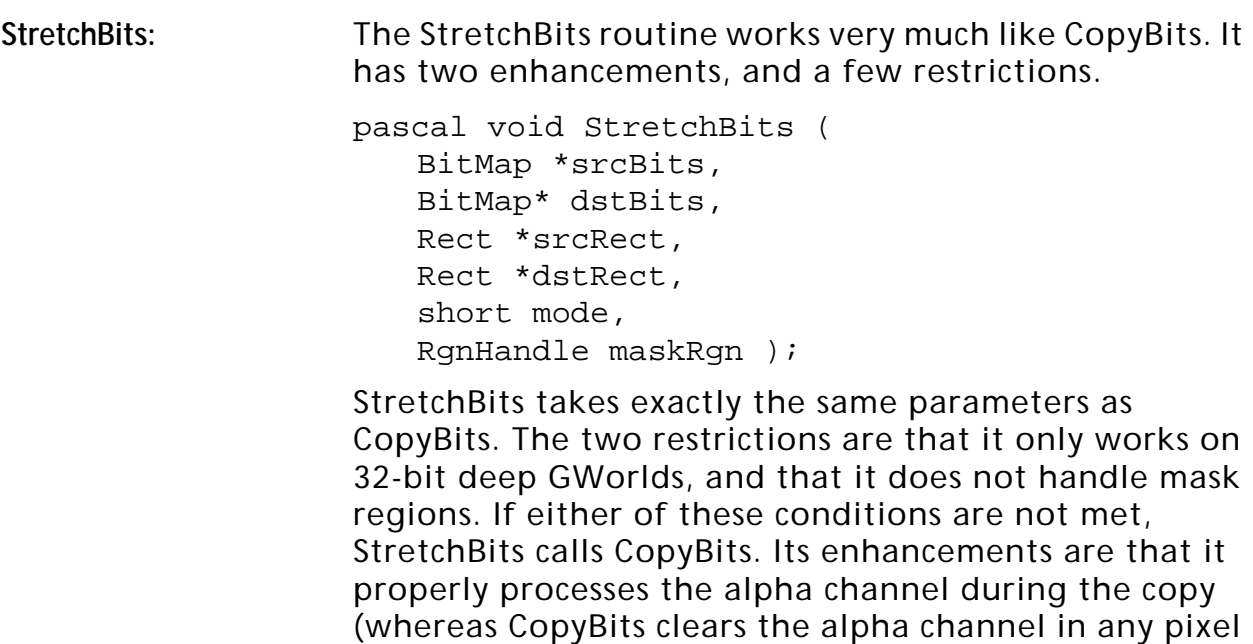

it generates), and that when the destination is larger than the source, it performs bilinear interpolation to generate the destination. The latter feature provides smoothed enlargement of source material where CopyBits would pixelate the resulting image.

**DistortPolygon:** The DistortPolygon routine takes a rectangle from a source GWorld and maps the enclosed image to a fourpoint polygon in a destination GWorld.

> pascal void DistortPolygon ( GWorldPtr src, GWorldPtr dest, Rect \*srcbox, Point \*dstpts );

The src and dest GWorlds must both be 32 bits deep. The srcBox parameter specifies a rectangular area within the src GWorld. The dstpts parameter should be set to point to an array of four Points which describe a four-point polygon in the destination GWorld. DistortPolygon will distort the pixels within srcbox into the specified polygon in dest. When scaling up, DistortPolygon uses bilinear interpolation. When scaling down, it uses pixel averaging. All 32-bits of the source (that is, RGB plus the alpha channel) are transferred to the destination.

**MapPolygon:** The MapPolygon routine takes a four-point polygon in a source GWorld and maps it into a four-point polygon in a destination GWorld.

> pascal void MapPolygon ( GWorldPtr src, GWorldPtr dest, Point \*srcpts, Point \*dstpts );

MapPolygon is just like DistortPolygon except that its source is specified as a four-point polygon (srcpts) in src instead of a rectangle. It also performs pixel averaging and bilinear interpolation as appropriate, and moves all 32 bits of the source to the destination.

**AudioStretch:** The AudioStretch routine performs sample rate, format (8- or 16- bit), and mono/stereo conversions between two buffers of audio.

```
typedef pascal void (*AudStretchPtr) (
   Ptr src,
   long srclen,
   Ptr dest,
   long destlen,
   short flags );
```
The src parameter is a pointer to a buffer full of audio samples, and srclen is its length in bytes. The dest parameter is a pointer to a buffer for the resampled audio, and destlen is its length. The flags parameter provides information about both buffers of audio. The high byte contains the flags for the source, the low byte contains the flags for the destination. These bits are of interest:

#define gaStereo 0x01 #define ga16Bit 0x02

For example, to go from an 8-bit stereo source to 16-bit stereo destination, set flags to (gaStereo << 8) + (ga16Bit + gaStereo).

Eight-bit audio should be in offset format, and 16-bit audio should be in signed short format. AudioStretch stretches (or squashes) the audio in src to fit in dest, performing any format conversions according to the flags.

**AudioMix:** The AudioMix routine is a vestige of Premiere 1.0 and 2.0 and is no longer supported. Use the more powerful AudioSum routine described next.

**AudioSum:** The AudioSum routine sums a buffer of audio into a longword accumulation buffer, providing a mix level.

> pascal void AudioSum ( Ptr src, Ptr dest, long width, long scale, short flags, long part, long total );

The src parameter is the source buffer that is being summed, which is regular 8- or 16-bit audio, either mono or stereo. The size in samples of src is given in width. The dest parameter points to the accumulation buffer. It is an array of longs, and must be four times the size of src. The scale parameter takes a value in 16.16 fixed-point format with a maximum value of 0x00020000, or 2.0. The audio flags are the same as for AudioMix: use the values gaStereo and ga16Bit to describe the audio in the src buffer. Part is the buffer number you're mixing, which varies from 0 to total - 1. Total is the total number of buffers you're mixing into the accumulation buffer. Note that since AudioSum adds src to dest, dest must be set to all zeros before the first call to AudioSum.

**AudioLimit:** The AudioLimit routine clips the source audio buffer while copying to a destination buffer.

> pascal void AudioLimit ( Ptr src, Ptr dest, long width, short flags, long total );

The src parameter is a longword accumulation buffer (usually one you've been accumulating into with AudioSum). The width parameter gives the size of the output buffer in samples. The dest parameter is the output buffer, which will contain regular 8- or 16-bit audio. The flags parameter describes the format of the audio that should be placed in dest. The total parameter is the total number of buffers that were mixed (with AudioSum) to get src.

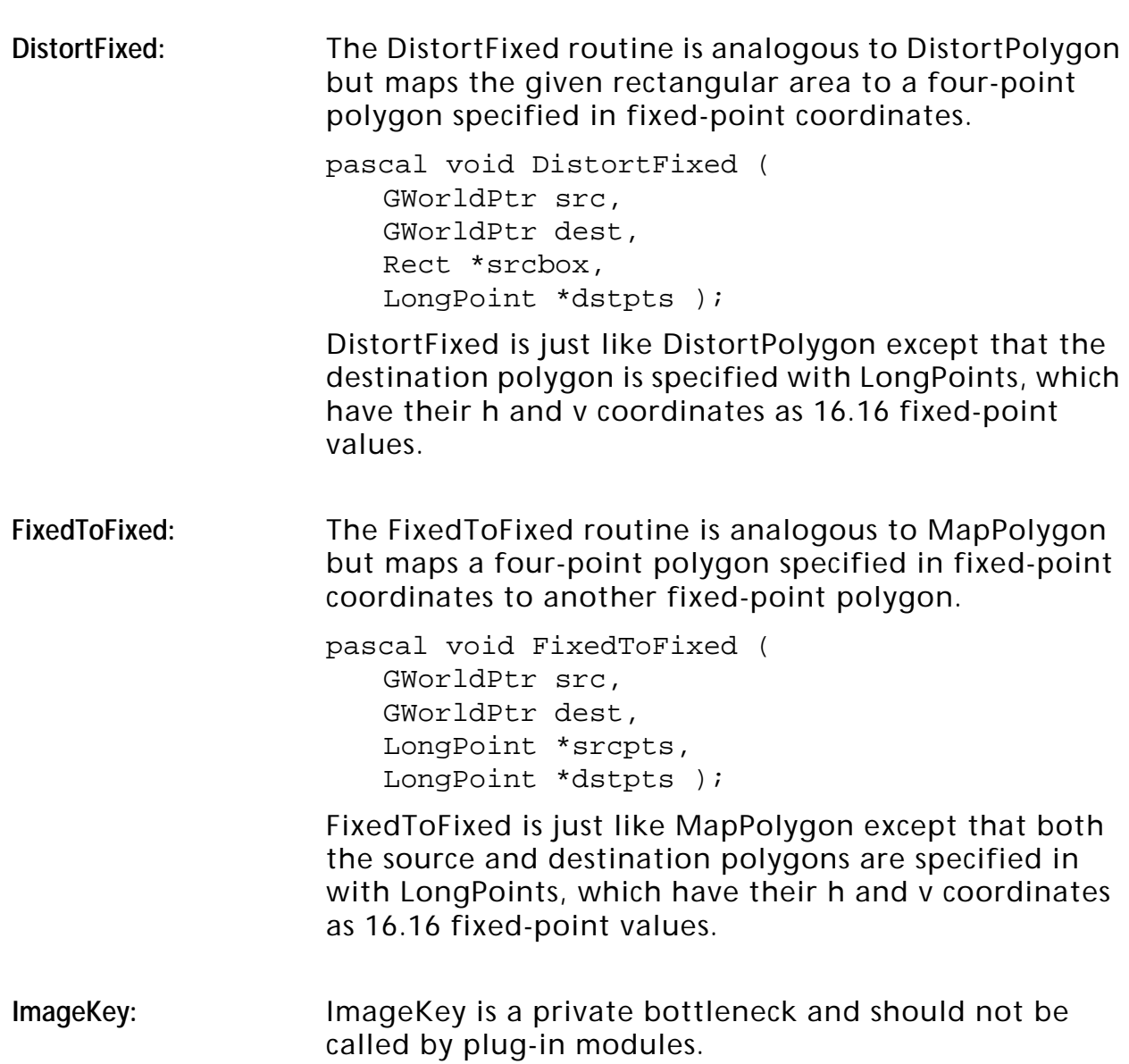

<span id="page-70-0"></span>**4**<br>**4**<br>*Fremiere's globals are* Because of the modular nature of Adobe Premiere, Premiere's globals are not stored in the typical A5-relative fashion. Instead, Premiere accesses globals symbolically through two accessor routines, GetAGlobal and SetAGlobal, which are documented in the Premiere Specific Routines section of the chapter [The Utility Library.](#page-15-0)

**Globals**

# **Look But Don't Touch!**

The global variables listed below are the same ones Adobe Premiere depends upon for proper operation. The following are crucial: do not use SetAGlobal to modify the values of variables not listed in the Read/Write section below and do not depend upon the values of globals that are not specifically documented here (even though they might be listed in the Premiere headers). Adobe reserves the right to change the value or meaning of variables that are not specifically documented here without notice.

# **Read/Write Globals**

The variables listed below can be used by your plug-in modules on a readwrite basis, within a single call to your plug-in.

**gSaveRef:** long

This global is a location that can be used to save a long word value to be read within some routine that cannot see your variables. The example below shows how to use gSaveRef to pass a string pointer into a user item procedure. The value you give to gSaveRef is completely up to you—for instance, if you need to pass more than one item of information, create a record and set gSaveRef to the address of the record.

```
pascal void StringUserItemProc (WindowPtr window,
                                  short item)
{
   Rect box;
   FontInfo info;
   StringPtr theString;
   theString = (StringPtr)GetAGlobal(gSaveRef);
   GetDRect(window, item, &box);
  GetFontInfo(&info);
   MoveTo(box.left, box.top + info.ascent);
  DrawString(theString);
}
```
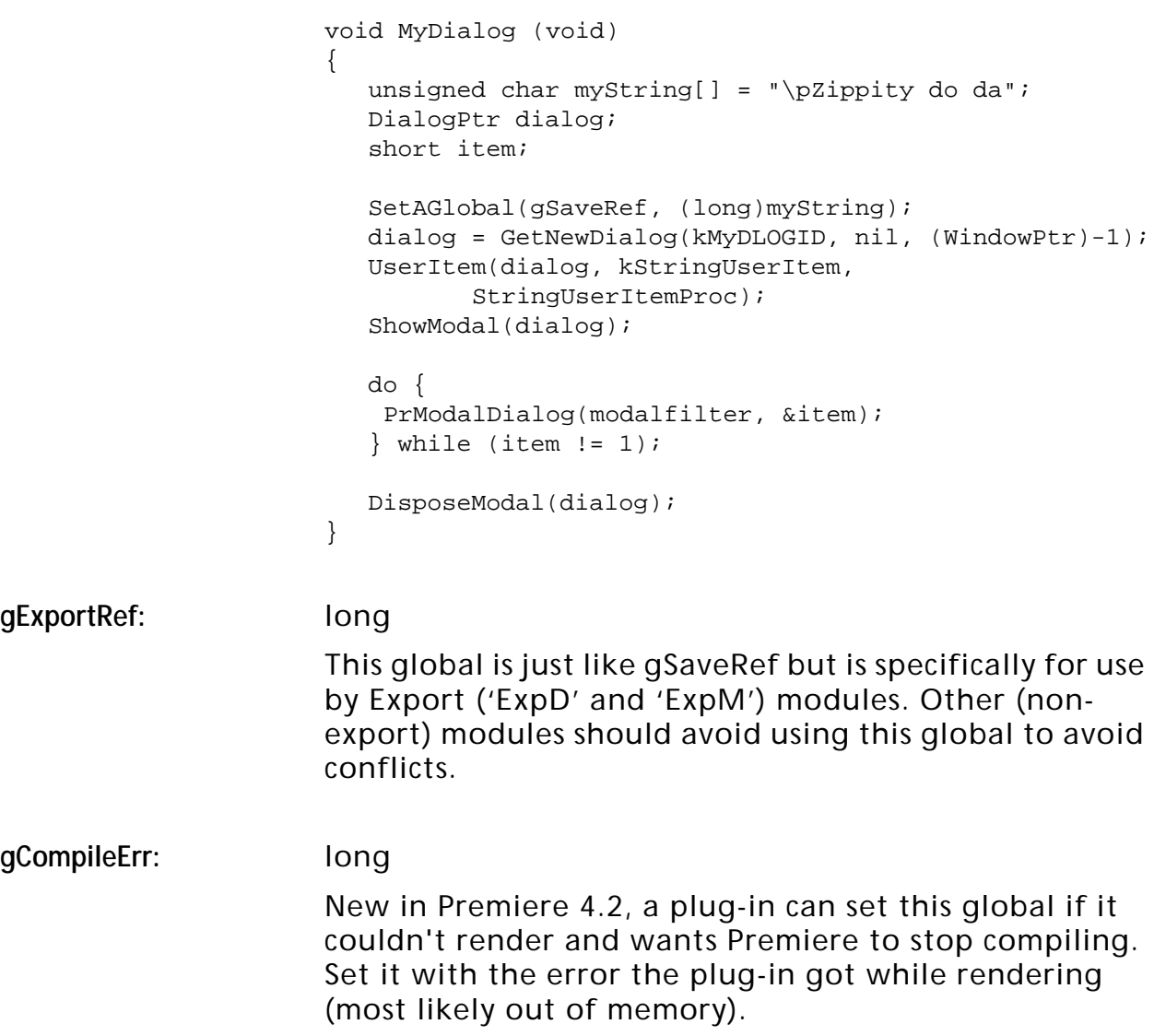

# **Read Only Globals**

The variables listed below can be read by your plug-in modules. Do *not* modify the values of these global variables.

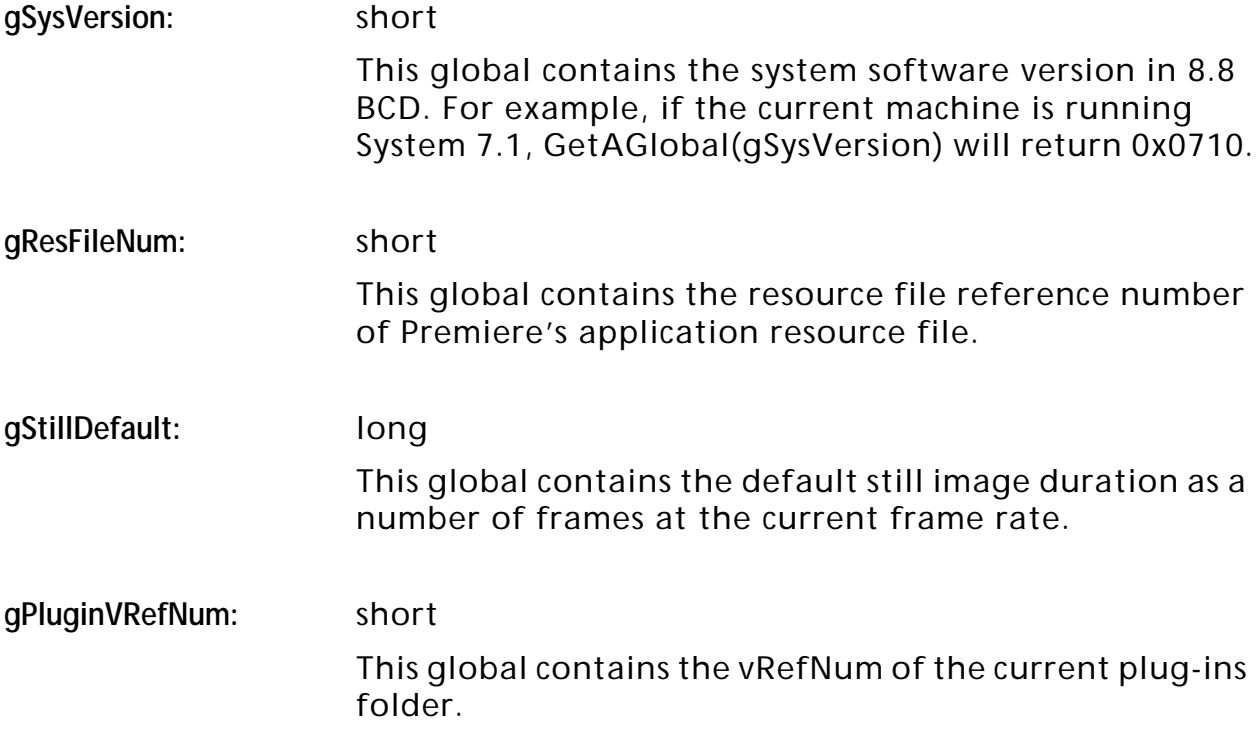
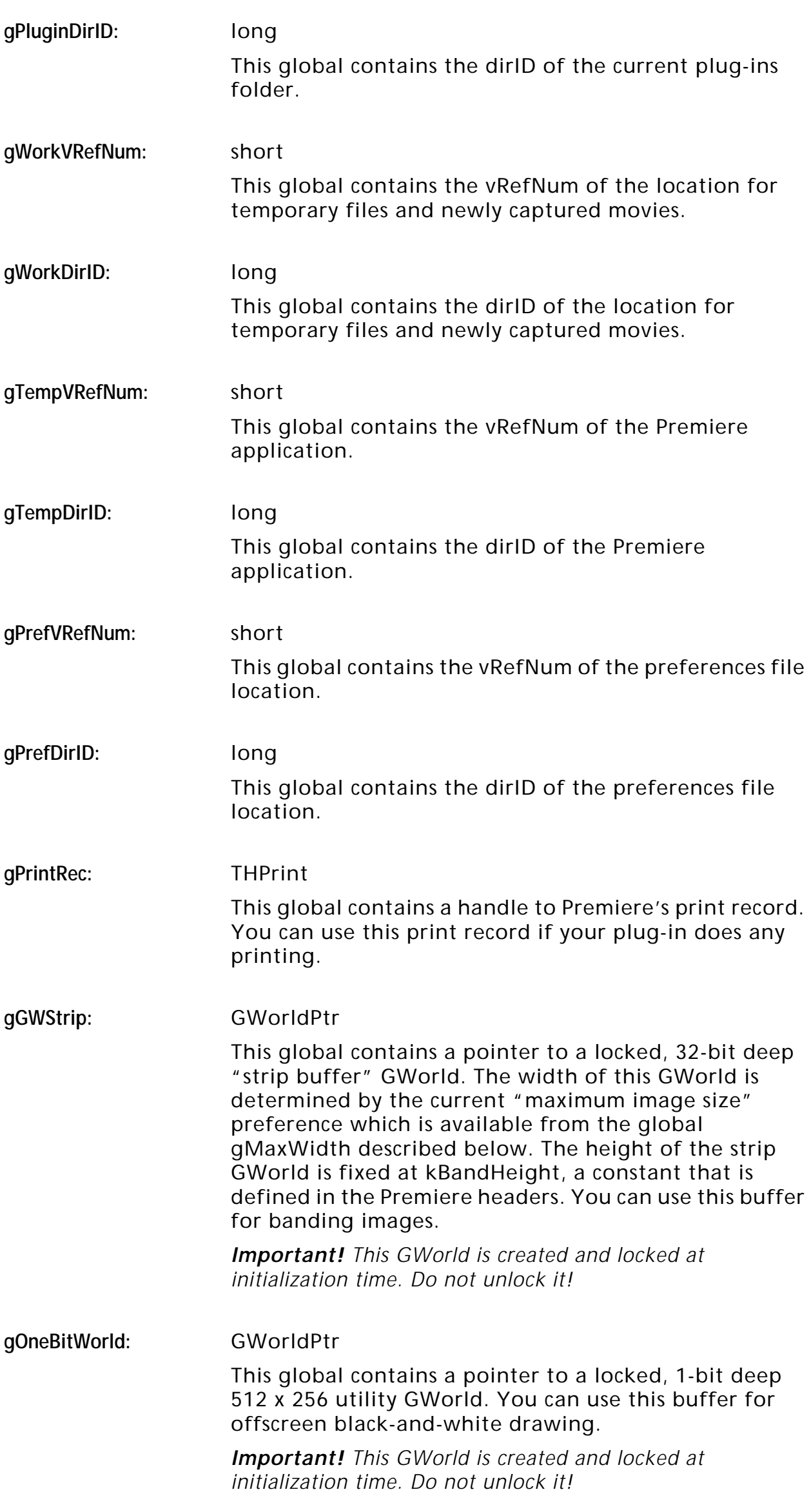

**gRGB2Y:** unsigned char \*

This global contains three consecutive Y (luminance) tables as follows:

#### **Table 4–1: gRGB2Y Luminance Tables**

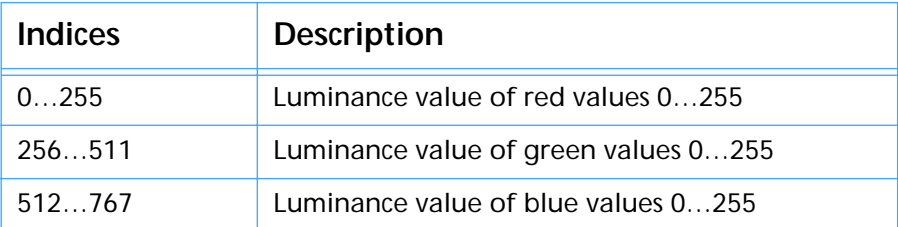

You can use this table to determine the Y (luminance) of a given RGB pixel value. Here's an example of how you might use this table (although this would be an inefficient approach for a lot of pixels):

```
unsigned char Color8Y (Color8 *pixel)
{
  unsigned char *lumaTable;
  unsigned char luma;
  lumaTable = (unsigned char *)GetAGlobal(gRGB2Y);
  luma = lumaTable[pixel->red];
   luma += lumaTable[pixel->green + 256];
   luma += lumaTable[pixel->blue + 512];
  return(luma);
}
```
**gRGB2UV:** short \*

This global contains three consecutive U tables followed by three consecutive V tables (which together describe chrominance) as follows:

#### **Table 0–2: gRGB2UV Chrominance Tables**

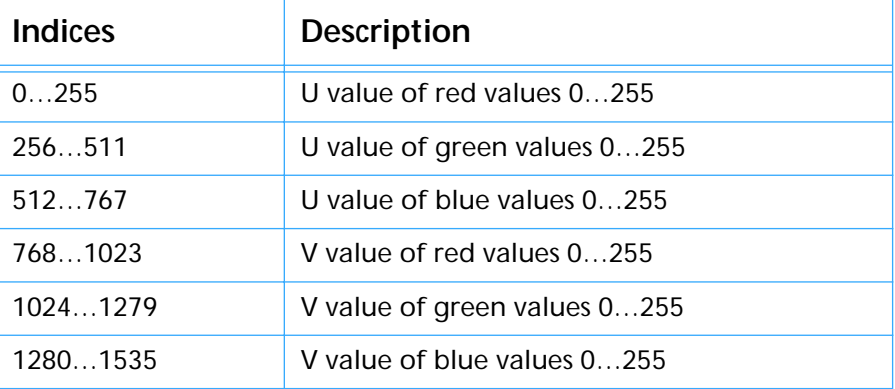

You can use this table to determine the U and V of a given RGB pixel value. Here's an example of how you might use this table (although this would be an inefficient approach for a lot of pixels):

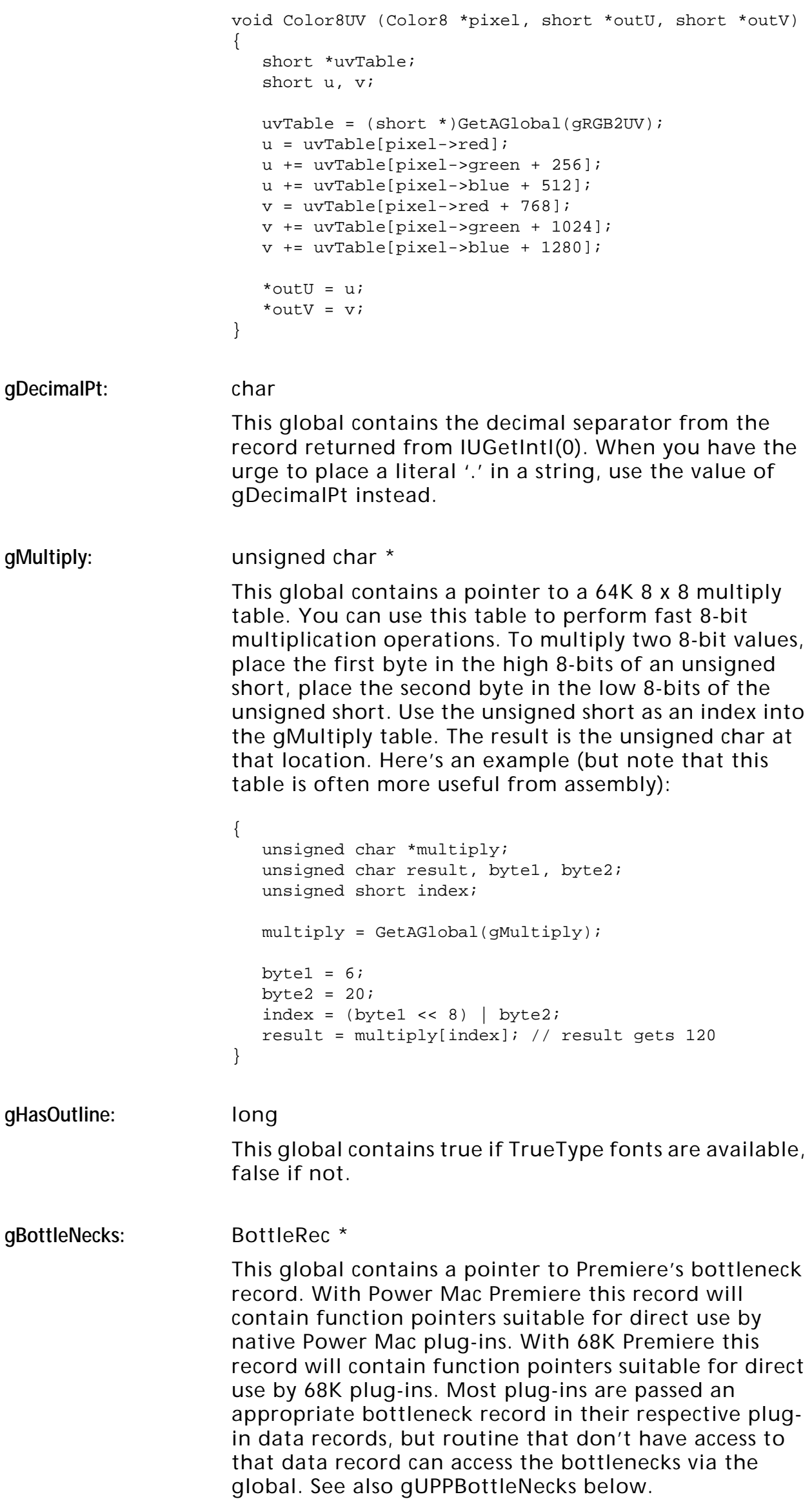

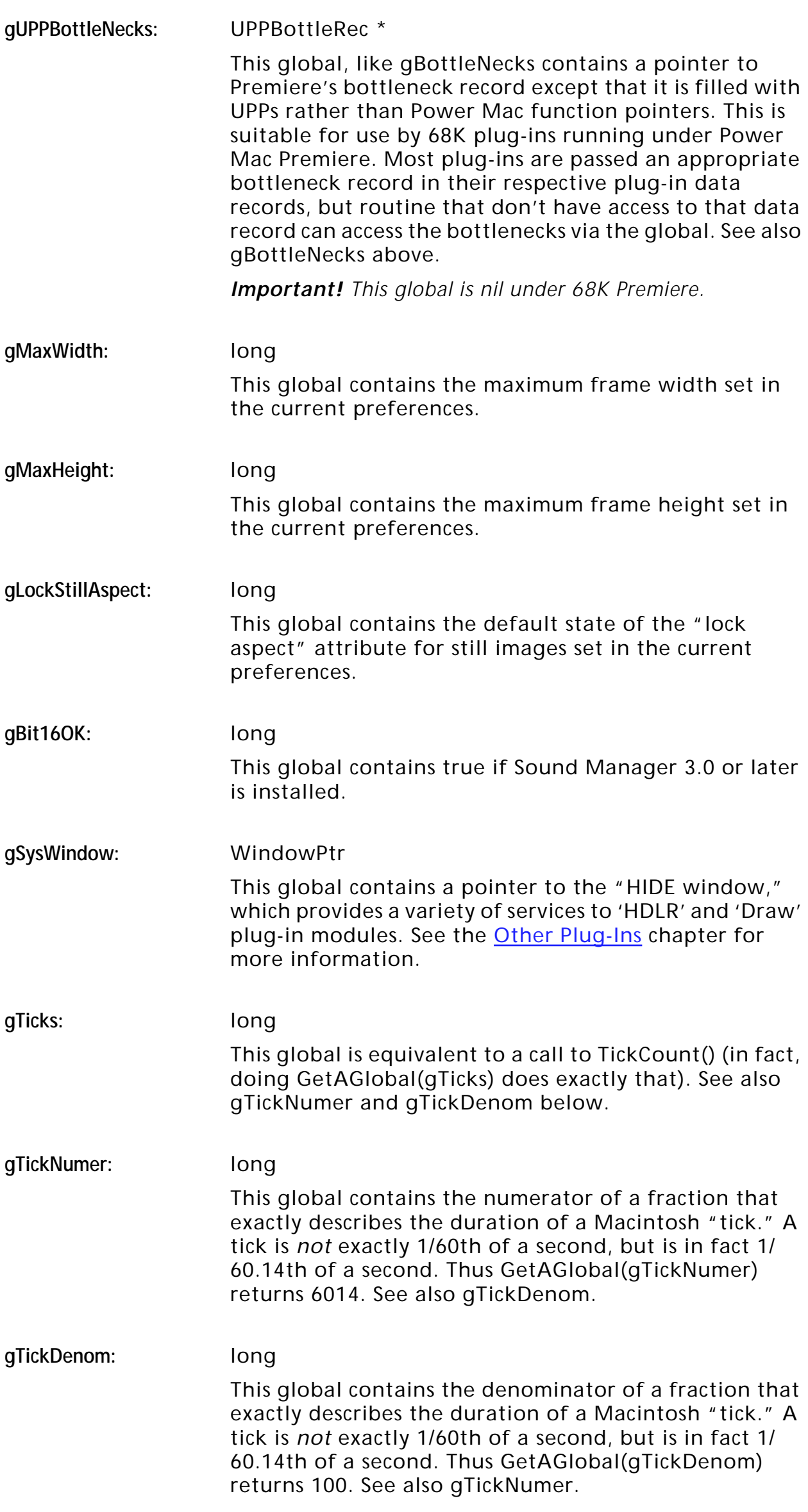

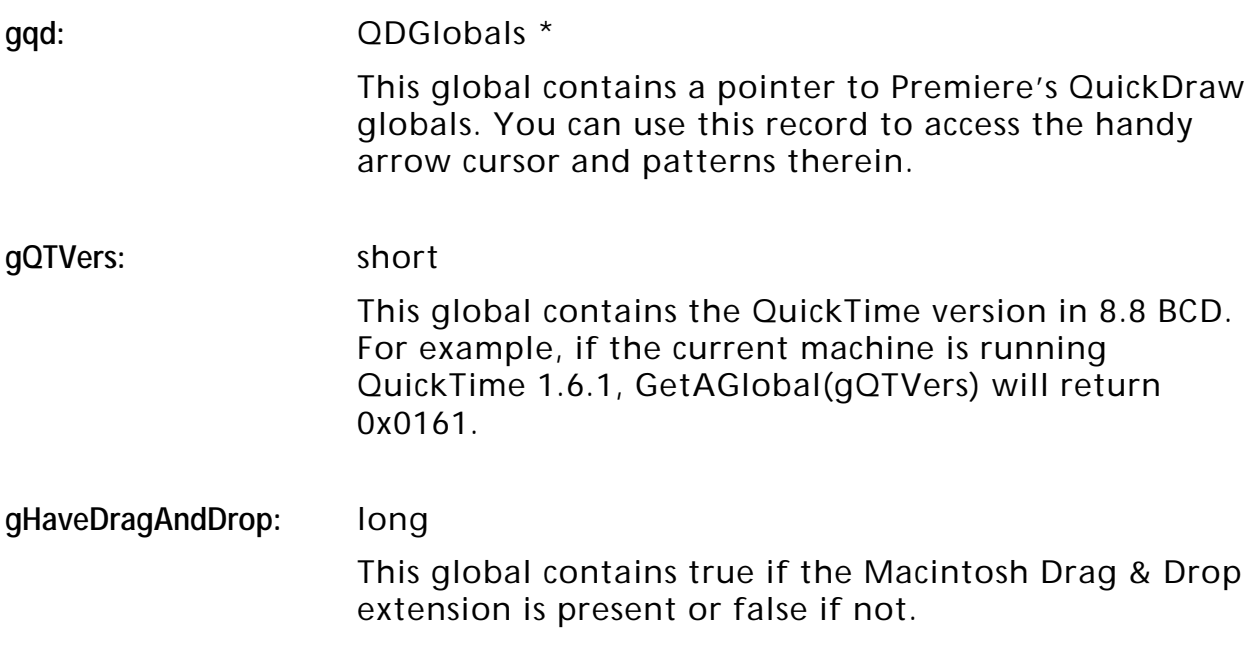

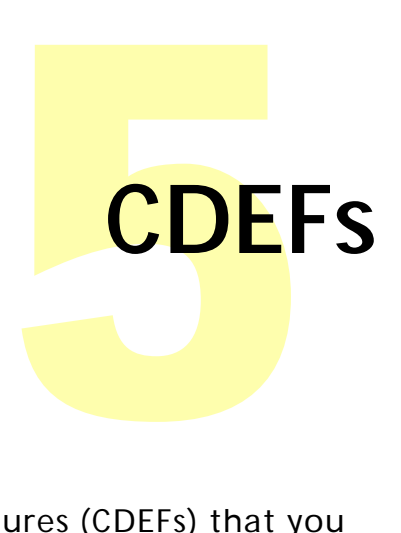

Premiere has several built-in control definition procedures (CDEFs) that you can use in your dialogs to help your plug-in have a consistent "look-andfeel" with the rest of Premiere. Here's a picture to give you an idea of what's available:

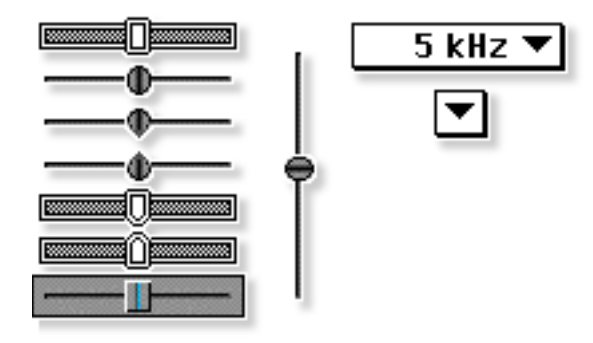

## **Control Hits**

Because of a "feature" of the Dialog Manager, controls that do their own tracking (as do all of Premiere's controls) do not cause ModalDialog to return a "hit" for dialog control manipulations. For instance, if you had a popup menu in your dialog using Premiere's popup CDEF as item number 5, and the user changes the value of the popup, you will *not* get item 5 back from ModalDialog—no hit is registered. If you need to know immediately when a control's value has been modified, use a dialog filter procedure to manually track your controls. An example is shown below:

```
pascal char MyFilter (DialogPtr dialog, EventRecord *event, short *hit)
{
   Point where;
  ControlHandle control;
   short which, oldValue, part;
   char result = false;
   SetPort(dialog);
  result = modalfilter(dialog, event, hit);
   if (!result && event->what == mouseDown)
   {
      where = event->where;
      GlobalToLocal(&where);
      which = FindDItem(dialog, where) + 1;
      if (which != 0 && FindControl(where, dialog, &control))
      {
         oldValue = GetCtlValue(control);
         part = TrackControl(control, where, nil);
         if (oldValue != GetCtlValue(control))
         {
            *hit = which;
            result = true;
         }
         else if (part != 0)
         {
            *hit = which;
            result = true;}
```
**CDEFs**

```
else
         {
            *hit = 0;result = true;
         }
      }
   }
  return(result);
}
```
The modal filter routine used above is documented in the chapter The Utility [Library](#page-15-0).

## **Control Types**

#### **Horizontal Sliders**

You can create a variety of horizontal sliders with CDEF 136. The base ProcID for this CDEF is 2176.

#### **Table 0–3: Horizontal Sliders**

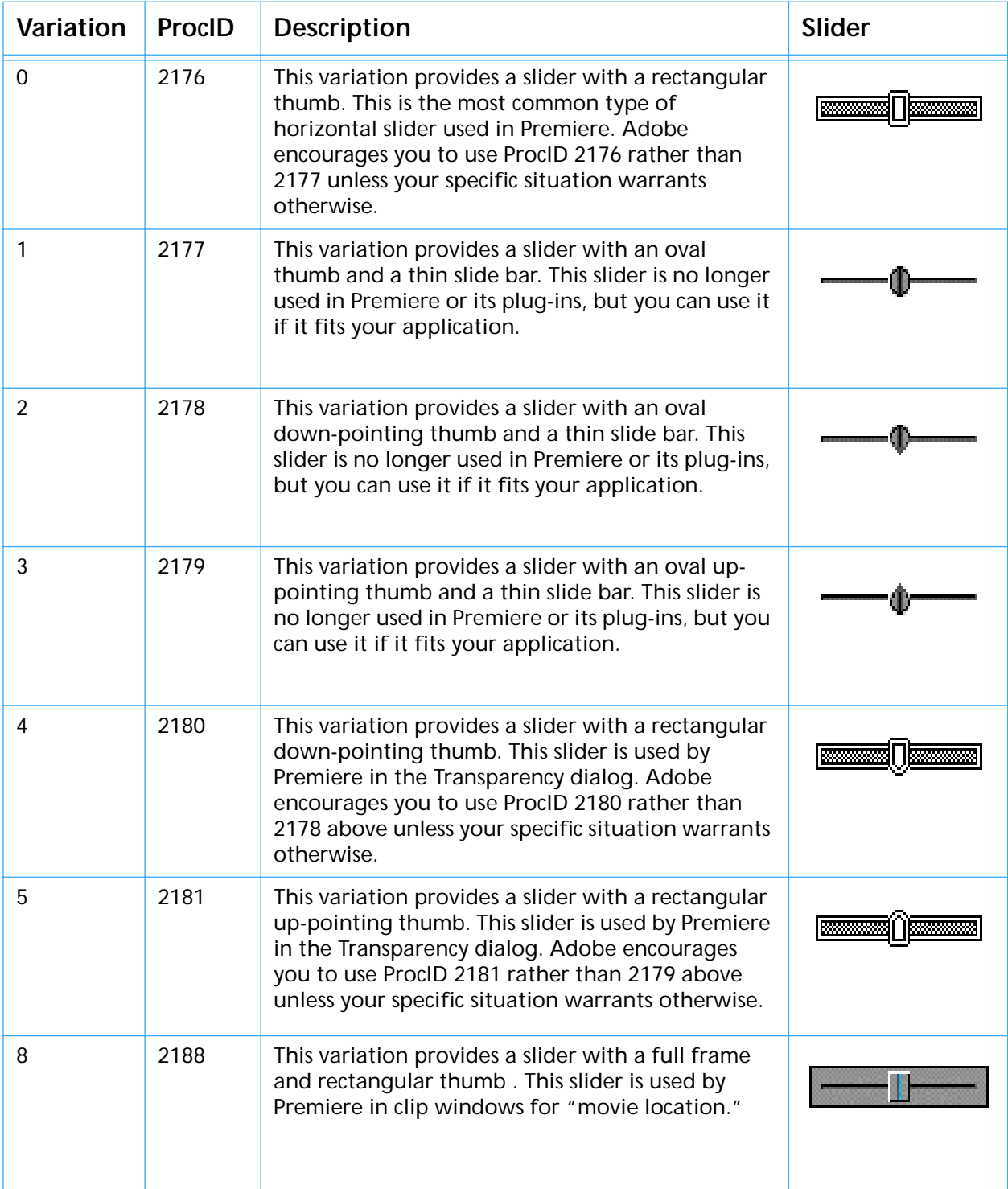

### **Vertical Sliders**

You can create vertical sliders with CDEF 134. The base ProcID for this CDEF is 2144 with a single variation.

**Table 0–4: Vertical Sliders**

| Variation | ProcID | <b>Description</b>                                                                                                    | <b>Slider</b> |
|-----------|--------|----------------------------------------------------------------------------------------------------|---------------|
|           | 2145   | This variation provides a vertical slider with an<br>oval thumb and a thin slide bar. This slider is no<br>longer used in Premiere or its plug-ins, but you<br>can use it if it fits your application. |               |

#### **Popup Menus**

You can create popup menus with CDEF 137. The base ProcID for this CDEF is 2192. Premiere's popup CDEF, while somewhat less flexible, is much easier to use than the Apple Communications Toolbox-style CDEF.

#### **Table 0–5: Popup Menus**

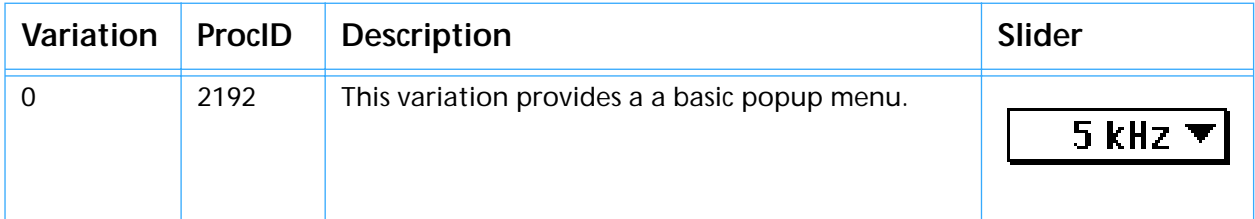

The MENU ID is taken from the control's refCon field, and the initially checked item is taken from the control's value field. To determine which item is chosen, simply call GetCtlValue on the control.

If the width of the control bounds rectangle is less than 25 pixels, a "popup bud" is created.

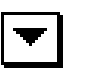

To get the correct look for a popup bud, make the control bounding box 20 pixels wide.

# **ansition Transitions**

A transition in Adobe Premiere takes two source GWorlds and processes them into a single destination GWorld.

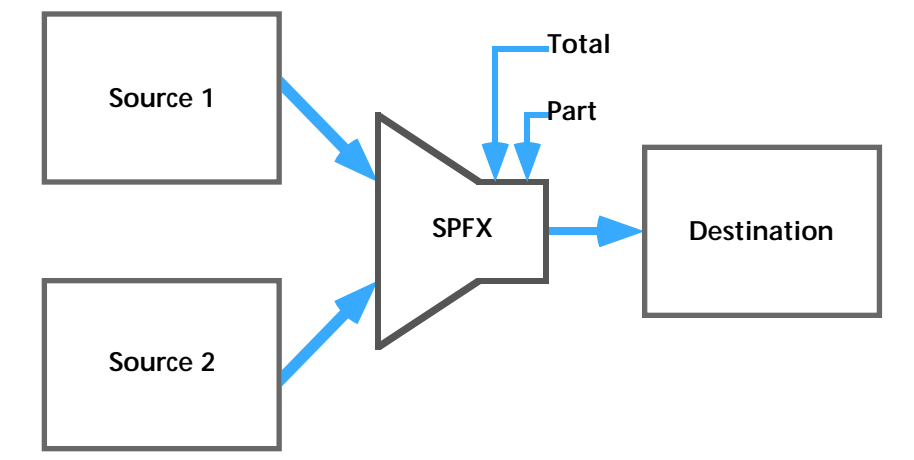

All three GWorlds are always 32-bits deep. Transitions are almost always time-variant, and the transition is given the total duration in frames of the transition and the current frame within that transition. Premiere handles the overhead involved with retrieving and storing the frames.

The Transitions window in Premiere shows a 9-frame animated preview of each transition. Premiere automatically generates these preview frames by calling your SPFX module, then storing them in compressed 'ICNc' resources in your transition's resource fork. Consequently, if the code for a transition is changed, any ICNc resources that Premiere may have stored in your transition should be deleted (see the example transition modules).

Transition modules are stored in files of type 'SPFX', with creator 'PrMr'. The name of the file is the name that Premiere will display in the Transitions window to refer to the transition. A transition file will contain several resources, which are listed in the table below. Following the table is a detailed description of each resource.

| Type $&ID$       | <b>Description</b>                                                                      |
|------------------|-----------------------------------------------------------------------------------------|
| <b>FXvs 1000</b> | A two-byte version number stored as a short integer.                                    |
| <b>TEXT 1000</b> | A textual description of what the transition does.                                      |
| Fopt 1000        | A resource that describes what options the transition supports.                         |
| <b>FXDF-1</b>    | An OSType that gives a mapping to one of the standard SMPTE wipes.                      |
| <b>SPFX 1000</b> | The transition code itself (68K). The entry point is the first byte of the<br>resource. |
| <b>SPFx 1000</b> | The transition code itself (PowerPC). The entry point is specified by the<br>PFF.       |

**Table 0–6: Transition Resources**

## **FXvs 1000**

This resource is two bytes in length and gives the version of the module interface. The current version is \$0001.

## **TEXT 1000**

This resource contains a plain text description of the transition and is displayed beside the animation of the transition in the Transitions window. Look at Premiere's standard transitions for examples of how this text should be worded.

## **Fopt 1000**

This resource tells Premiere what options your transition supports and provides a set of initial values for your options. The user can bring up the standard Premiere transition options dialog for all transitions, including yours.

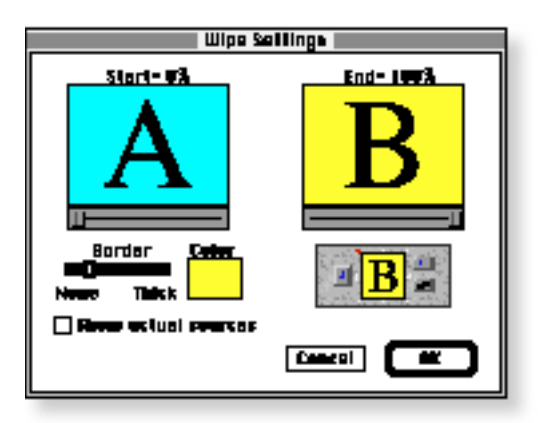

The structure of an Fopt resource is shown below in Rez format, along with some bit values you'll use with the definition:

```
type 'Fopt'
{
  byte; // Valid corners mask
  byte; \sqrt{2} // Initial corners
  byte; \frac{1}{2} // Has custom, in pairs, time invariant byte No = 0, Yes = 1; // Exclusive?
   byte No = 0, Yes = 1; // Exclusive?
   byte No = 0, Yes = 1; // Reversible?
  byte No = 0, Yes = 1; \frac{1}{2} // Has edges?
  byte No = 0, Yes = 1; // Has start point?
  byte No = 0, Yes = 1; // Has end point?
};
#define bitTop 0x01 // Corner bits
#define bitRight 0x02
#define bitBottom 0x04
#define bitLeft 0x08
#define bitUpperRight 0x10
#define bitLowerRight 0x20
#define bitLowerLeft 0x40
#define bitUpperLeft 0x80
#define bitPairs 0x01 // Opposite corners turn on together
#define bitCustom 0x02 // This SPFX has a custom settings dialog
#define bitInvariant 0x04 // This SPFX does not vary over time
#define bitNo1stCall 0x08 // Don't do an initial esSetup call
#define bitUsesSource 0x20 // esSetup uses callback
```
#### **Fopt—first byte: Valid corners**

The first byte of the Fopt resource uses the corner bits listed above. It has a bit set for each valid corner. For instance, if your transition can only operate top-to-bottom or bottom-to-top, you'd set the first byte of this resource to bitTop+bitBottom.

#### **Fopt—second byte: Initial corners**

The second byte of the Fopt resource is the initial corner settings for your transition. Choose an appropriate default. Be sure to only specify corners that are allowed according to the first byte of the Fopt.

#### **Fopt—third byte: Bit flags**

The third byte of the Fopt has four bit flags.

**Bit 0:** Bit zero should be set (using the bitPairs constant) if opposite corners are always to be highlighted simultaneously. The figure below shows the Doors transition, which uses this flag. Clicking the top arrow automatically selects both the top and bottom arrows.

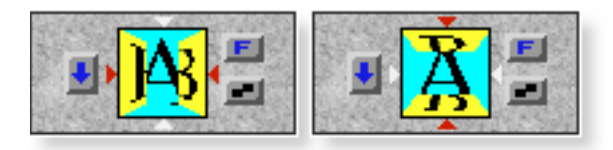

**Bit 1:** Bit one should be set (using the bitCustom constant) if the transition has a custom parameters dialog—that is, it has more parameters than the standard set given in the Premiere transition options dialog. Setting this bit has two effects. First, Premiere knows your transition has custom parameters, so when the user drags your transition into the Construction window, Premiere automatically calls your transition with an esSetup message at that time. See the description of bit four if you wish to default your custom parameters instead of getting the initial esSetup call. The second effect is that an extra button will appear on the bottom of the transition options dialog:

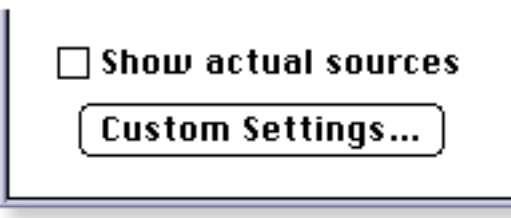

When the user clicks this button, your SPFX will be called with the esSetup selector. See the section below on the SPFX resource for details.

**Bit 2:** Bit two should be set (using the bitInvariant constant) if your transition is time-invariant—that is, it is really a two-input filter, rather than a transition. An example would be the Displace transition in Premiere, which displaces pixels in source two based on the channel values in source one. For normal transitions, this bit is set to zero.

**Bit 3:** Bit three should be set (using the bitNo1stCall constant) only if you use bitCustom and don't want the initial esSetup call when your transition is dragged into the Construction window. If there's a reasonable set of default values you can use for your custom parameters, set this bit along with bitCustom so the user is not interrupted with your custom settings dialog. Premiere's Pinwheel transition is a good example of a transition that uses this flag. It has a custom parameter for the number of wedges in the pinwheel. However, it defaults this number to 8, and doesn't bother the user with a custom parameters dialog every time they drag the transition into the Construction window.

**Bit 5:** Bit five should be set (using the bitUsesSource constant) if your transition needs the callback function to work at setup time. For instance, a "video echo" transition that uses past video frames would get those frames by calling the callback function, and therefore should set this bit to one. The callback procedure pointer is invalid at esSetup time if this bit is not set.

#### **Fopt—fourth byte: Exclusive flag**

The fourth byte of the Fopt resource is a boolean flag that tells Premiere whether the corner arrows are to be exclusive. If this flag is set, the arrows will act like radio buttons. If this flag is clear, the arrows will act like checkboxes.

#### **Fopt—fifth byte: Reversible**

The fifth byte of the Fopt resource is a boolean flag that tells Premiere whether the transition is reversible, that is the transition can proceed either from source 1 to source 2, or vice versa. If this flag is set, the transition direction control will be shown.

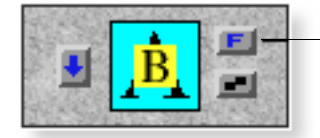

**Forward/reverse control**

### **Fopt—sixth byte: Has edges flag**

The sixth byte of the Fopt resource is a boolean flag that tells Premiere whether the transition has well-defined edges that can have borders or antialiasing applied to them. Setting this flag will cause the anti-aliasing level control, the border thickness slider, and the border color controls to be shown.

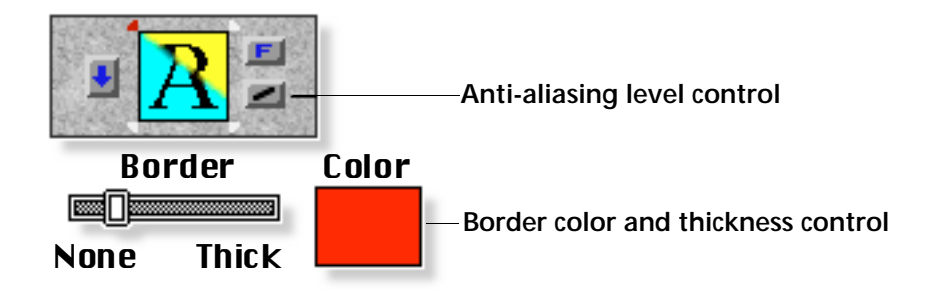

### **Fopt—seventh byte: Movable start point flag**

The seventh byte of the Fopt resource is a boolean flag that tells Premiere whether the transition supports a movable start point. Setting this flag will cause the start point to show up in the start portion of the options dialog.

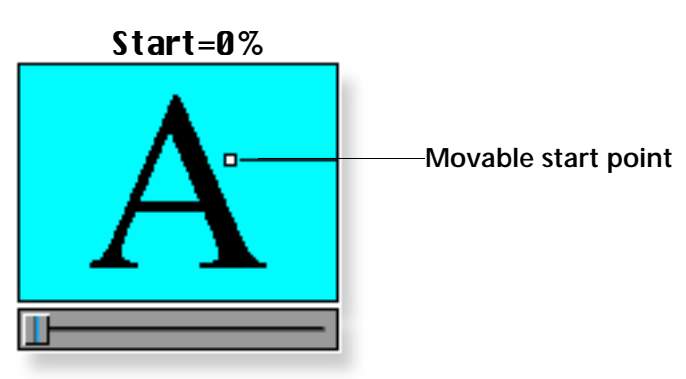

#### **Fopt—eighth byte: Movable end point flag**

The eight byte of the Fopt resource is a boolean flag that tells Premiere whether the transition supports a movable end point. Setting this flag will cause the end point to show up in the end portion of the options dialog.

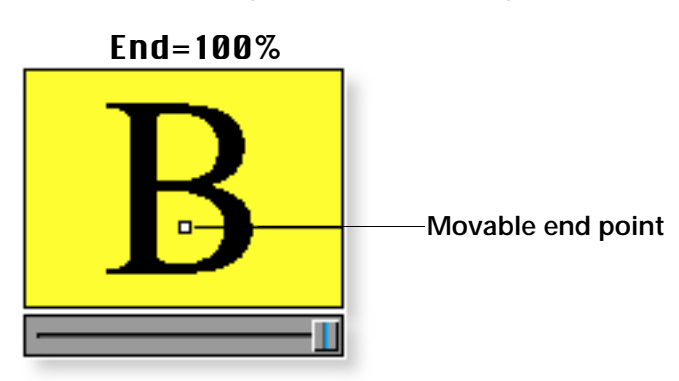

## **FXDF -1**

This resource provides a four-byte tag that tells Premiere how to map this transition to one of the standard SMPTE wipes. Below is a table of valid values for this resource. Premiere uses this information when assigning wipe codes during the generation of an edit decision list.

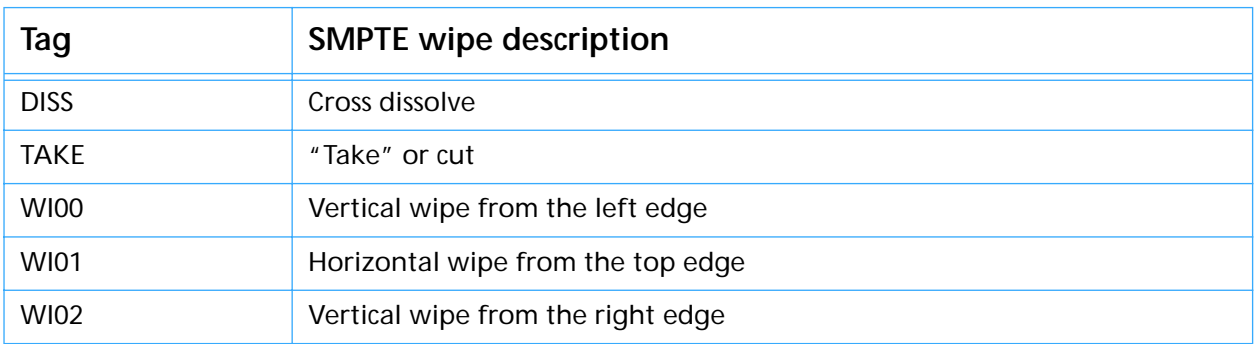

#### **Table 0–7: SMPTE Wipe Tags**

#### **Table 0–7: SMPTE Wipe Tags**

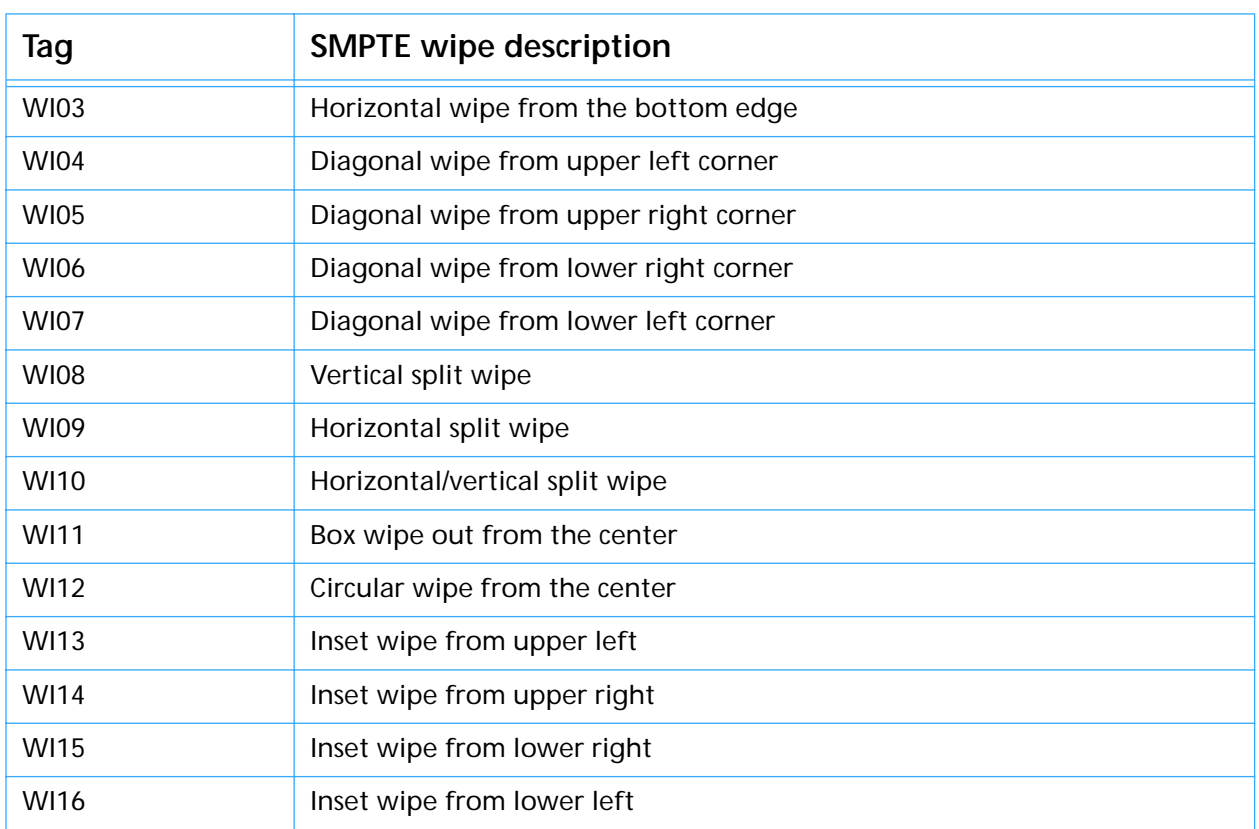

There may be one or more FXDF resources for a transition. If there is only one FXDF, its resource ID must be -1. If the transition maps to different SMPTE wipe code based on the direction arrows, there may be an FXDF resource for each of the arrow settings, where the byte value of the arrow flags is the ID of the associated FXDF resource (up to a theoretical maximum of 256 FXDF resources). The following figure describes how the example Wipe SPFX module uses multiple FXDF resources:

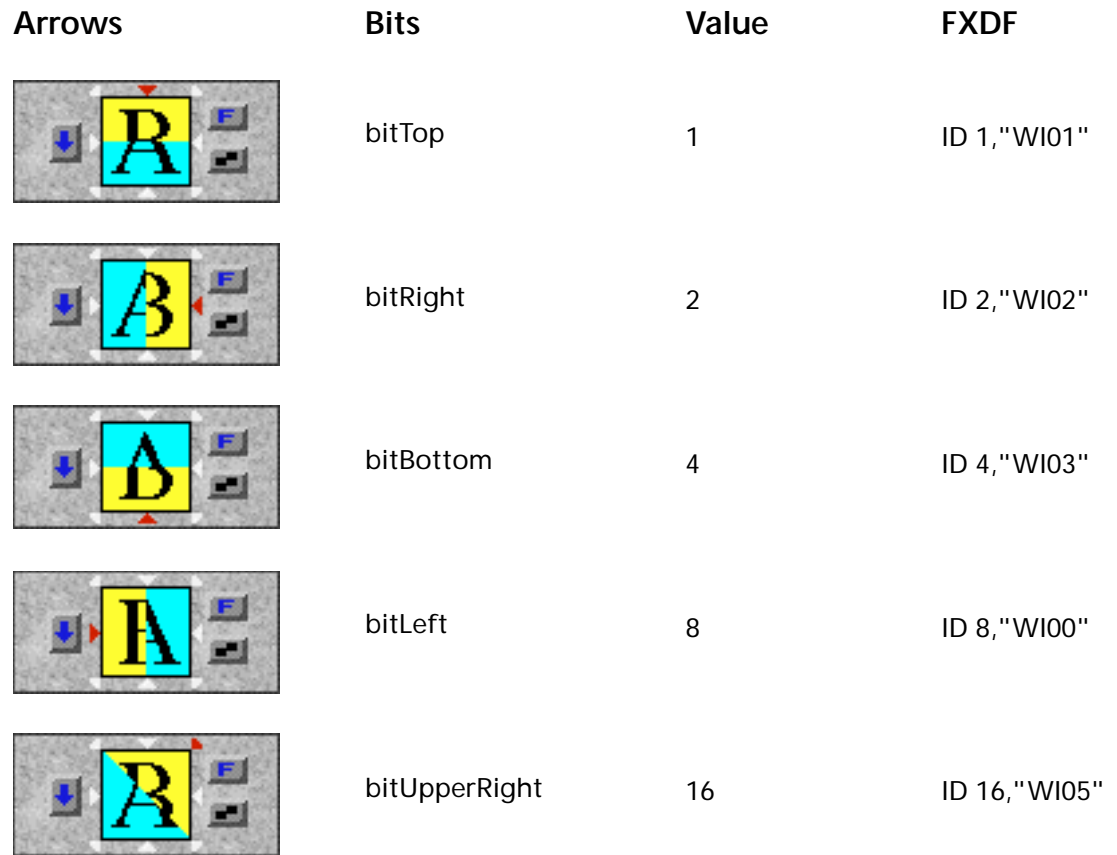

**Transitions**

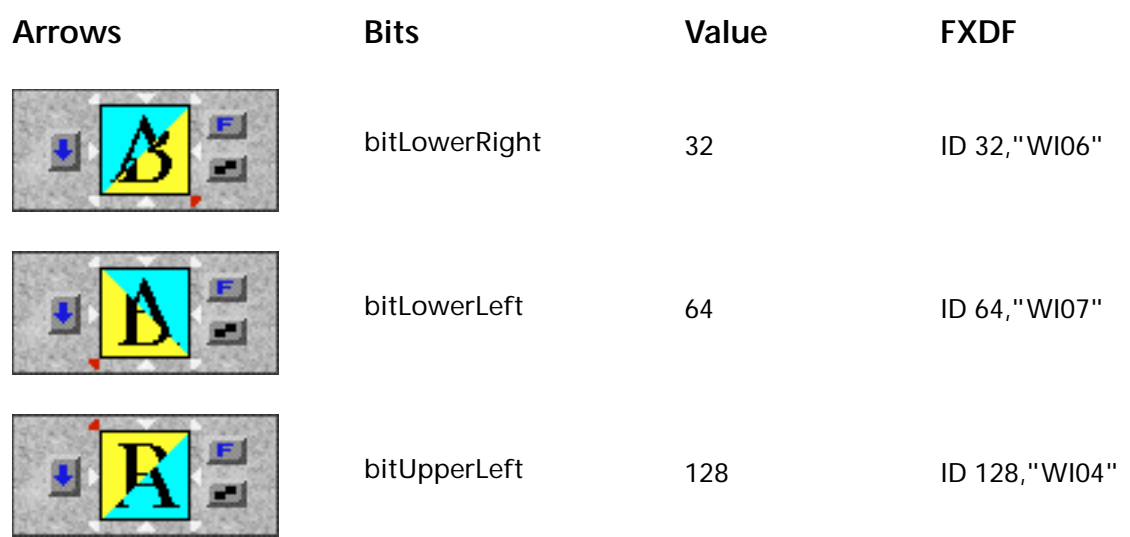

## **SPFX/SPFx 1000**

These resources contain the code for your transition, SPFX and SPFx containing 68K and PowerPC code respectively. The entry point should be declared like this:

pascal short Transition (short selector, EffectHandle theData);

The return value should be noErr (0) if the transition completed without error. Return any non-zero value to indicate an error. In such case, Premiere will fill in the destination frame with black.

The selector can take the following values:

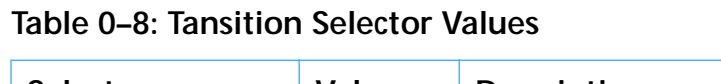

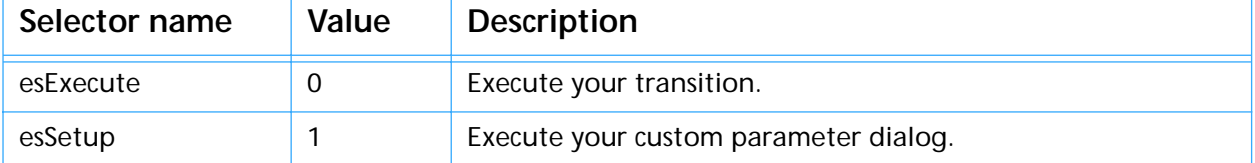

#### **esExecute**

.

The esExecute selector indicates that you should process the source frames and generate a destination frame. The specsHandle (described below) will contain your custom parameters, if any.

*Important! The destination GWorld must be left with its foreground color set to black and its background color set to white, otherwise subsequent operations with in Premiere will draw incorrectly. At the end of your esExecute selector use this code:*

. . SetGWorld((\*theData)->destination, nil); ForeColor(blackColor); BackColor(whiteColor); SetGWorld(oldWorld, oldDevice); break; . . .

#### **esSetup**

The esSetup selector indicates that you should display your custom settings dialog. This call should use the specsHandle to fill the dialog with initial values, and should place the new values back into specsHandle. If no esSetup call has ever been made (or stored in a project), specsHandle will be nil. In such case you should provide reasonable default values, create a properlysized handle, and place the handle into (\*theData)->specsHandle, then show your dialog. Note that you will only get this message if you set bitCustom in your Fopt resource.

## **The EffectRecord Structure**

Your transition is passed a handle to an EffectRecord through parameter theData. Here's the structure of an EffectRecord:

```
typedef struct {
   Handle specsHandle; \frac{1}{2} // The specification handle
   GWorldPtr source1; \frac{1}{2} // Source GWorld 1 (video track A)<br>
GWorldPtr source2; \frac{1}{2} // Source GWorld 2 (video track B)
   GWorldPtr source2; \frac{1}{2} // Source GWorld 2 (video track B)<br>GWorldPtr destination; // Destination GWorld
                                  // Destination GWorld
   long part; \frac{1}{2} // part / total = % complete
   long total;
   char previewing; \begin{array}{ccc} // \text{In} \text{ preview mode?} \\ \text{char} \text{arrowFlags:} \end{array}// Flags for direction arrows
   char reverse; \frac{1}{2} // Is transition being reversed?
   char source; \sqrt{} // Are sources swapped?
   Point start; \frac{1}{2} // Spatial starting point
   Point end; \frac{1}{2} // Spatial ending point
   Point center; \frac{1}{2} // The reference center point
   Handle privateData; \frac{1}{2} // Editor private data handle
   FXCallBackProcPtr callBack; // Callback, not valid if nil
   BottleRec *bottleNecks; // Bottleneck callback routines
   short version; \sqrt{} // The version of this record
   short sizeFlags; \sqrt{} Frame processing flags
   long flags; // Audio flags
   short fps; \frac{1}{2} // Frame rate in frames per second
} EffectRecord, **EffectHandle;
```
The fields are used as follows:

#### **specsHandle**

The specsHandle field holds transition-defined data which contains all the current settings for this transition. The transition normally creates this handle when it gets a esSetup call. Premiere saves this handle in the project file so that settings are restored when a project is reopened. This field is only used by transitions that have custom parameters.

#### **source1**

The source1 field is the GWorld pointer for source image 1 (normally corresponding to the A video track). It will always be 32 bits deep.

#### **source2**

The source2 field is the GWorld pointer for source image 2 (normally corresponding to the B video track). It too will always be 32 bits deep, and the same size as source1.

#### **destination**

The destination field is the GWorld pointer for the destination image. This is where you store the calculated frame on an esExecute call. It will always be

32 bits deep and the same size as source1 and source2. When processing the two sources into the destination, the alpha channels of the sources may contain useful data, and should be processed just like the red, green, and blue channels. If the destination alpha channel is distorted or destroyed, automatic anti-aliasing and colored bordering may malfunction for your transition.

#### **part**

The part field tells you how far into the transition you are in frames. Part varies from 0 to total (described next), inclusive.

#### **total**

The total field tells you how many frames the transition covers in total. By dividing part by total, you can calculate the percentage of the transition that you should perform for a given esExecute call.

#### **previewing**

The previewing field is a flag that is no longer supported. You may ignore its value.

#### **arrowFlags**

The arrowFlags field gives you the corner flags (using the same bit definitions described above in the Fopt resource section) as set by the user.

#### **reverse**

The reverse field is a flag telling you that Premiere is performing the transition in reverse. Premiere automatically calls your transition with the frames in the reverse order. The flag is provided for informational purposes, normally you don't need to do anything differently.

#### **source**

The source field is a flag telling you the Premiere has swapped the source GWorlds (that is, you're doing the transition from video track B-to-A instead of A-to-B). The flag is provided for informational purposes, normally you don't need to do anything differently.

#### **start**

The start field is the start point of the transition as specified by the user. You only look at this field if the "movable start point" flag is turned on in the Fopt resource for your transition. This point is relative to the center point described below.

#### **end**

The end field is the end point of the transition as specified by the user. You only look at this field if the "movable end point" flag is turned on in the Fopt resource for your transition. This point is relative to the center point described below.

#### **center**

The center field is the normal center point for transitions that open and close. The start and end fields described above are measured relative to center.

#### **privateData**

The privateData field is a handle of data that is private to Premiere. It is passed to the frame-retrieval callback (described below) when you need to get a frame from some other point in time.

#### **callBack**

The callBack field contains a pointer to a routine you can use to get past or future frames from the source clips. This field is always available during the esExecute call but is only valid during the esSetup call when the bitUsesSource bit is set in the flags byte of the Fopt resource. FXCallBackProcPtr is defined as follows:

typedef pascal short (\*FXCallBackProcPtr) ( long frame, short track, CGrafPtr thePort, Rect theBox, Handle privateData );

The frame parameter is the desired frame, from 0 to total inclusive. The track parameter is 0 for the A video track, 1 for the B video track. The thePort parameter is the destination for the frame, normally a locally allocated GWorld. The theBox parameter is the destination rectangle in thePort. Finally, the privateData parameter is (\*theData)->privateData.

Note that when a 68K plug-in is called from Power Mac Premiere, the callback field actually contains a UPP rather than a PowerPC procedure pointer.

#### **bottleNecks**

The bottleNecks field is a pointer to a standard Premiere bottleneck record, as described in the [Bottlenecks](#page-65-0) chapter of this documentation. You may use these routines to help you perform your transition.

#### **version**

The version field tells the version of this EffectRecord. Currently this field is set to zero.

#### **sizeFlags**

The sizeFlags field gives you some information about the preview or output options that are in effect. The following bit flags are of interest:

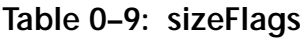

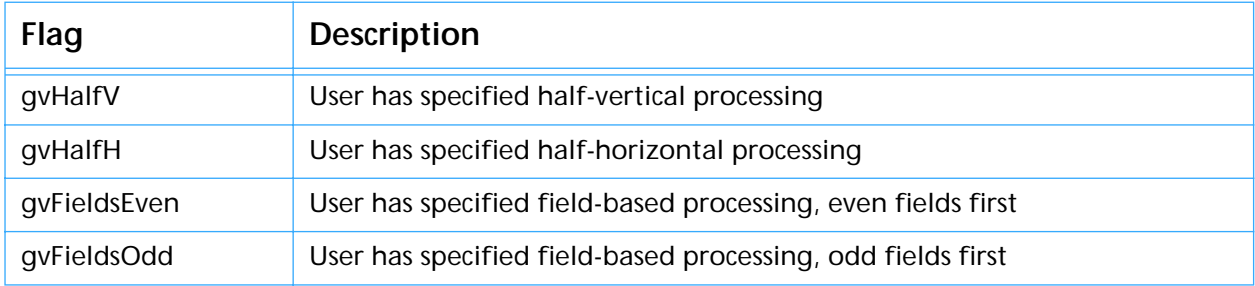

To perform field processing, Premiere splits each frame into even and odd fields (each image being half-height) and calls your transition once for each field, then reassembles the two fields into a single frame. This allows transitions such as wipes to have field-based, 60-position-per-second motion. Beware that when field processing is turned on, (\*theData)->total will be twice as big, and each frame will be half-height. Many transitions must special-case this situation in order to have the proper appearance.

#### **flags**

The flags field contains audio flags. These are not used by transitions.

#### **fps**

The fps field gives the frame rate in frames-per-second, in case your transition needs to know this information.

## **Examples**

The Adobe Premiere Plug-In Toolkit comes with source code for three example SPFX modules.

#### **Additive Dissolve**

Similar to a cross dissolve, this transition adds the two images together using a special QuickDraw transfer mode gradually through the duration of the transition. This is a good example of a basic transition.

#### **Cross Zoom**

This is the source code for the Cross Zoom transition that ships with Adobe Premiere. It supports movable start- and end-points and demonstrates the use of the StretchBits bottleneck.

#### **Wipe**

This is a basic wipe transition that works from any of the eight directions. It is a good basis for many region-based shaped wipes.

# **7 Video Filters**

A video filter in Adobe Premiere takes a single source GWorld and processes it into a destination GWorld.

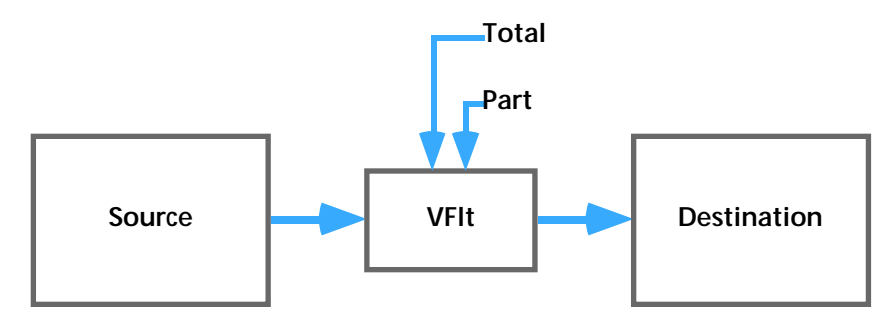

Both GWorlds are always 32-bits deep. Video filters may be time-variant, and the filter is given the total duration in frames of the filter and the current frame number. Video filters may present a user interface and store parameters that specify how they process frames. Premiere handles the overhead of retrieving and storing frames.

Video filter modules are stored in files of type 'VFlt', with creator 'PrMr'. The name of the file is the name that Premiere will display in the filters dialog list. Video filter files contain two kinds of resources which are listed below. Following the table is a detailed description of each resource.

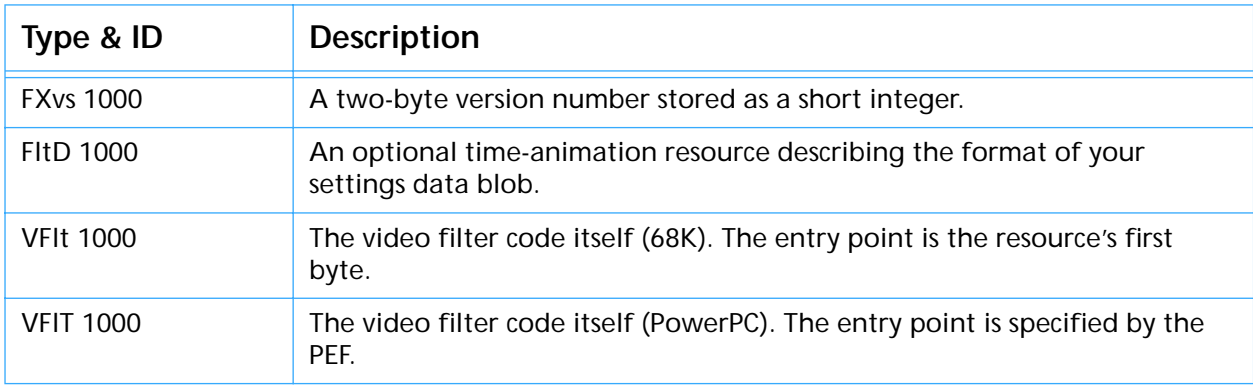

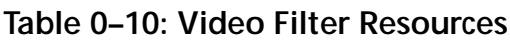

## **FXvs 1000**

This resource is two bytes in length and gives the version of the module interface. The current version is \$0001.

## **FltD 1000**

This optional resource is used to cause Premiere to automatically add time based effects to a filter. You would use it if your filter code does not explicitly handle time based effects. It contains a variable length description of your filter's parameters (that is, the format of the data you choose to

store in the specsHandle field of the VideoRecord structure described below).

If your filter does not directly support variability over time but such functionality is meaningful, you can include a FltD resource in your filter's resource file. The presence of this type of resource makes Premiere enable the Filter dialog box "Start" and "End" settings buttons and save a copy of the specsHandle for each endpoint. When the execute message is sent to your filter, Premiere uses the information in your FltD to interpolate between the values in the two specsHandles over time and pass the plug-in a single specsHandle with those calculated values.

Let's look at an example specsHandle data structure and the associated FltD resource:

```
typedef struct
{
   long randomSeed; // Random number seed for my filter
   short horiz; \frac{1}{2} // The horizontal offset (user setting)
   short vert; \sqrt{} // The vertical offset (user setting)
   float scale; \frac{1}{2} // The scale factor (user setting)
   long magicNumber; // The magic number that my filter uses
} MyFilterSpecs;
```
The randomSeed value is calculated once and stored, and we don't want Premiere to change it. The horiz, vert and scale fields are settings values that the user sets with the filter's settings dialog. We want Premiere to interpolate those. The magicNumber field contains a magic number we use in our filter calculation, which we don't want Premiere to interpolate. So here's what our FltD resource would look like:

```
resource 'FltD' (1000, "")
{
    pdOpaque, 4, \frac{1}{100} Don't interpolate the random number seed pdShort, 0, \frac{1}{1000} Interpolate the short horiz value
                               // Interpolate the short horiz value
    pdShort, 0, 1999 // Interpolate the short vert value<br>pdFloat, 0, 1999 // Interpolate the float scale value
                               // Interpolate the float scale value
    pdOpaque, 4, // Don't interpolate the magic number
};
```
Each FltD element is a type followed by a repeat count. The repeat count is only valid for the pdOpaque type and should be zero for all other types. To keep Premiere from interpolating the variable randomSeed, we specified that the first four bytes of our data structure are opaque by specifying "pdOpaque, 4,". For the other fields we've simply informed Premiere of the data types. Note that the FltD must describe each parameter in the filter data structure.

The valid type identifiers for the resource are:

```
//------------------------------------------------------------------------
// Descriptor for allowing filters to animate over time. A structure of
// this type can be added to a 'VFlt', an 'AFlt', or a PhotoShop filter to
// describe the data structure of its parameters. Specify pdOpaque for any
// non-scalar data in the record, or data that you don't want Premiere to
// interpolate for you. Make the FLTD describe all the bytes of the
// parameter block. Use ID 1.
//------------------------------------------------------------------------
// Specifies the type of the data
#define pdOpaque 0x0000 // Opaque - don't interpolate this
                             // Followed by count of bytes to skip
                             // with pdOpaque, eg, pdOpaque, 4
#define pdChar 0x0001 // Interpolate as signed byte
#define pdShort 0x0002 // Interpolate as signed short
#define pdLong 0x0003 // Interpolate as signed long
#define pdUnsignedChar 0x0004 // Interpolate as unsigned byte
#define pdUnsignedShort 0x0005 // Interpolate as unsigned short
#define pdUnsignedLong 0x0006 // Interpolate as unsigned long
```
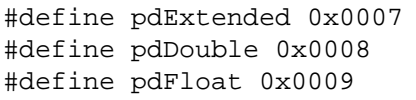

// Interpolate as a double // Interpolate as a double  $//$  Interpolate as a float

## **VFlt /VFlT 1000**

These resources contain the code for your video filter, VFlt and VFlT containing 68K and PowerPC code respectively. The entry point should be declared like this:

pascal short VideoFilter (short selector, VideoHandle theData);

The return value should be noErr (0) if the filter completed without error. Return any non-zero value to indicate an error. In such case Premiere will fill the destination frame with black.

The selector can take the following values:

| Selector name | Value | <b>Description</b>                                 |
|---------------|-------|----------------------------------------------------|
| fsExecute     | O     | Execute your video filter.                         |
| fsSetup       |       | Execute your settings dialog, if any.              |
| fsDisposeData |       | Dispose of any instance data you may have created. |

**Table 0–11: Video Filter Selectors**

#### **fsExecute**

.

The fsExecute selector indicates that you should process the source frame and generate a destination frame. The specsHandle (described below) will contain all of your filter settings so you know how the source frame should be processed to generate the destination frame.

*Important! The destination GWorld must be left with its foreground color set to black and its background color set to white, otherwise subsequent operations with in Premiere will draw incorrectly. At the end of your esExecute selector use this code:*

```
.
.
SetGWorld((*theData)->destination, nil);
ForeColor(blackColor);
BackColor(whiteColor);
SetGWorld(oldWorld, oldDevice);
break;
.
.
.
```
#### **fsSetup**

The fsSetup selector indicates that you should display your filter settings dialog box. You should use the information in the specsHandle to fill the dialog with initial values, and should place the new values back into specsHandle. If no fsSetup call has ever been made (or stored in a project), specsHandle will be nil. In such case you should provide reasonable default values, create a properly-sized handle, place that handle into specsHandle, then show your dialog.

#### **fsDisposeData**

typedef struct

The fsDisposeData selector was added in Premiere 4.2. Premiere will send this selector when it is time to dispose of any instance data you have have created. See the new InstanceData member of the VideoRecord structure for further information.

## **The VideoRecord Structure**

Your video filter is passed a handle to a VideoRecord through the parameter theData. Here's the structure of a VideoRecord:

```
{
  Handle specsHandle; \frac{1}{2} // The specification handle
  GWorldPtr source;<br>
GWorldPtr destination;<br>
// The destination GWorld
  GWorldPtr destination;
  long part; \frac{1}{2} // part/total = %complete
  long total;
  char previewing; \frac{1}{2} // In preview mode?
  Handle privateData; \frac{1}{2} // Private data handle
  VFilterCallBackProcPtr callBack; // Callback, invalid if nil
  BottleRec *bottleNecks; // Bottleneck callbacks
  short version; \sqrt{2} // Version of this record
  short sizeFlags; \frac{1}{2} // Frame processing flags
  long flags; \frac{1}{2} // Audio flags
  short fps; \frac{1}{2} // Frame rate in frames/sec
  Handle InstanceData \frac{1}{2} // New in 4.2 - Private data for filter
} VideoRecord, **VideoHandle;
```
The fields are used as follows:

#### **specsHandle**

The specsHandle field holds filter-defined data which contain all the current settings for this filter. The filter normally creates this handle when it gets an fsSetup call. Premiere saves this handle in the project file so that settings are restored when a project is reopened.

#### **source**

The source field is the GWorld pointer for the source image. It will always be 32 bits deep.

#### **destination**

The destination field is the GWorld pointer for the destination image. This is where you store the calculated frame on an fsExecute call. It will always be 32 bits deep and the same size as source. When processing the source into the destination, the alpha channel of the source may contain useful data, and should be processed just like the red, green, and blue channels.

#### **part**

The part field tells you how far into the filter you are in frames. Part varies from 0 to total (described next) inclusive.

#### **total**

The total field tells you how many frames the filter covers in total. By dividing part by total, you can calculate the percentage of a time-variant filter that you should perform for a given fsExecute call. Time-invariant filters can ignore part and total.

#### **previewing**

The previewing field is a flag that is no longer supported. You may ignore its value.

#### **privateData**

The privateData field is a handle of data that is private to Premiere. It is passed to the frame-retrieval callback (described below) when you need to get a frame from some other point in time.

#### **callback**

The callBack field contains a pointer to a routine you can use to get past or future frames from the source clip. The VFilterCallBackProcPtr is defined as follows:

```
typedef pascal short (*VFilterCallBackProcPtr) (
  long frame,
  CGrafPtr thePort,
  Rect *theBox,
  Handle privateData );
```
The frame parameter is the desired frame, from 0 to total inclusive. The thePort parameter is the destination for the frame, often a locally allocated GWorld. The theBox parameter is the destination rectangle in thePort. Finally, the privateData parameter is (\*theData)->privateData.

Note that when a 68K plug-in is called from Power Mac Premiere, the callback field actually contains a UPP rather than a PowerPC procedure pointer.

#### **bottleNecks**

The bottleNecks field is a pointer to a standard Premiere bottleneck record, as described in the [Bottlenecks](#page-65-0) chapter of this documentation. You may use these routines to help you perform your video filter.

#### **version**

The version field tells the version of this VideoRecord. For Premiere 4.2, this field is set to 2.

#### **sizeFlags**

The sizeFlags field gives you some information about the preview or output options that are in effect. The following bit flags are of interest:

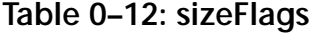

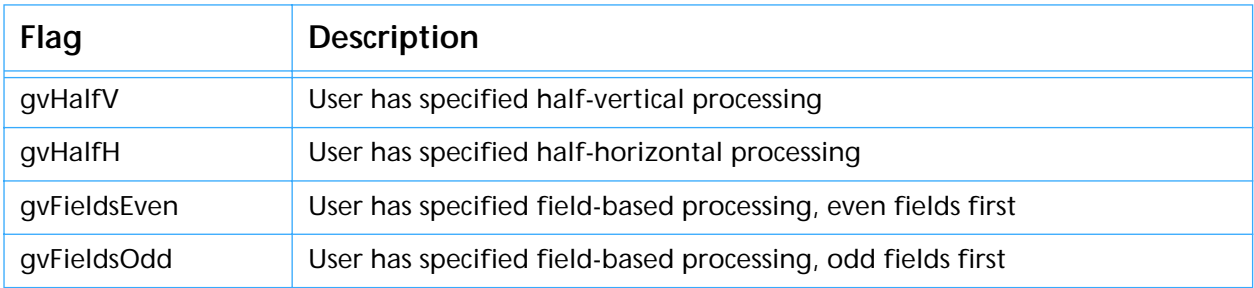

Beware that when field processing is turned on, (\*theData)->total will be twice as big, and each frame will be half-height. Some video filters must special-case this situation in order to have the proper appearance. See the description of this field in the [Transitions](#page-0-0) chapter for more information.

#### **flags**

The flags field contains audio flags. These are not used by video filters.

#### **fps**

The fps field gives the frame rate in frames-per-second, in case your filter needs to know this information.

#### **InstanceData**

New in Premiere 4.2, this field allows a plug-in to have Premiere save and return some private data between invocations. You are responsible for allocating and freeing any memory used with this field. You would probably allocate memory for this field when getting an fsSetup selector, but you must deallocated it when getting an fsDisposeData. To utilize this new field, the version field above must be set to 2.

## **Examples**

The Adobe Premiere Plug-In Toolkit comes with source code for a video filter module that you can use as an example of how to write your own.

#### **Video Noise**

This is the source code for the Video Noise filter that ships with Adobe Premiere. It is a good example of a basic video filter with no settings dialog.

#### **Burn Time Code**

This is very similar to the source code for the Burn Time Code filter that ships with Adobe Premiere. It gives a good example of a fairly sophisticated settings dialog and uses some of the simpler timecode routines from UtilLib.

# **8 Audio Filters**

An audio filter in Adobe Premiere takes a source buffer of audio and processes it into a destination buffer.

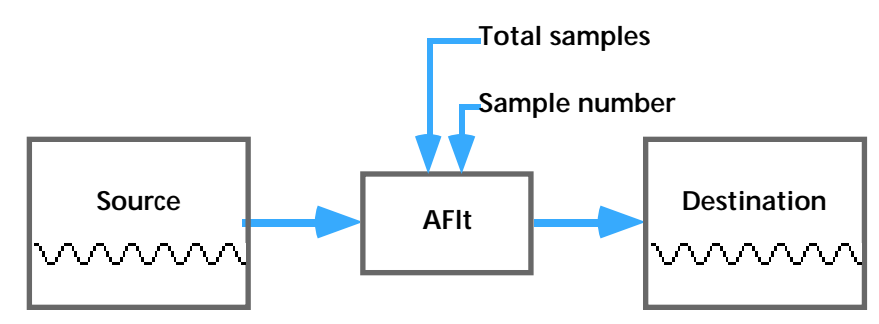

Both buffers will be the same size. Audio filters may be time-variant, and the filter is given the total duration in samples of the filter and the sample number of the first sample in the source buffer. Audio filters may present a user interface and store parameters that specify how they process the audio. Premiere handles the overhead of retrieving and storing sound data.

Audio filter modules are stored in files of type 'AFlt', with creator 'PrMr'. The name of the file is the name that Premiere will display in the filters dialog list. Audio filter files contain two kinds of resources which are listed below. Following the table is a detailed description of each resource.

| Type & ID              | <b>Description</b>                                                                       |
|------------------------|------------------------------------------------------------------------------------------|
| <b>FXvs 1000</b>       | A two-byte version number stored as a short integer.                                     |
| FI <sub>t</sub> D 1000 | An optional time-animation resource describing the format of your<br>settings data blob. |
| AFIt 1000              | The audio filter code itself (68K). The entry point is the resource's first<br>byte.     |
| <b>AFIT 1000</b>       | The audio filter code itself (PowerPC). The entry point is specified by the<br>PFF.      |

**Table 0–13: Audio Filter Resources**

## **FXvs 1000**

This resource is two bytes in length and gives the version of the module interface. The current version is \$0001.

## **FltD 1000**

This optional resource is a variable-length description of your filter's data blob (that is, the format of the data you choose to store in the specsHandle field of the VideoRecord structure described below). If your filter does not directly support variability over time but such functionality is meaningful, you can include a FltD resource in your filter's resource file. The presence of

this type of resource makes Premiere enable the "Start" and "End" settings buttons in the Filter dialog box. When it comes time to filter audio using your filter, Premiere uses the information in your FltD to interpolate the values in your settings structure over time.

For more information about FltD resources, see the description in the chapter [Video Filters.](#page-0-0)

## **AFlt/AFlT 1000**

These resources contain the code for your audio filter, AFlt and AFlT containing 68K and PowerPC code respectively. The entry point should be declared like this:

pascal short AudioFilter (short selector, AudioFilter theData);

The return value should be noErr (0) if the filter completed without error. Return any non-zero value to indicate an error. In such case Premiere will fill the destination frame with black.

The selector can take the following values:

#### **Table 0–14: Audio Filter Selectors**

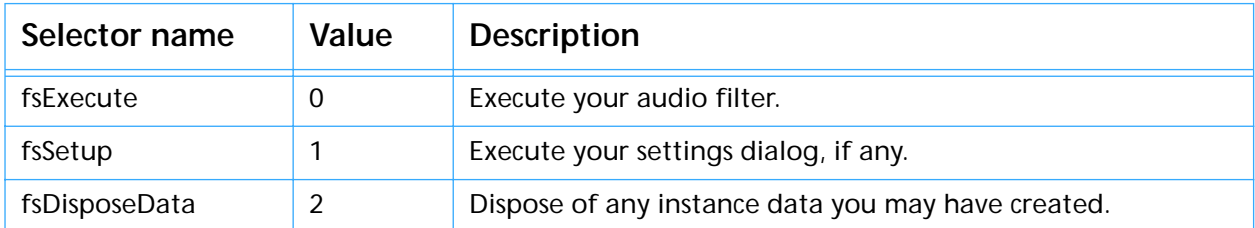

#### **fsExecute**

The fsExecute selector indicates that you should process the source buffer and generate a destination buffer. The specsHandle (described below) will contain all of your filter settings so you know how the audio data should be processed to generate the destination data.

#### **fsSetup**

The fsSetup selector indicates that you should display your filter settings dialog box. You should use the information in the specsHandle to fill the dialog with initial values, and should place the new values back into specsHandle. If no fsSetup call has ever been made (or stored in a project), specsHandle will be nil. In such case you should provide reasonable default values, create a properly-sized handle, place that handle into specsHandle, then show your dialog.

#### **fsDisposeData**

The fsDisposeData selector was added in Premiere 4.2. Premiere will send this selector when it is time to dispose of any instance data you have have created. See the new InstanceData member of the AudioRecord structure for further information.

## **The AudioRecord Structure**

Your audio filter is passed a handle to an AudioRecord through the parameter theData. Here's the structure of an AudioRecord:

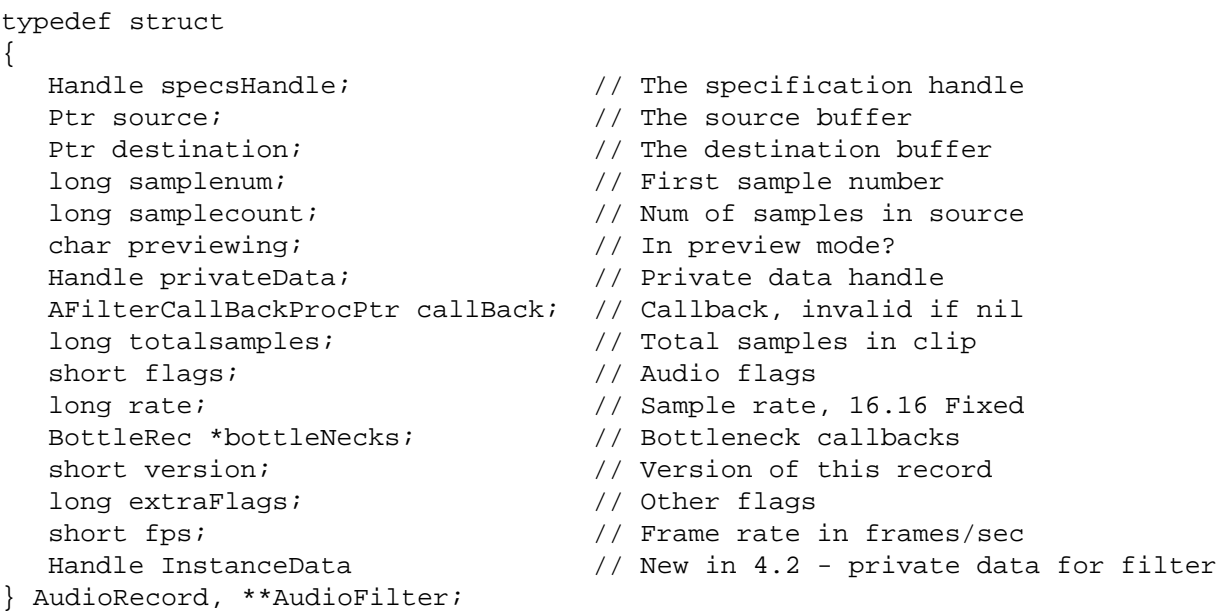

The fields are used as follows:

#### **specsHandle**

The specsHandle field holds filter-defined data which contain all the current settings for this filter. The filter normally creates this handle when it gets an fsSetup call. Premiere saves this handle in the project file so that settings are restored when a project is reopened.

#### **source**

The source field points to the source audio buffer. This buffer contains sampleCount samples, starting at sampleNum in the clip being processed. During an fsSetup call, this buffer is preloaded with a certain amount of the clip's audio data (specified by a user preference), already filtered by any previous audio filters in the chain. The default preview duration is 3 seconds. You can process this sound into the destination buffer and use the Sound Manager to loop the destination buffer. This allows your audio filter to perform a "preview audio" function. See the Pan filter example for details about how to do this. At esExecute time, this buffer contains the data you are to filter.

#### **destination**

The destination field points to the destination audio buffer. This is where you store the calculated audio data on an fsExecute call. It will always be the same size as source. At esSetup time this buffer is also allocated and you can use it as a processing buffer

#### **sampleNum**

The sampleNum field tells you the sample number of the first sample in the source buffer.

*Important! This value is in bytes, so you need to divide byte a "bytes-per-sample"*  value to determine an actual sample number. The table below shows the possible *number of bytes-per-sample based on the value of two bits in the flags field described*  *below:*

#### **Table 0–15: sampleNum**

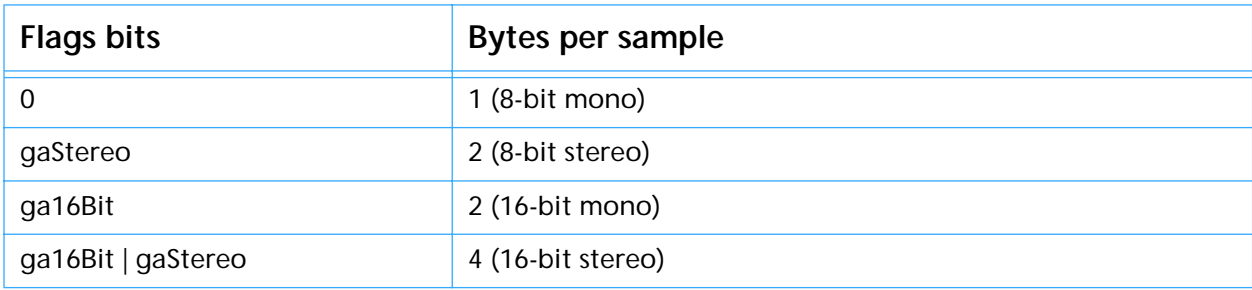

#### **sampleCount**

The sampleCount field tells you how many bytes are in source and destination. Note that, like sampleNum, you need to divide by bytes-persample to determine the actual sample count in samples.

#### **previewing**

The previewing field is a flag that is no longer supported. You may ignore its value.

#### **privateData**

The privateData field is a handle of data that is private to Premiere. It is passed to the audio-retrieval callback (described below) when you need to get audio from some other point in time.

#### **callback**

The callBack field contains a pointer to a routine you can use to get past or future audio data from the source clip. The AFilterCallBackProcPtr is defined as follows:

```
typedef pascal short (*AFilterCallBackProcPtr) (
  long sample,
   long count,
  Ptr buffer, 
  Handle privateData );
```
The sample parameter is the desired starting sample number, from 0 to totalsamples - 1 inclusive, in bytes. The count parameter specifies the number of bytes you wish to retrieve. The buffer parameter is the destination buffer for the audio data, which is usually a locally allocated. Finally, the privateData parameter is (\*theData)->privateData.

Note that when a 68K plug-in is called from Power Mac Premiere, the callback field actually contains a UPP rather than a PowerPC procedure pointer.

#### **totalsamples**

The totalsamples field tells you the total number of bytes in the filtered clip. Divide by bytes-per-sample to determine the total number of samples.

#### **flags**

The flags field describes the audio data in the source buffer. It may have either of the following two flags set:

#define gaStereo 0x0100 #define ga16Bit 0x0200

Using these flags you can tell the number of bytes in the buffer. Your output should be in the same format.

#### **rate**

The rate field provides the sample rate as a integer value in samples per second. For instance, if a clip contained sound data at the standard Macintosh sample rate, rate would contain 22254. This is for informational purposes in case your filter needs it.

#### **bottleNecks**

The bottleNecks field is a pointer to a standard Premiere bottleneck record, as described in the [Bottlenecks](#page-65-0) chapter of this documentation. You may use these routines to help you perform your audio filter.

#### **version**

The version field tells the version of this VideoRecord. For Premiere 4.2, this value should be 2.

#### **extraFlags**

The extraFlags field is a flags field for future use by Adobe. Currently it is set to zero.

#### **fps**

The fps field gives the frame rate in frames-per-second, in case your filter needs to know this information.

#### **InstanceData**

New in Premiere 4.2, this field allows a plug-in to have Premiere save and return some private data between invocations. You are responsible for allocating and freeing any memory used with this field. You would probably allocate memory for this field when getting an fsSetup selector, but you must deallocated it when getting an fsDisposeData. To utilize this new field, the version field above must be set to 2.

### **Examples**

The Adobe Premiere Plug-In Toolkit comes with source code for an audio filter module that you can use as an example of how to write your own.

#### **Backwards [Audio]**

This is the source code for the Backwards [Audio] filter that ships with Adobe Premiere. It is a good example of a basic audio filter with no settings dialog, and shows how to use the callBack procedure to retrieve audio from a different point in the clip.

#### **Pan**

This is the source code for the Pan filter that ships with Adobe Premiere. It gives an example of how to implement a "Preview Sound" checkbox in your settings dialog and how to specify an 'FltD' animation resource.

# when the user opens so **Data Export Modules**

A data export module in Adobe Premiere is called when the user opens some kind of clip window and chooses an item from the Export submenu of the File menu. The export module's job is to export the given clip to some other format.

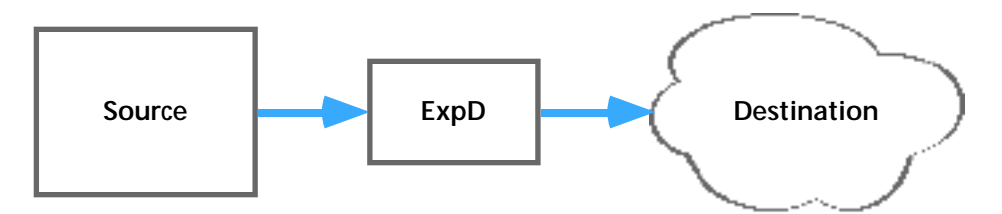

The export module tells Premiere whether it can export audio, video, or both. It is provided with information about the source clip and two callback routines to allow it to retrieve audio and video from the clip. Export modules normally put up a modal dialog asking the user for appropriate export parameters, then put up a standard file dialog to request a destination file. They then export the source clip into another file format.

Adobe Premiere export modules are not limited to file-format-conversion type export operations. Premiere's "Print To Video" export module is a good example of a different kind of module, where the output is to the screen rather than to a file.

Export modules are stored in files of type 'ExpD', with creator 'PrMr'. The name of the file is the name that Premiere will display in the Export submenu of the File menu. Data export files contain two kinds of resources which are listed below. Following the table is a detailed description of each resource.

| Type & ID        | <b>Description</b>                                                                  |
|------------------|-------------------------------------------------------------------------------------|
| <b>FXvs 1000</b> | A two-byte version number stored as a short integer.                                |
| <b>FLAG 1000</b> | A two-byte flags word that tells the capabilities of the data export<br>module.     |
| ExpD 1000        | The data export code itself (68K). The entry point is the resource's first<br>byte. |
| Expd 1000        | The data export code itself (PowerPC). The entry point is specified by the<br>PEF.  |

**Table 0–16: Data Export Module Resource IDs**

## **FXvs 1000**

This resource is two bytes in length and gives the version of the module interface. The current version is \$0001.

## **FLAG 1000**

This resource tells Premiere whether the data export module can export video, audio, or both. Premiere uses this information to dim or undim the export module's menu item in the Export submenu based on the type of clip that is in the front window. The structure of a FLAG resource is shown below in Rez format, along with some bit values you'll use with the definition:

```
type 'FLAG' {
   integer; // Capability flags
};
#define bitCanDoVideo 0x8000 // This module can export video clips
```
#define bitCanDoAudio 0x4000 // This module can export audio clips

For example, if your export module can export both audio and video, you'd make a FLAG resource containing bitCanDoVideo + bitCanDoAudio.

## **ExpD/Expd 1000**

These resources contain the code for your data export module, ExpD and Expd containing 68K and PowerPC code respectively. The entry point should be declared like this:

pascal short DataExportModule (short selector, DataExportHandle theData);

The return value is currently ignored, but you should return noErr (0) for future compatibility.

The selector can take the following values:

#### **Table 0–17: Data Export Module Selectors**

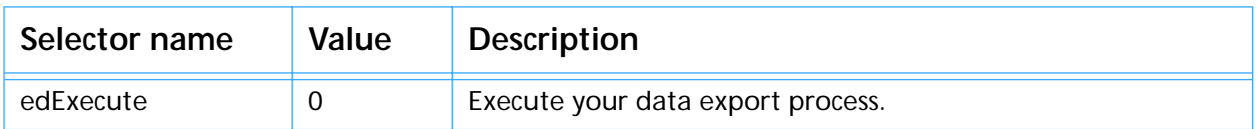

#### **edExecute**

The edExecute selector indicates that you should perform your data export function. You may use the information in the DataExportRec (described below) to help you.

### **The DataExportRec Structure**

Your data export module is passed a handle to a DataExportRec through the parameter theData. Here's the structure of a DataExportRec:

```
typedef struct {
   long markers[12]; \qquad // Clip markers (0 = in, 1 = out)long numframes; \frac{1}{2} // Number of frames in the clip
  short framerate; \sqrt{} Frames/second of source material
  Rect bounds; \frac{1}{2} // Video box, empty if no video
  short audflags; \frac{1}{2} audio flags, zero if no audio
  long audrate; \frac{1}{\sqrt{1}} The audio rate in Hz
  GetVidCallBack getVideo; // Video reader callback
  GetAudCallBack getAudio; // Audio reader callback
   Handle privateData; \frac{1}{2} // Private data for above routines
   long specialRate; and the special rate
} DataExportRec, **DataExportHandle;
```
The fields are used as follows:

#### **markers**

The markers field is an array of twelve clip markers. The value of markers[0] is the clip's in-point, markers[1] its out-point. Entries 2-11 are the numbered markers 0-9. The marker values are in the time units specified by the framerate field (described below). Note: the markers array is vestigial. Now Premiere supports unnumbered markers. Use the UtilLib.o functions CountClipMarkers and GetClipMarker to access the markers from index 2 on. See the Storyboard Image example source code for details.

#### **numframes**

The numframes field specifies the duration of the source material in the units specified by the framerate field.

#### **framerate**

The framerate field gives the frame rate in frames per second at which this export operation is being performed. It corresponds to the Time Base preference setting for clip windows.

#### **bounds**

The bounds field specifies bounds for the video portion of the source clip's data. If it is an empty rectangle, there source clip contains no video.

#### **audflags**

The audflags field describes the audio data in the source clip. It may have either of the following two flags set:

#define gaStereo 0x0100 #define ga16Bit 0x0200

These flags are the same as are used in audio filters and with the audio bottleneck routines.

#### **audrate**

The rate field provides the sample rate as a integer value in samples per second. For instance, if a clip contained sound data at the standard Macintosh sample rate, audrate would contain 22254. If audrate is 0, the source clip contains no audio.

#### **getVideo**

The getVideo field contains a pointer to a routine you can use to get video data from the source clip. GetVidCallBack is defined as follows:

```
typedef pascal short (*GetVidCallBack) (
   long frame,
  GWorldPtr thePort,
  Rect *theBox,
  Handle privateData );
```
The frame parameter is the desired frame in the units defined by the framerate field. For example, you would use (\*theData)->markers[0] to retrieve the frame at the in-point. The thePort parameter is the destination for the frame, usually a locally allocated GWorld, which must be 32-bits deep. The theBox parameter is the destination rectangle in thePort. Finally, the privateData parameter is (\*theData)->privateData.

Note that when a 68K plug-in is called from Power Mac Premiere, the getVideo field actually contains a UPP rather than a PowerPC procedure pointer.

#### **getAudio**

The getAudio field contains a pointer to a routine you can use to get audio data from the source clip. The GetAudCallBack is defined as follows:

```
typedef pascal short (*GetAudCallBack) (
  long second,
   short formatFlags, 
  Ptr buffer,
  Handle privateData );
```
The second parameter is the desired second (like second #0, second #1, etc.) The formatFlags parameter specifies the sample format for the retrieved samples. Premiere will perform rate- and format-conversion for you. The following constants may be used in the formation of your formatFlags value:

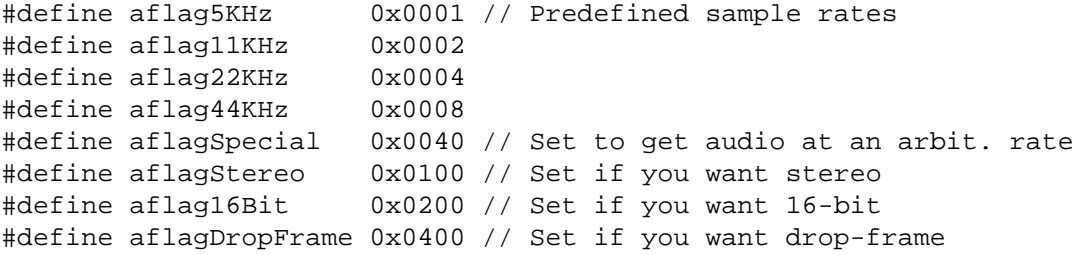

The aflagSpecial flag allows you to request audio at an arbitrary sample rate. Set the specialRate field of the DataExportRec to a sample rate in Hz, then call the getAudio callback with the aflagSpecial flag set to have Premiere resample the clip's audio to your specified rate. For instance, if you wanted Premiere to give you audio sampled at 22050 samples per second, 8 bit stereo, you'd make a call like this:

(\*theData)->specialRate = 22050; (\*(\*theData)->getAudio))(curSecond, aflagSpecial + aflagStereo, audioBuf, (\*theData)->privateData);

The buffer parameter is the destination buffer for the audio data. Following is a table showing you how big your buffer should be based on the flag values:

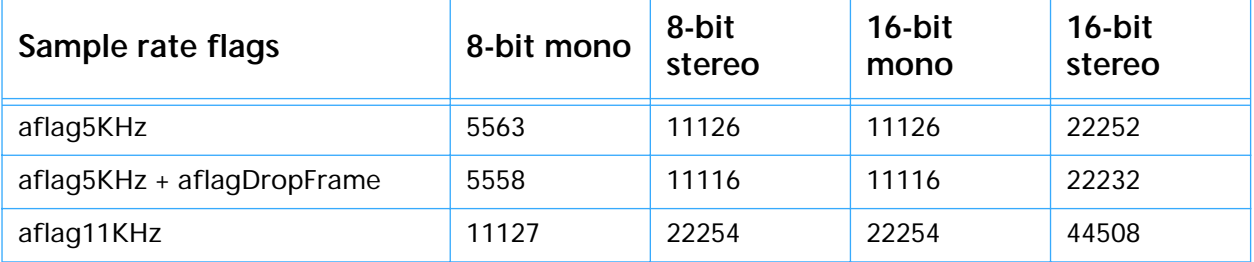

#### **Table 0–18: Audio Buffer Sizes**

#### **Table 0–18: Audio Buffer Sizes**

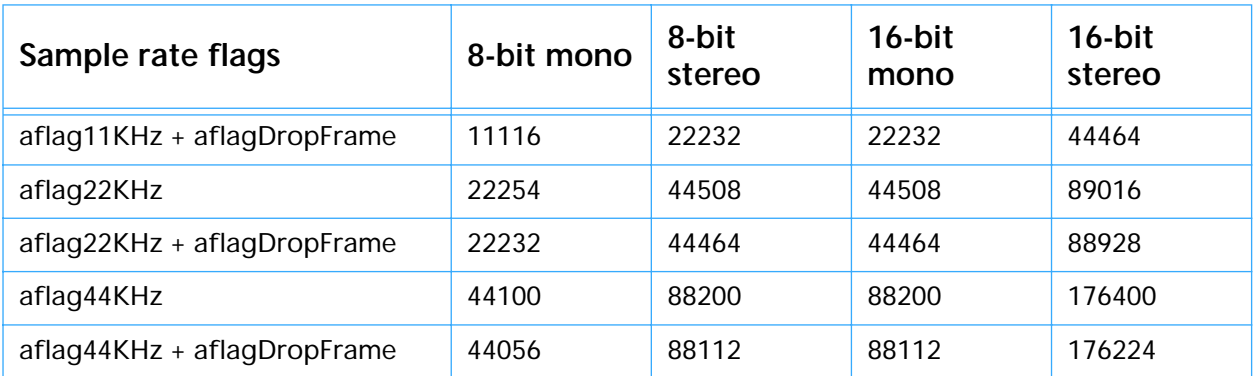

Finally, the privateData parameter is (\*theData)->privateData. Note that when a 68K plug-in is called from Power Mac Premiere, the getAudio field actually contains a UPP rather than a PowerPC procedure pointer.

#### **privateData**

The privateData field is a handle of data that is private to Premiere. It is passed to the getVideo and getAudio callbacks.

#### **specialRate**

The specialRate field is used when you are calling the getAudio callback to retrieve audio at an arbitrary sample rate. You store the desired sample rate in Hz in this field, then call getAudio. See the description of the getAudio callback above for more information.

## **Relevant Routines in the Utility Library**

There are several routines in UtilLib that will make writing a data export module easier. See the definitions of the GetExport… routines, the clip routines, and the marker routines in the Premiere Specific Routines section of [The Utility Library](#page-15-0) chapter for details.

## **Examples**

The Adobe Premiere Plug-In Toolkit comes with source code for two data export modules that you can use as examples of how to write your own.

#### **Flattened Movie**

This is the source code for the Flattened Movie data export module that ships with Adobe Premiere. Given a QuickTime movie clip, it creates a "flattened" QuickTime movie (one which contains all its data in the data fork, such that it can be used on other computer platforms). This module gives you examples of how to use the GetExport utility library routines and how to write a QuickTime-specific export module.

#### **Storyboard Image**

This is the source code for the Storyboard Image data export module that ships with Adobe Premiere. Storyboard Image exports video clips. It puts up a dialog allowing the user to arrange frames in the output picture file, then it generates one or more PICT files containing the in-point frame, any

marked frames, and the out-point frame. This example shows you how to use the getVideo callback and shows some examples of calls to the utility library.
# **Export Module EDL Export Modules**

An EDL export module in Adobe Premiere is called when the user chooses an EDL export item from the Export submenu of the File menu. The export module's job is to export the current project into a text edit decision list (EDL) format. Usually these EDL text files are used to drive a hardware device, such as a video switcher like the CMX 3600.

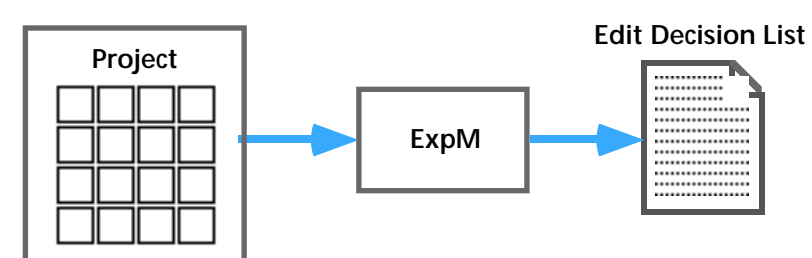

The EDL export module is provided with a nested, block-formatted data structure that describes the project that the user has assembled in Premiere's Construction window. Export modules normally unroll this data structure and generate a text file. It is also possible for an EDL module to directly control a hardware device to perform autoassembly of the project from source tapes.

EDL export modules are stored in files of type 'ExpM', with creator 'PrMr'. The name of the file is the name that Premiere will display in the Export submenu of the File menu. EDL export files contain at least the resources which are listed below. Following the table is a detailed description of each resource.

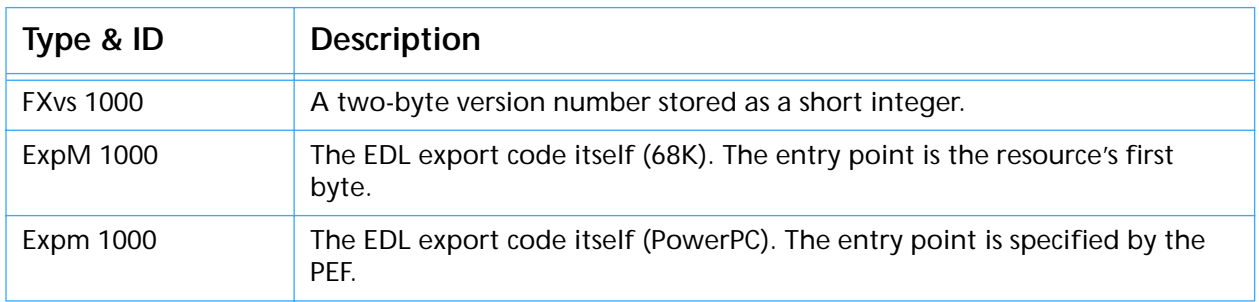

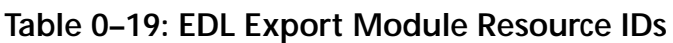

NOTE: Any other resources contained in an EDL export module's resource file should have IDs in the range 600 to 999.

# **FXvs 1000**

This resource is two bytes in length and gives the version of the module interface. The current version is \$0001.

# **ExpM/Expm 1000**

These resources contain the code for your EDL export module, ExpM and Expm containing 68K and PowerPC code respectively. The entry point should be declared like this:

pascal short EDLExportModule (short selector, ExportHandle theData);

The return value is currently ignored for the exExecute message but is used with the exTrue30fps message. In order to ensure future compatibility, you should return noErr (0) from your exExecute message.

The selector can take the following values:

#### **Table 0–20: EDL Export Module Selectors**

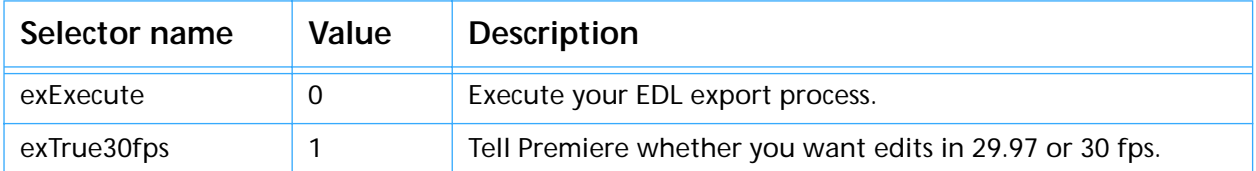

#### **exExecute**

The exExecute selector indicates that you should perform your EDL export function. You will use the information in the ExportRecord (described below) to generate your list.

#### **exTrue30fps**

The exTrue30fps selector is made just before the exExecute call. If you return a result code of 1, Premiere passes all of the data in the project at 30 frames per second. If you return 0, Premiere converts all of the times to 29.97 frames per second, which is the frame rate at which color video actually runs. Normally an EDL export module should defer such time conversion to Premiere rather than attempting it within the module.

# **The ExportRecord Structure**

Your EDL export module is passed a handle to a ExportRecord through the parameter theData. Here's the structure of a ExportRecord:

```
typedef struct
{
  Handle dataHandle; // The project data handle
  short timeBase; // The current default timebase
  Ptr projectName; // A pointer to current project name
} ExportRecord, **ExportHandle;
```
The fields are used as follows:

### **dataHandle**

The dataHandle field contains a hierarchical block of data which describes everything about an Adobe Premiere project. This format is described in detail below in the section entitled The EDL Project Data Format.

#### **timeBase**

The timeBase field tells your EDL export module the basic frame rate. It will be 24, 25, or 30. When timebase is 30, the actual time base depends on your response to the exTrue30fps message. If you returned 0 in response to the exTrue30fps message, the actual rate is 29.97; if you returned 1, the rate is 30.00.

### **projectName**

The projectName field gives you with the name of the project. This is usually used as the basis of the default name of an output EDL text file.

# **The EDL Project Data Format**

When your EDL export module gets an exExecute message, the entire current Premiere project will be handed to you via the dataHandle field of the ExportRecord. The data is in a hierarchical, block-structured format. Each block has the following structure:

typedef struct { long size;  $\frac{1}{2}$  // Total block size, w/static data & sub-blocks long dataSize; // The static data size for this block long type;  $\frac{1}{2}$  // The block type (basically an OSType) long theID; // Block ID or 0 for blocks that don't need an ID } BlockRec;

Following the header is a block of local static data owned by this block of the size given in the dataSize field of the BlockRec. Following the local static data is a series of zero or more sub-blocks, each with their own block headers (and potentially their own data chunks and sub-blocks). The types and IDs for the currently defined blocks are listed in the following table:

| <b>Type</b> | ID          | Parent      | Data                                    | <b>Description</b>                             |
|-------------|-------------|-------------|-----------------------------------------|------------------------------------------------|
| 'BLOK'      | $\mathbf 0$ | none        | L-wrk strt, L-<br>wrk end, sub-<br>blks | Container for everything                       |
| 'TRKB'      | $\Omega$    | <b>BLOK</b> | track blocks                            | Container for all of the tracks                |
| 'TRAK'      | ID          | <b>BLOK</b> | S-flags, TREC<br>blocks                 | Contains all of the blocks for an entire track |
| 'FVID'      | 0           | <b>TRAK</b> | none                                    | Flag: track contains video records             |
| 'FSUP'      | 0           | <b>TRAK</b> | none                                    | Flag: track contains superimpose records       |
| 'FAUD'      | $\Omega$    | <b>TRAK</b> | none                                    | Flag: track contains audio records             |
| 'AMAP'      | $\mathbf 0$ | <b>FAUD</b> | S-audio<br>mapping bits                 | Bits indicate target audio tracks              |
| 'FF_X'      | 0           | <b>TRAK</b> | none                                    | Flag: track contains F/X records               |
| 'TREC'      | n           | <b>TRAK</b> | S-clipID, L-strt, L-<br>end, sub-blks   | Contains the blocks for a single track item    |
| 'RBND'      | $\mathbf 0$ | <b>TREC</b> | S-max, RPNT<br>blocks                   | [The rubber band info for a track item]        |
| 'RPNT'      | $0 - n$     | <b>RBND</b> | $L-h, S-v$                              | Rubber band point                              |
| 'FXOP'      | $\Omega$    | <b>TREC</b> | C-crnr, C-dir, S-<br>strt, S-end, blks  | [The options controlling F/X options]          |
| 'FXDF'      | $\Omega$    | <b>FXOP</b> | OSType                                  | The base type of the effect                    |
| 'EDGE'      | $\Omega$    | <b>FXOP</b> | S-thickness,<br><b>COLR block</b>       | [Describes edge thickness]                     |

**Table 0–21: EDL Type and ID Blocks**

| <b>Type</b> | ID          | Parent               | Data                            | <b>Description</b>                               |
|-------------|-------------|----------------------|---------------------------------|--------------------------------------------------|
| 'MPNT'      | 0           | <b>FXOP</b>          | Point                           | [Reference point for next two types]             |
| 'SPNT'      | $\mathbf 0$ | <b>FXOP</b>          | Point                           | [User specified open point]                      |
| 'EPNT'      | 0           | <b>FXOP</b>          | Point                           | [User specified close point]                     |
| 'OVER'      | 0           | <b>TREC</b>          | S-type, info<br>blocks          | [The parameters for an overlay item]             |
| 'COLR'      | $\mathbf 0$ | OVER,<br><b>FILE</b> | <b>RGBColor</b>                 | [Key or fill color]                              |
| 'SIMI'      | 0           | <b>OVER</b>          | S-similarity                    | [Similarity value]                               |
| 'BLND'      | 0           | <b>OVER</b>          | S-blend                         | [Blend value]                                    |
| 'THRS'      | $\mathbf 0$ | <b>OVER</b>          | S-threshold                     | [Threshold value]                                |
| 'CUTO'      | 0           | <b>OVER</b>          | S-cutoff                        | [Cutoff value]                                   |
| 'ALIA'      | 0           | <b>OVER</b>          | S-level                         | [Anti-aliasing level]                            |
| 'SHAD'      | $\mathbf 0$ | <b>OVER</b>          | none                            | [Flag: shadowing is on]                          |
| 'RVRS'      | 0           | <b>OVER</b>          | none                            | [Flag: key is reversed]                          |
| 'GARB'      | 0           | <b>OVER</b>          | R-ref rect, point<br>blocks     | Garbage matte points                             |
| 'PONT'      | $0 - n$     | GARB,<br><b>RBND</b> | Point                           |                                                  |
| 'MATI"      | 0           | <b>OVER</b>          | S-clipID                        | [The ID of the clip describing an overlay Matte] |
| 'VFLT'      | 0           | <b>TREC</b>          | sub-blocks                      | [Followed by individual filter blocks]           |
| 'AFLT'      | $\mathbf 0$ | <b>TREC</b>          | sub-blocks                      | [Followed by individual filter blocks]           |
| 'FILT'      | $0 - n$     | VFLT,<br><b>AFLT</b> | S-fileID, data<br>block         | File ID followed by an opaque data block         |
| 'MOTN'      | 0           | <b>TREC</b>          | R-ref rect, sub<br>blocks       | [Record giving motion path for a track item]     |
| 'SMTH'      | 0           | <b>MOTN</b>          | none                            | Flag: motion path is smoothed                    |
| 'MREC'      | $0 - n$     | <b>MOTN</b>          | S-zoom, P-spot,<br>$P$ -dest[4] | Describes each motion point                      |
| 'DATA'      | 0           | any                  | data block                      | [Generic block for storing parm handles]         |
| 'CLPB'      | $\mathbf 0$ | <b>BLOK</b>          | clip blocks                     | Contains all of the clip blocks                  |
| 'CLIP'      | ID          | <b>CLPB</b>          | S-fileID, L-in, L-<br>out       | The descriptive info for a clip                  |
| 'MARK'      | $0 - 9$     | <b>CLIP</b>          | L-location                      | [For set markers, defines the markers]           |
| 'LOCK'      | 0           | <b>CLIP</b>          | none                            | [Flag: clip has locked aspect]                   |
| 'RATE'      | 0           | <b>CLIP</b>          | S-rate * 100                    | [Defines a rate other than 1.00]                 |
| 'FILB'      | 0           | <b>BLOK</b>          | file blocks                     | Contains all of the file blocks                  |
| 'FILE'      | ID          | <b>FILB</b>          | info blocks                     | The descriptive blocks for a file                |
| 'MACS'      | 0           | <b>FILE</b>          | <b>FSSpec</b>                   | The Mac file spec                                |
| 'MACP'      | 0           | <b>FILE</b>          | string                          | The full Mac pathname                            |
| 'FRMS'      | 0           | <b>FILE</b>          | L-#frames                       | [Number of frames for a file w/content]          |
| 'VIDI'      | 0           | <b>FILE</b>          | L-video frame,<br>S-depth       | [Describes the video portion of the file]        |
| 'AUDI'      | 0           | <b>FILE</b>          | S-aud flags, L-<br>aud rate     | [Describes the audio portion of the file]        |

**Table 0–21: EDL Type and ID Blocks**

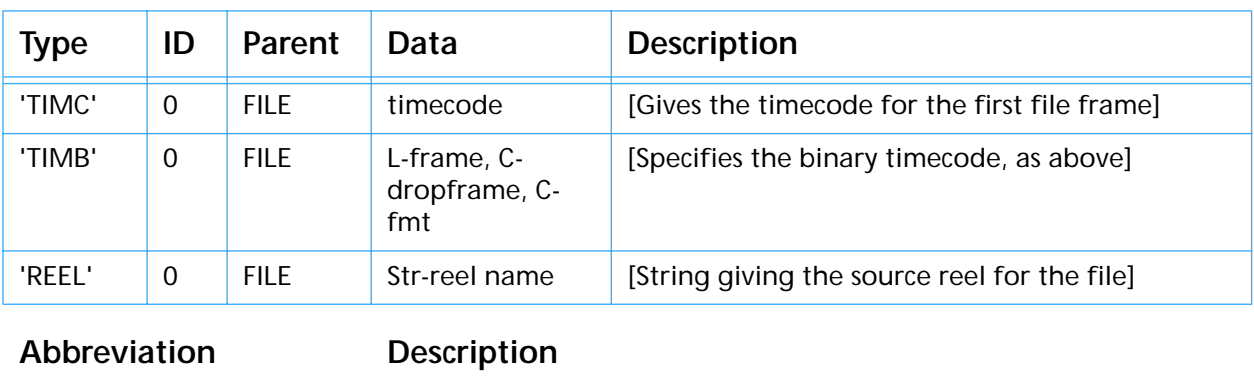

## **Table 0–21: EDL Type and ID Blocks**

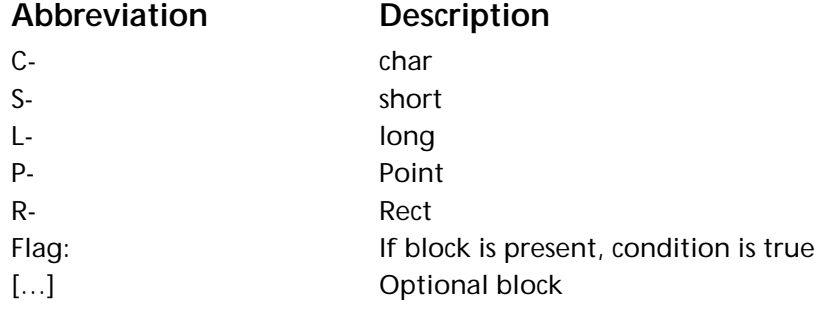

Many of the blocks have an associated structure that describes their contents. Those are listed below:

# **EDL Export Modules**

```
typedef struct
{
   long start; \frac{1}{3} // Starting position for the work area
   long end; \frac{1}{2} // Ending position for the work area
} Rec_BLOK;
typedef struct
{
   short fileID; \frac{1}{2} // The dependent file ID
   long in; \frac{1}{2} // The IN point within the source material
   long out; \frac{1}{10} // The OUT point within the source material minus 1
} Rec_CLIP;
typedef struct
{
   short clipID; \frac{1}{2} // The dependent clip ID
   long start; \sqrt{} // The clip starting position
   long end; \frac{1}{\sqrt{2}} // The clip ending position
} Rec_TREC;
typedef struct
{
   short zoom; \frac{1}{2} // Zoom factor 1 to 400, 100 is normal
  short time; \frac{1}{2} // Time location 1 to 1000
   short rotation; // Rotation factor -360 to 360, 0 is normal
   short delay; \frac{1}{2} // Delay factor 0 to 100, 0 is normal
  Point spot; \frac{1}{2} // The center point for the image at this point
} Rec_MREC;
typedef struct
{
  unsigned char corners;// User direction flags, one bit each
   char direction; // Direction flag, 0 = A->B, 1 = B->Ashort startPercent; // Starting percentage times 100
   short endPercent; // Ending percentage times 100
} Rec_FXOP;
typedef struct
\left\{ \right.long h; \frac{1}{2} // Horiz (time) loc of band point
  short v; \frac{1}{2} // Vertical (amplitude/level) loc of band point
} Rec_RPNT;
typedef struct
{
  Rect frame; \frac{1}{2} // Bounding frame for video data
   short depth; \frac{1}{2} // Bit depth for video data
} Rec_VIDI;
typedef struct
{
  long frames; // Binary frame count<br>char dropframe; // true = DF, false =
   char dropframe; // true = DF, false = NDF
   char format; // true=NTSC(30), false=PAL(25), 2=Film(24)
} Rec_TIMB;
```
# **Wipe Code Details**

The EDL export modules that ship with Adobe Premiere allow the user to set up wipe codes for use in their EDL text files. The user can edit these wipe codes using the Wipe Code editor dialog, which is accessible from the standard save dialog that is presented by the EDL plug ins, shown below:

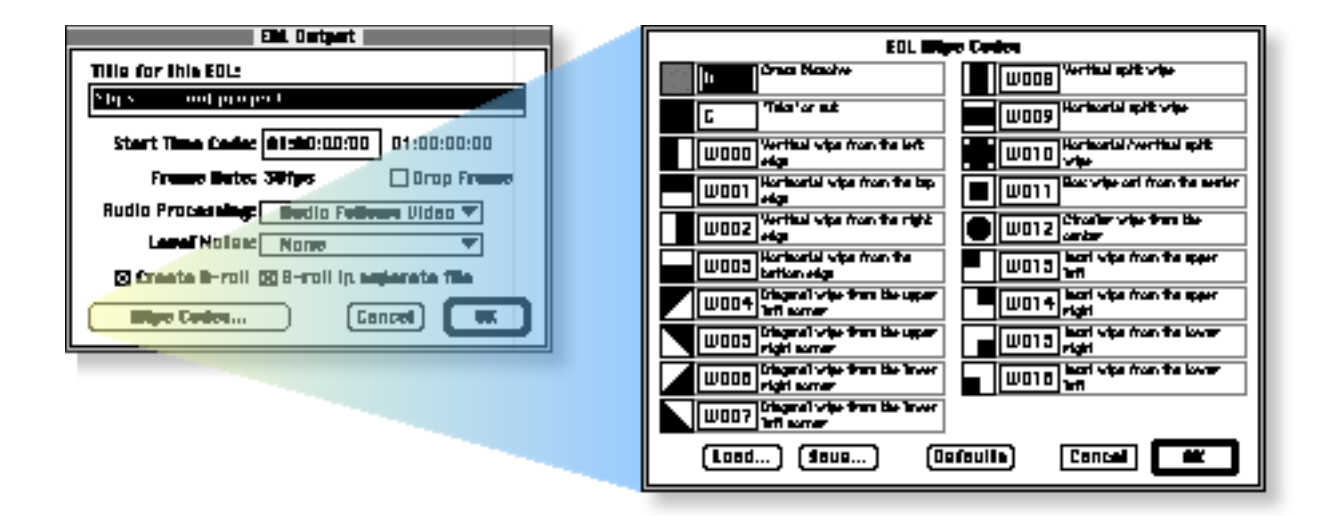

You may wish to style your EDL save dialog after the one shown above. To facilitate having a "Wipe Codes…" button, Premiere provides a utility routine called EditWipeCodes. To put up the wipe code editor dialog (the dialog on the right), do the following:

```
switch (itemHit)
{
   case kOKButton:
    .
    .
    .
   case kWipeCodesButton:
     EditWipeCodes();
       SetPort(myDialog);
       break;
}
```
In the course of generating an EDL text output file, you should use the wipe codes that have been assigned by the user. To access these wipe codes, Premiere provides a utility routine called GetWipeCodes. To retrieve the user's wipe codes, use the following code:

```
{
   long wipeCodes[20];
   GetWipeCodes(codes);
   .
   .
   .
}
```
The array will be filled with the user's wipe codes. For example, if the wipe codes were set as shown in the picture above, wipeCodes[0] would equal 'D ', wipeCodes[1] would equal 'C ', wipeCodes[2] would equal 'W000', and so on.

# **Relevant Routines in the Utility Library**

There are a few routines in UtilLib that will make writing an EDL export module easier. See the definitions of MakeWindowForTextFile, GetWipeCodes, EditWipeCodes, and the block routines in the Premiere Specific Routines section of **[The Utility Library](#page-15-0) chapter for details**.

# **Examples**

The Adobe Premiere Plug-In Toolkit comes with source code for an EDL export module that you can use as an example of how to write your own.

## **Generic EDL**

This is the source code for the Generic EDL export module that ships with Adobe Premiere. It contains code to recursively unroll the project data handle and parse the blocks. The source for this module contains a set of block utility routines that greatly simplify the process of generating a text EDL list.

# **11** Module **Zoom Modules**

A zoom module in Adobe Premiere is called when the user chooses the "Hardware Zoom" from the Zoom popup menu and/or chooses a mode from the "Screen Mode" menu in the Print To Video dialog. Zoom modules handle hardware-specific details of zooming and video card mode-switching.

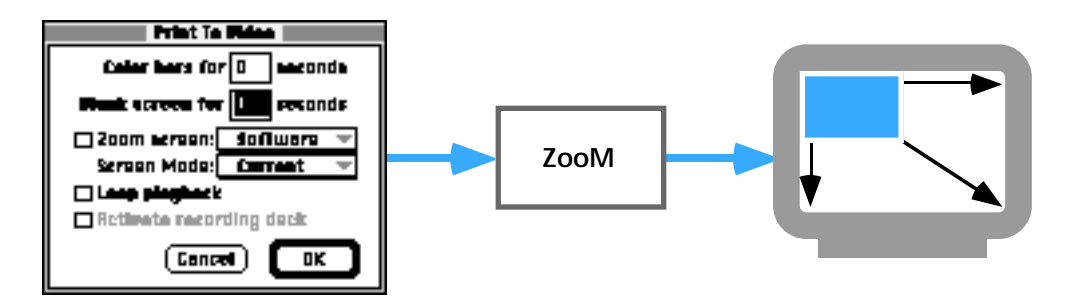

The zoom module is provided with information about the GDevice to be zoomed.

Zoom modules are stored in files of type 'ZooM', with creator 'PrMr'. The name of the file is never shown to the user. Zoom module files contain at least the resources which are listed below. Following the table is a detailed description of each resource.

**Table 0–22: Zoom Module Resource IDs**

| Type & ID | <b>Description</b>                                                                  |
|-----------|-------------------------------------------------------------------------------------|
| ZooM 1000 | The zoom module code itself (68K). The entry point is the resource's first<br>byte. |
| Zoom 1000 | The zoom module code itself (PowerPC). The entry point is specified by<br>the PFF.  |

# **ZooM/Zoom 1000**

These resources contain the code for your zoom module, ZooM and Zoom containing 68K and PowerPC code respectively. The entry point should be declared like this:

pascal short ZoomModule (short selector, ZoomHand theData);

The return value is checked when the selector is cmdCanZoom, cmdCanDo, and cmdGetMode. For the other selectors, the return value is ignored. In those cases you should return 0 for future compatibility.

The selector can take the following values:

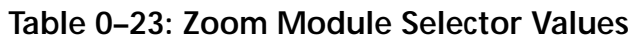

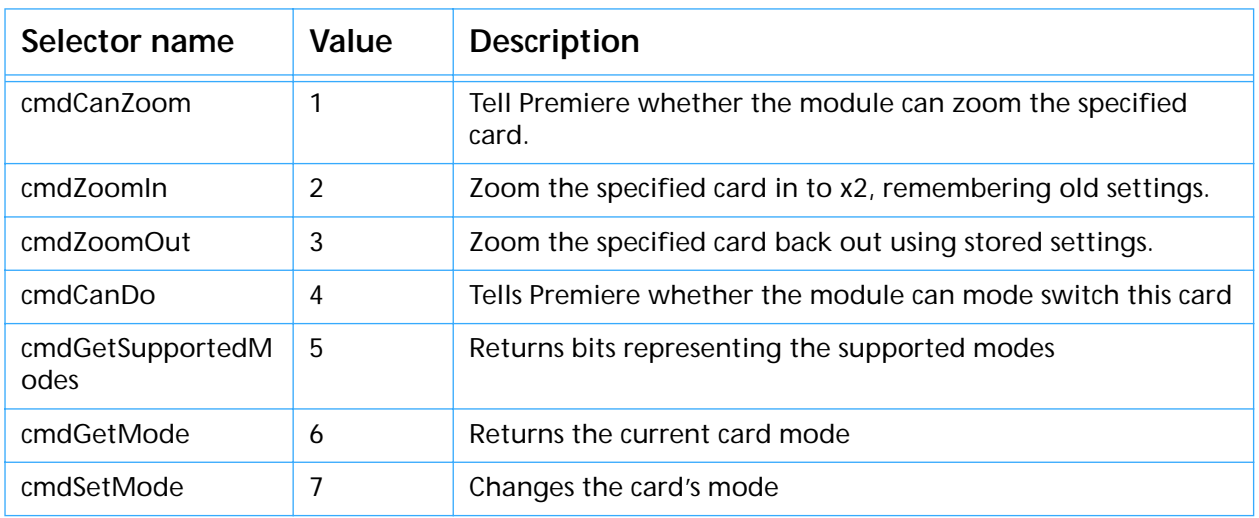

Note: For zoom modules the selector values start at 1, not zero like the rest of Premiere's plug-in modules.

## **cmdCanZoom**

The cmdCanZoom selector is used to determine whether your zoom module can zoom a specified video card. Information about the video card in question is available in the ZoomHand (described below). Return a result of 1 if you can zoom the specified card, 0 if not.

### **cmdZoomIn**

The cmdZoomIn selector tells your zoom module to save the current zoom/ pan state of the specified card and then zoom it to times-two zoom. Typically the zoom module allocates a handle for the current state of the card and stores it in the zoomData field of the ZoomHand. Most cards that provide hardware zoom also provide hardware pan. If this is the case for your card, you should pan the screen to the upper left of the portion of desktop provided by the card.

## **cmdZoomOut**

The cmdZoomOut selector tells your zoom module to restore the specified card's zoom/pan settings from the data you stored in the zoomData field of the ZoomHand. Premiere will have cleared the screen before calling your zoom module with this selector. If you allocated a handle and stored it in the zoomData field of the ZoomHand, you should dispose the handle after restoring the state of the card.

### **cmdCanDo**

The cmdCanDo selector is used to determine whether your zoom module can change the card mode (NTSC, PAL, etc.) Information about the video card in question is available in the ZoomRec structure (described below). Return a result of 1 if you can mode-switch the specified card, 0 if not. Note that it's okay return different responses to a cmdCanDo and cmdCanZoom. If you return 0 to this message, your zoom module will never receive the following three messages.

### **cmdGetSupportedModes**

The cmdGetSupportedModes selector is used to determine which the set of modes to which the video card can be switched (NTSC, PAL, etc.). The set of modes that Premiere is interested in are represented by the following bit flags:

```
enum {
   modeNTSC = 0x0001, // US NTSC<br>modePAL = 0x0002, // European PAL
   modelAL = 0x0002,modelNTSC443 = 0x0004 // Japanese NTSC
};
```
Add the modes your module (and the video card) can handle together and put them in the mode field of the ZoomRec structure (described below). For instance, if your card can handle NTSC and PAL modes, you would do the following:

(\*theData)->mode = modeNTSC + modePAL;

#### **cmdGetMode**

The cmdGetMode selector tells your zoom module to return the current card mode (one of the values in the enum above) in the mode field of the ZoomRec.

#### **cmdSetMode**

The cmdSetMode selector tells your zoom module to mode-switch the video card to the mode specified in the mode field of the ZoomRec.

# **The ZoomRec Structure**

Your zoom module is passed a handle to a ZoomRec through the parameter theData. Here's the structure of a ZoomRec:

```
typedef struct
{
  GDHandle theDevice; // The GDevice of board to zoom
  short boardID; // The boardID of the video card
  Handle zoomData; // Can be used by module during zoomIn/Out
  short mode; \frac{1}{2} // Screen mode is passed in/out here
} ZoomRec, **ZoomHand;
```
The fields are as follows:

#### **theDevice**

The theDevice field gives the GDevice handle of the board being zoomed.

#### **boardID**

The boardID field gives the board ID number of the board being zoomed.

#### **zoomData**

The zoomData field is initially set to nil. When you get a cmdZoomIn you typically allocate a handle of state information and store it in this field of the ZoomRec. The value of the zoomData field will be retained, so that when you are later called with a cmdZoomOut selector, you may use the information stored here to restore the video card's state.

#### **mode**

The mode field is used for mode information (in and out) for the cmdGetSupportedModes, cmdGetMode, and cmdSetMode messages.

# **Other Details**

When the user chooses Print To Video from the Export submenu of the File menu, Premiere calls each of the installed zoom modules with a cmdCanZoom selector, until one returns a value of 1. It then sends that module a cmdCanDo to see if the module can mode-switch the card. If the module returns 1, then it sends a cmdGetSupportedModes to figure out which screen modes to make available in the "Screen Modes" popup menu. If the module returns 0 in response to the cmdCanDo message, then the Screen Modes popup is set to "current" and dimmed out. Having gathered this information, Premiere presents the Print To Video dialog box on the screen in question. If the user chooses hardware zoom and a mode switch (for instance), Premiere clears the playback screen to black, sends the zoom module a cmdGetMode to save the current mode, sends a cmdSetMode to mode-switch the screen, sends a cmdZoomIn to zoom in on the top-left of the screen, plays the clip(s) on the screen, clears the screen to black again, sends a cmdSetMode with the old mode to reset the screen mode, and finally sends a cmdZoomOut to restore the screen zoom to normal. If the screen being zoomed is the main screen (that is, the one with the menu bar), Premiere takes care of hiding and restoring the menu bar.

# **Examples**

The Adobe Premiere Plug-In Toolkit comes with source code for a zoom module that you can use as an example of how to write your own.

## **Video - SuperMac**

This is the source code for the zoom module used to zoom SuperMac video cards. It makes card-specific calls to the SuperMac video driver to zoom and pan the card.

# **12 Device Control Modules**

A device control module allows Adobe Premiere to control hardware devices such as tape decks or laser disc players.

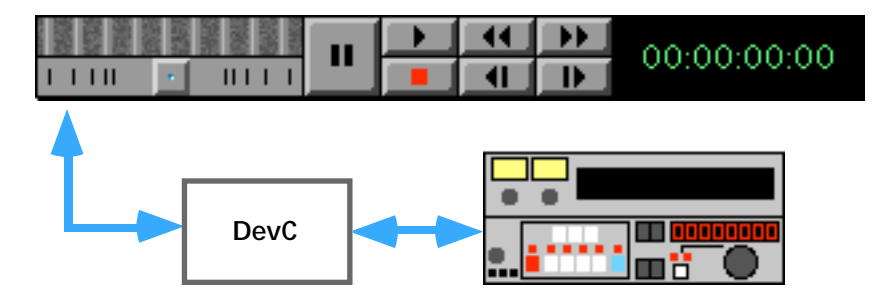

Device control modules are called by parts of Premiere that take video input, like the Movie Capture window and the Waveform Monitor. A device control module's most important functions are to set hardware operating modes, tell Premiere what mode the hardware is in, and provide Premiere with timecode from the hardware.

Device control modules are stored in files of type 'DevC', with creator 'PrMr'. The name of the file is what appears in the popup menu in the Device Control dialog box. Device control module files contain at least the resources which are listed below. Following the table is a detailed description of each resource.

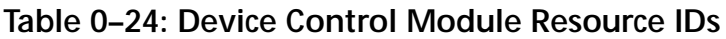

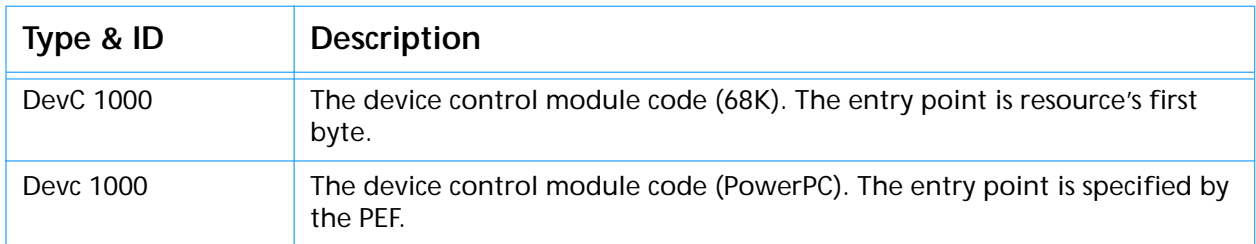

NOTE: Any other resources contained in an device control module's resource file should have IDs in the range 600 to 999.

# **DevC/Devc 1000**

This resource contains the code for your device control module, DevC and Devc containing 68K and PowerPC code respectively. The entry point should be declared like this:

pascal short DeviceControlModule (short selector, DeviceHand theData);

The return value should be noErr (0) if no error occurs during the execution of your device control module, or any non-zero value if an error occurs.

The selector can take the following values:

| Selector name | Value | <b>Description</b>                                                                     |
|---------------|-------|----------------------------------------------------------------------------------------|
| dslnit        | 0     | Create data structures, choose an operating mode.                                      |
| dsSetup       |       | Put user settings dialog, if any.                                                      |
| dsExecute     | 2     | Perform a specified device control command.                                            |
| dsCleanup     | 3     | Dispose data structures.                                                               |
| dsRestart     | 4     | Restart module—used at startup to reconnect to a device.                               |
| dsOuiet       | 4     | New in 4.2 - Disconnect from device, but don't dispose of<br>allocated structures yet. |

**Table 0–25: Device Control Module Selector Values**

# **dsInit**

The dsInit selector tells your device control module to create its local data structure and store its handle in the deviceData field provided in the DeviceRec structure passed to you in the call. You should choose a default operating mode if more than one are available. If necessary, a dialog can be presented during this call to prompt the user for settings. If you need to open drivers or make serial connections to your hardware, you also do this here. See the Implementation Tips section below for more information about the dsInit selector.

# **dsSetup**

The dsSetup selector tells your device control module to put up your custom settings dialog box, if any. This might include choosing between several device control methods or selecting a serial port. If your device control module doesn't require any additional parameters from the user, calls with the dsSetup selector can be safely ignored (but should return noErr).

## **dsExecute**

The dsExecute selector tells your device control module to perform a device control operation based on (\*theData)->command. See the Commands section below for a detailed description of the different commands and the actions you should take.

# **dsCleanup**

The dsCleanup selector tells your device control module to disconnect from any hardware and dispose of its local data handle (that is, the data you may have stored in (\*theData)->deviceData).

# **dsRestart**

The dsRestart selector is just like dsInit, except that (\*theData)->deviceData handle has already been set up. Premiere stores this information in the preferences file so that when Premiere is started up, connections to hardware devices can be reestablished. See the Implementation Tips section below for more information about the dsInit and dsRestart selectors.

## **dsQuiet**

This command is new in Premiere 4.2. The dsQuiet selector tells your device control module to disconnect from any hardware, but unlike dsCleanup, it should **not** dispose of any allocated structures yet.

# **The DeviceRec Structure**

Your device control module is passed a handle to a DeviceRec through the parameter theData. Here's the structure of a DeviceRec:

```
typedef struct
{
   Handle deviceData; // Local data which plug-in creates<br>short command; // The command to perform
                                // The command to perform
   short mode; \frac{1}{2} // New mode (in) or current mode (out)<br>long timecode; \frac{1}{2} // New timecode (in) or current (out)
    long timecode; \frac{1}{2} // New timecode (in) or current (out)
    short timeformat; // Format: 0=non-drop, 1=drop-frame
    short timerate; \frac{1}{2} // Frames/second for timecode above
    long features; \frac{1}{\sqrt{2}} Features (out) for cmdGetFeatures
   short error; \frac{1}{2} // Error code (out) from any routine<br>short preroll; \frac{1}{2} // Pre-roll time (secs) for cmdLocat
                               // Pre-roll time (secs) for cmdLocate
   CallBackPtr callback; // Abort-check proc for cmdLocate
    ProcPtr PauseProc; // Pause-current-operations proc
    ProcPtr ResumeProc; // Resume-current-operations proc
} DeviceRec, **DeviceHand;
```
The fields are as follows:

## **deviceData**

The deviceData field is where you should store a handle to your local data at dsInit time. Premiere stores this data in the Premiere preferences file for later retrieval (after which it is passed to the dsRestart handler). The value of this field is retained across calls.

## **command**

The command field tells you what command is being executed when you get a call with the dsExecute selector. See the Commands section below for detailed information about this field's possible values.

## **mode**

The mode field is used three ways. For dsExecute/cmdNewMode calls, mode contains the new mode into which Premiere is instructing you to put a device. For dsExecute/cmdStatus calls, mode is where you store the current mode of the device. The last mode you reported will still be there. For dsExecute/cmdShuttle calls, mode contains the shuttle rate, which may have the value -100 to 100. Negative values indicate you should shuttle backwards, positive values indicate that you should shuttle forward.

## **timecode**

The timecode field is used three ways. For dsExecute/cmdGoto and dsExecute/cmdLocate commands, the timecode field tells you the timecode to which Premiere wants you to move the deck. For dsExecute/cmdStatus calls, you return the deck's current timecode via the timecode field, where -1 will display "N/A" (not available), -2 will blank the timecode display, and -3 will display "Searching…". For dsExecute/cmdJogTo calls, timecode specifies the location to which you should jog the deck.

## **timeformat**

The timeformat field is used to report the format of timecode for a dsExecute/cmdStatus call. The field should be set to 0 for non-drop frame, or 1 for drop-frame.

## **timerate**

The timerate field is used to report the frames-per-second rate of timecode for a dsExecute/cmdStatus call. The field should be set to 24, 25, or 30.

## **features**

The features field is used to report the features that a device and/or device control module is capable of in response to a dsExecute/cmdGetFeatures call. See cmdGetFeatures in the Commands section below for more details.

### **error**

The error field is used to report errors that occur within your device control module. Whenever an error occurs, set (\*theData)->error to the appropriate error code and return a non-zero value from your device control module.

### **preroll**

The preroll field is used when you get a dsExecute/cmdLocate call. The preroll amount is how far before (smaller timecode) the time specified in timecode you should seek the deck. The preroll value is the product of a calibration sequence the user can perform. See cmdLocate in the Commands section below for more details on how to use the preroll value.

### **callback**

The callback field contains a pointer to a routine that you can call during dsExecute/cmdLocate calls to determine if the user is attempting to abort the locate operation (by hitting Command-. for instance). The prototype for the abort callback routine is:

typedef pascal char (\*CallBackPtr) (void);

A non-zero result indicates that the user has attempted to terminate the locate operation.

Note that when a 68K plug-in is called from Power Mac Premiere, the callback field actually contains a UPP rather than a PowerPC procedure pointer.

### **PauseProc**

The PauseProc field contains a pointer to a routine that you can call to temporarily pause any QuickTime sequence grabber operations in a devicecontrolled window. Normally you would call this routine before putting up an error alert, for instance:

(\*(\*theData)->PauseProc)(); AlertSystem(stopIcon, false, kErrors, kMemFailure, 0, 0); (\*(\*theData)->ResumeProc)();

*Important! If you don't call the PauseProc before putting up an error alert (or any other kind of window), video may be played through over your window. That is the purpose of the PauseProc.*

Note that when a 68K plug-in is called from Power Mac Premiere, the PauseProc field actually contains a UPP rather than a PowerPC procedure pointer.

### **ResumeProc**

The ResumeProc field contains a pointer to a routine that you should call to resume sequence grabbing after calling the PauseProc. It is important that every call to PauseProc be matched by a call to ResumeProc.

Note that when a 68K plug-in is called from Power Mac Premiere, the ResumeProc field actually contains a UPP rather than a PowerPC procedure pointer.

# **Commands**

When you receive a call with the dsExecute selector, the command field of the DeviceHand tells you what device control command to execute. Here's a list of the commands and their basic functions. A detailed description of each command follows the list.

| <b>Command name</b> | Value    | <b>Function</b>                                                   |
|---------------------|----------|-------------------------------------------------------------------|
| cmdGetFeatures      | $\Omega$ | Fill in the features field with the device's features.            |
| cmdStatus           |          | Return the deck mode and current timecode.                        |
| cmdNewMode          | 2        | Change the deck's mode to a new mode.                             |
| cmdGoto             | 3        | Go to a particular time code.                                     |
| cmdLocate           | 4        | Go to a particular time code and return when you're there.        |
| cmdShuttle          | 5        | Shuttle the deck at a specified rate.                             |
| cmdJogTo            | 6        | Position the deck quickly to the location in timecode.            |
| cmdJog              | 7        | New in 4.2 – Jog at rate specified in 'mode', from -15 to $+25$ . |
| cmdEject            | 8        | New in $4.2$ – Eject the media.                                   |

**Table 0–26: Device Control Commands**

## **cmdGetFeatures**

The cmdGetFeatures command tells you to fill out (\*theData)->features with the features of a deck (or of your device control module, if the module can only control a subset of the deck's capabilities). The value you set should be made up of the following bit flags:

```
enum {
  fDrvrQuiet // New in 4.2 - driver supports quiet mode
  fHasJogMode // New in 4.2 - device has jog capabilities
  fCanEject // New in 4.2 - device can eject its media
  fStepFwd = 0x8000, // Can step forward one frame
  fStepBack = 0x4000, \frac{1}{x} Can step back one frame fRecord = 0x2000, \frac{1}{x} Can record
  fRecord = 0x2000,fPositionInfo = 0x1000, // Returns position (timecode) info
  fGoto = 0x0800, // Can seek to a specific framef1_5 = 0x0400, // Can play at 1/5 speedf1_10 = 0x0200, // Can play at 1/10 speed
  fBasic = 0x0100, // Supports Stop, Play, Pause, FF, Rew
  fHasOptions = 0x0080, // Plug-in puts up an options dialog
  fReversePlay = 0x0040, // Supports reverse play
  fCanLocate = 0x0020, // Can locate a specific timecode
  fStillFrame = 0x0010, // Frame addr-able device like laser disc
  fCanShuttle = 0x0008, // Supports the Shuttle command
  fCanJog = 0x0004 // Supports the JogTo command
};
```
New in Premiere 4.2 is the fDrvrQuiet bit. If the driver sets this bit, Premiere will issue a dsRestart when a movie capture window is opened and a dsQuiet when the window is closed. A dsCleanup will still be sent at program exit time.

Also new in Premiere 4.2 is the fHasJogMode bit. When set, Premiere will use the cmdJog with a rate modifier rather than sending a new timecode to cmdJogTo each time.

fCanEject is another new device control bit. Setting this will cause Premiere to send you a cmdEject when performing a batch capture and the current reel is known and is not the reel needed.

The fStepFwd bit indicates that you can step a deck forward one frame. If you set this bit, Premiere will make available a step-forward button, and you may get called to change your mode to modeStepFwd.

The fStepBack bit indicates that you can step a deck backward one frame. If you set this bit, Premiere will make available a step-backward button, and you may get called to change your mode to modeStepBack.

The fRecord bit indicates that a deck can record. If you set this bit, you may get called to change your mode to modeRecord.

The fPositionInfo bit indicates that a deck and device control module can retrieve position information and pass it back to Premiere.

The fGoto bit indicates that a device can seek to a particular frame. If you set this bit, you must also set fPositionInfo, and you must be prepared to get cmdGoto calls.

The f1\_5 bit indicates that a device can play at one-fifth speed. If you set this bit Premiere makes available the 1/5 speed playback option and you may get called to change your mode to modePlay1\_5.

The f1\_10 bit indicates that a device can play at one-tenth speed. If you set this bit Premiere makes available the 1/10 speed playback option and you may get called to change your mode to modePlay1\_10.

The fBasic bit indicates a deck and perform the basic five deck control operations: stop, play, pause, fast-forward, and rewind. If you set this bit, Premiere makes available controls for these functions and you must be prepared to get called to change your mode to modeStop, modePlay, modePause, modeFastFwd, and modeRewind, respectively.

The fHasOptions bit indicates that your device control module has an options dialog, and that you support the dsSetup message. If you set this bit, Premiere makes available the "Options…" button in the Device Control Preferences dialog box. If the user clicks this button, your device control module will get a dsSetup call.

The fReversePlay bit indicates that a deck can play in reverse. If you set this bit, you may bet calls to change your mode to modePlayRev, (and also modePlayRev1\_5 and modePlayRev1\_10 if you set the f1\_5 or f1\_10 bits).

The fCanLocate bit indicates that a deck can accurately locate a particular timecode and supports the cmdLocate command. Adobe encourages developers of device control modules to support cmdLocate, which is typically more accurate than cmdGoto.

The fStillFrame bit indicates that a device is frame-addressable, like a laser disk player, and that it is capable of very clean still-frame output. This bit is currently not used by the Movie Capture, Step Capture, or Waveform Monitor windows.

The fCanShuttle bit indicates that a device is capable of variable-speed shuttle operations, both forward and backwards. If you set this bit, Premiere may make cmdShuttle calls to your device control module.

The fCanJog bit indicates that a device can quickly move to a nearby timecode location. If you set this bit, Premiere may make cmdJogTo calls to your module.

### **cmdStatus**

The cmdStatus command is Premiere's way of finding out what's going on with a device. It wants two pieces of information: the deck's current mode (like play, pause, etc.) and the timecode currently rolling under the deck's head.

You should store the device's current mode into (\*theData)->mode, and store the current timecode value into (\*theData)->timecode. Be sure to set (\*theData)->timerate and (\*theData)->timeformat as described in The DeviceRec Structure above.

The values of mode and timecode persist from one cmdStatus call to the next. So, if you only know one of the two pieces of information, store the one you know, and leave the other alone. For instance, it may be that a device control module has to make two separate driver calls to determine these two pieces of information. In that case, you should alternately request one and return the other, as shown in the figure below:

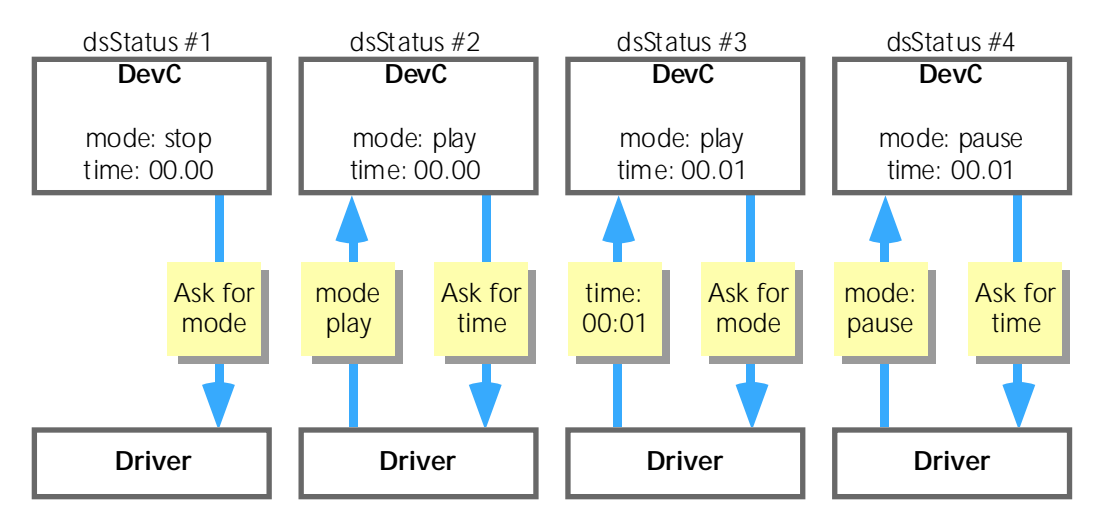

### **cmdNewMode**

The cmdNewMode command tells you to put a device into a new operating mode, as specified in (\*theData)->mode. The modes you may be asked to go into (depending upon your features) are as follows:

```
enum
\{modeStop = 0,modePlay,
  modePlay1_5,
   modePlay1_10,
  modePause,
  modeFastFwd,
  modeRewind,
  modeRecord,
  modeGoto,
  modeStepFwd,
   modeStepBack,
  modePlayRev,
  modePlayRev1_5,
  modePlayRev1_10
};
```
## **cmdGoto**

The cmdGoto command tells you to seek a device to the timecode specified by (\*theData)->timecode. Subsequently you should place the device in pause mode (if you were able to complete the seek) or stop mode (if there was an error). Typically you will set up some kind of asynchronous seek and return immediately.

Premiere will continue sending cmdStatus requests until the mode changes to cmdPause or cmdStop. While you are seeking you should place the value modeGoto in (\*theData)->mode. This will cause Premiere to put "Searching…" in the time code display of the supervising window. Once you've completed the seek, store the new mode (modePause or modeStop) in (\*theData)->mode. Note that Premiere prefers cmdLocate (described below) to cmdGoto, and often cmdLocate is easier to implement anyway (because it is synchronous).

## **cmdLocate**

The cmdLocate command tells you to seek you device to an *exact* frame location and return immediately with the device in modePlay. This is to be done as a synchronous operation (your device control module should not return until the operation is complete or an error occurs).

The value in (\*theData)->preroll tells you how far before the time specified in (\*theData)->timecode you should actually seek to. In other words, subtract (\*theData)->preroll from (\*theData)->timecode and seek there. The preroll value can be set by the user and is generally determined through a calibration process that takes into account the various latencies of the computer, deck, and device control I/O channel.

During the execution of this command, you can use the abort-check routine (\*theData)->callback to determine if the user has attempted to abort the operation (with Command-period, for instance).

## **cmdShuttle**

The cmdShuttle command is sent when the user grabs the shuttle control on the screen. The farther the user drags the control from the center, the higher speed he wants the deck to shuttle.

When you receive a cmdShuttle command, (\*theData)->mode is the shuttle speed:

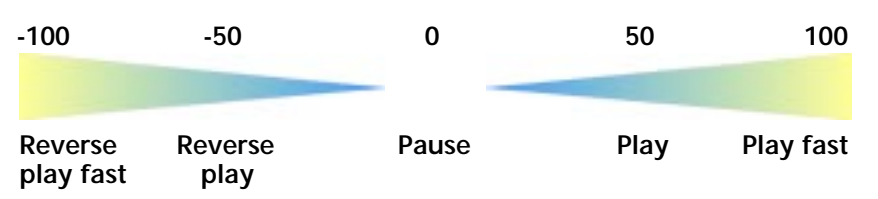

If the deck can handle intermediate speeds, you should use them. The idea is to simulate a shuttle control on the front panel of a deck. You may need to map speed values to speeds differently than shown above to get the right feel. If a deck doesn't support continuously variable speeds (which many don't), then quantize the speed. For example, here's how Premiere's Visca device control module quantizes the speed value into the set of available deck play speeds:

```
if (speed <= -90) pb->csParam[4] = kRevScan;
else if (speed <= -70) pb->csParam[4] = kRevFast2;
else if (speed <= -50) pb->csParam[4] = kRevFast1;
else if (speed <= -20) pb->csParam[4] = kRevPlay;
else if (speed <= -12) pb->csParam[4] = kRevSlow1;
else if (speed <= -5) pb->csParam[4] = kRevSlow2;
else if (speed < 5) pb->csParam[4] = kPause;
else if (speed < 12) pb->csParam[4] = kSlow2;
else if (speed < 20) pb->csParam[4] = kSlow1;
else if (speed < 50) pb->csParam[4] = kPlay;
else if (speed < 70) pb->csParam[4] = kFast1;
else if (speed < 90) pb->csParam[4] = kFast2;
else pb->csParam[4] = kScan;
```
To get the right feel, the Visca module places kRevPlay at -20 rather than -50.

If a device control module does not implement shuttling but supports multiple play speeds, Premiere will simulate shuttling by telling the module to play at different rates depending upon the shuttle control position. Of course, better results can be obtained by directly supporting shuttling with the cmdShuttle command.

### **cmdJogTo**

The cmdJogTo command is sent when the user grabs the tractor tread control on the screen. Premiere calculates a new target timecode based on the current time and the distance the user has dragged the tread.

When you receive a cmdJogTo command (\*theData)->timecode is the target time code. You should attempt to jog the deck to this location as quickly as possible. (\*theData)->timecode will never be far from the current time. How exactly you choose to get the deck to the desired time is up to you—you may choose to step the deck, shuttle, seek, or whatever.

If a device control module does not implement jogging but supports stepping, Premiere will simulate jogging by stepping forward or backward. This does not take into account the distance the user dragged the tractor tread—only the direction. Therefore, better results can be achieved by implementing the cmdJogTo command.

# **Implementation Tips**

## **Handling dsInit and dsRestart**

The dsInit and dsRestart selectors are nearly the same, except that dsInit needs to allocate a new (\*theData)->deviceData handle and dsRestart uses one that is provided. Because of this, a handy way of handling these selectors is to let the dsInit selector fall into the dsRestart case, as the code extract from Premiere's Visca module below shows:

```
switch (selector) 
{
   case dsInit: // INIT
       if (!((*theData)->deviceData = NewHandleClear(sizeof(LocalRec)))) 
       {
          // Allocation failed
          result = kMemFailure;
          (*(**theData).PauseProc)();
          AlertSystem(stopIcon, false, kErrors, kMemFailure, 0, 0);
          (*(**theData).ResumeProc)();
          break;
       }
          // Allocation succeeded so fall through...
   case dsRestart: // RESTART
       // Same as dsInit, except the local data handle has already been
       // allocated and filled in with its contents from the last time.
       // For development purposes, we do a SetHandleSize, in case the
       // definition of the local data has changed.
       if ((*theData)->deviceData && 
          GetHandleSize((Handle)(*theData)->deviceData) != sizeof(LocalRec))
       {
          SafeSetHandleSize((Handle)(*theData)->deviceData, sizeof(LocalRec));
          FillMem(*(*theData)->deviceData, sizeof(LocalRec), 0x00);
    }
       if ((*theData)->deviceData == nil || MemError())
       {
          result = kMemFailure;
          (*(**theData).PauseProc)();
          AlertSystem(stopIcon, false, kErrors, kMemFailure, 0, 0);
          (*(**theData).ResumeProc)();
          break;
       }
       // Open the driver
       if (result = OpenDriver((StringPtr)"\p.ViSCA", 
           &(*(LocalRec **)(*theData)->deviceData)->dRefNum)) 
       {
    .
    .
    .
```
Notice that the code checks whether the (\*theData)->deviceData is the same size as LocalRec, the device control module's parameter record. The device control data record is stored by Premiere in the preferences file. If you change the size or layout of a parameter record during development and rerun Premiere, Premiere will kindly pass you a now-invalid deviceData blob. That's why the check is there—if the size isn't right, it just reallocates it and zeros the handle.

## **Putting up error alerts**

You can use Premiere's AlertSystem call to put up error alerts if you encounter errors in a device control module. Just remember to frame the error alert calls with calls to PauseProc and ResumeProc so that Premiere can suspend any video that might be playing through the supervising window, as shown below:

```
(*(**theData).PauseProc)();
AlertSystem(stopIcon, false, kErrors, kMemFailure, 0, 0);
(*(**theData).ResumeProc)();
```
# **Examples**

The Adobe Premiere Plug-In Toolkit comes with source code for a skeleton device control module that you can use as a basis for your own.

## **Device**

This is the skeleton source code for an Adobe Premiere device control module. It is heavily commented to serve as additional documentation.

# **13** Plug-In Type **Other Plug-In Types**

Premiere supports several more plug-in types whose descriptions are beyond the scope of this document, they are briefly described below.

# **Photoshop Filters**

Premiere can load and apply Adobe Photoshop filters to video clips, but there are currently several limitations to this. Premiere only supports the Photoshop 2.5 API. This has several implications, but most notably the filter must include a PiMI resource to be recognized by Premiere and must not call any Photoshop 3.0 or 4.0 callbacks. Another major implication is Premiere will only load the filters 68K code (since Photoshop 2.5 was pre-PowerPC). With some clever programming you can include an 8BFm (note the lower case m) resource in your filter to find and load your filters PPC segment.

It should also be noted that because Photoshop can work with images exceeding the capacity of memory, image data is parceled out to Photoshop filters in a less efficient manner than native Premiere video filters ('VFlt' modules). If you are writing a video-specific filter you will find it is generally easier to write a VFlt than to write a Photoshop filter.

If you do choose to ship Premiere-compatible Photoshop filters (which we certainly encourage), Premiere supports the inclusion of the FltD resource in the Photoshop filter's resource fork. This optional resource describes the filter's data structure such that Premiere can interpolate the filter's settings over time. For more information about the FltD resource, see the FltD section of the [Video Filters](#page-91-0) chapter.

For information on writing Photoshop filters, please refer to the *Adobe Photoshop Plug-Ins Software Development Kit*. It is available from the Adobe Developers Association and is included on the *Adobe Graphics and Publishing SDK* CD-ROM and is also available on the Adobe Web site (www.adobe.com).

The DissolveSans filter included in the Photoshop 4.0 SDK is a good example of a truly cross-application Photoshop filter. It is fully functional in current and older versions of Photoshop and Premiere 4.2. It includes both the PiPL and PiMI resource, and an FltD resource.

# **Window Handler Modules ('HDLR')**

Window handler modules are how all the windows in Adobe Premiere are implemented. Most of the windows you see are serviced by handlers in the Adobe Premiere resource file. Others, like Movie Capture and Title are stored in plug-ins. Handlers are first-class entities in Premiere, receiving events and Premiere's drag-and-drop functionality.

# **Audio/Video Import Modules ('Draw')**

Audio/video import modules handle file-format conversion for Adobe Premiere. Draw modules make all types of video and audio media look the same to Premiere internally. New file formats can be supported through the implementation of Draw modules.

# **Bottleneck Modules ('Botl')**

Bottleneck modules are like 'INIT's for Adobe Premiere. They are loaded and run once at application startup. The main use for a Botl module is the replacement of one of Premiere's basic bottleneck routines. It is possible to provide hardware acceleration of Premiere through Botl modules.

# **How to Get More Information**

These plug-in types (HDLR, Draw, Botl) are more complex and development requires the disclosure of Adobe proprietary information to the developer. The Adobe Premiere Advanced Plug-In Supplement is available from Adobe only under non-disclosure and by special arrangement. Contact Adobe Developer Relations for more information.

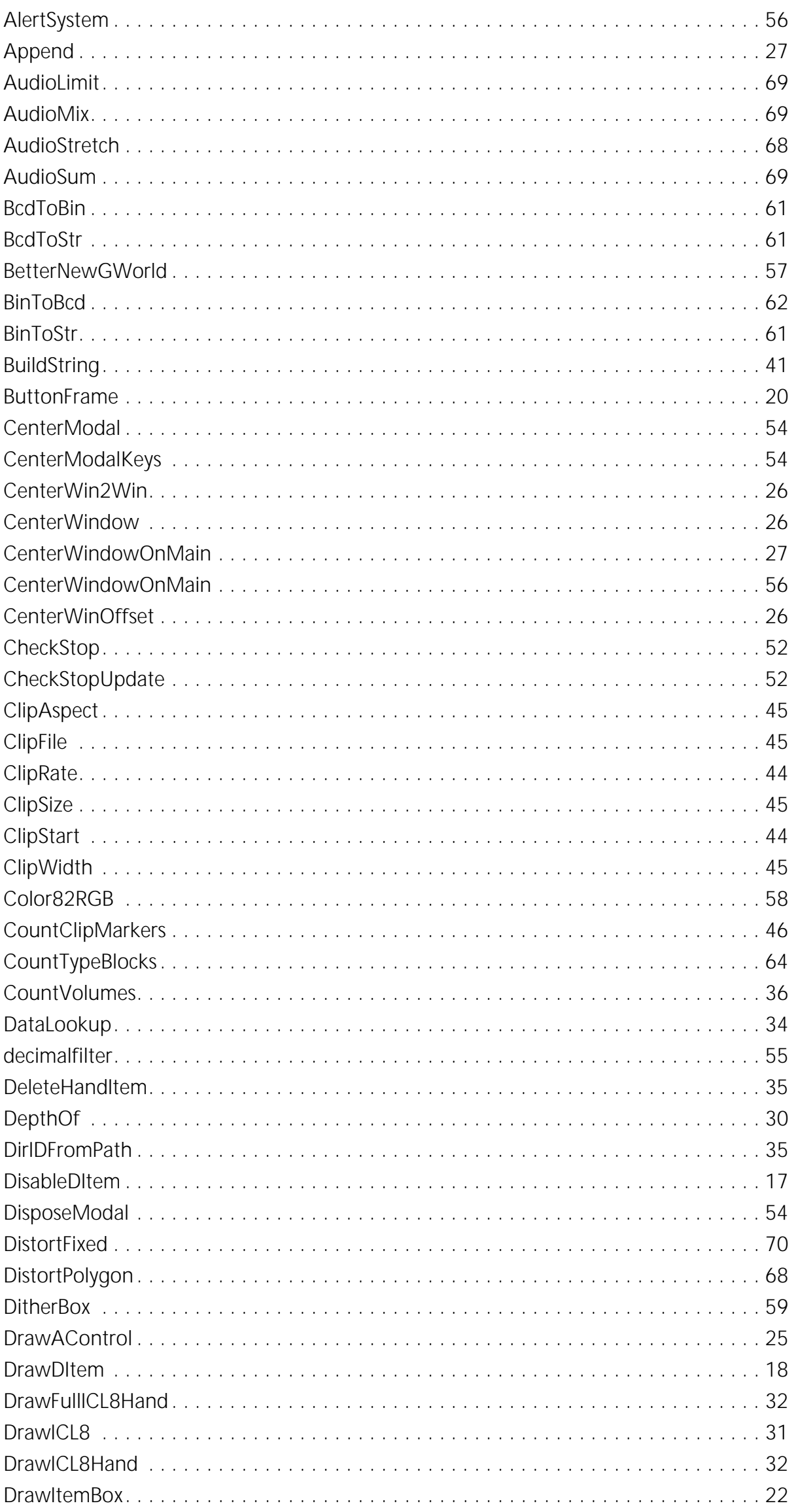

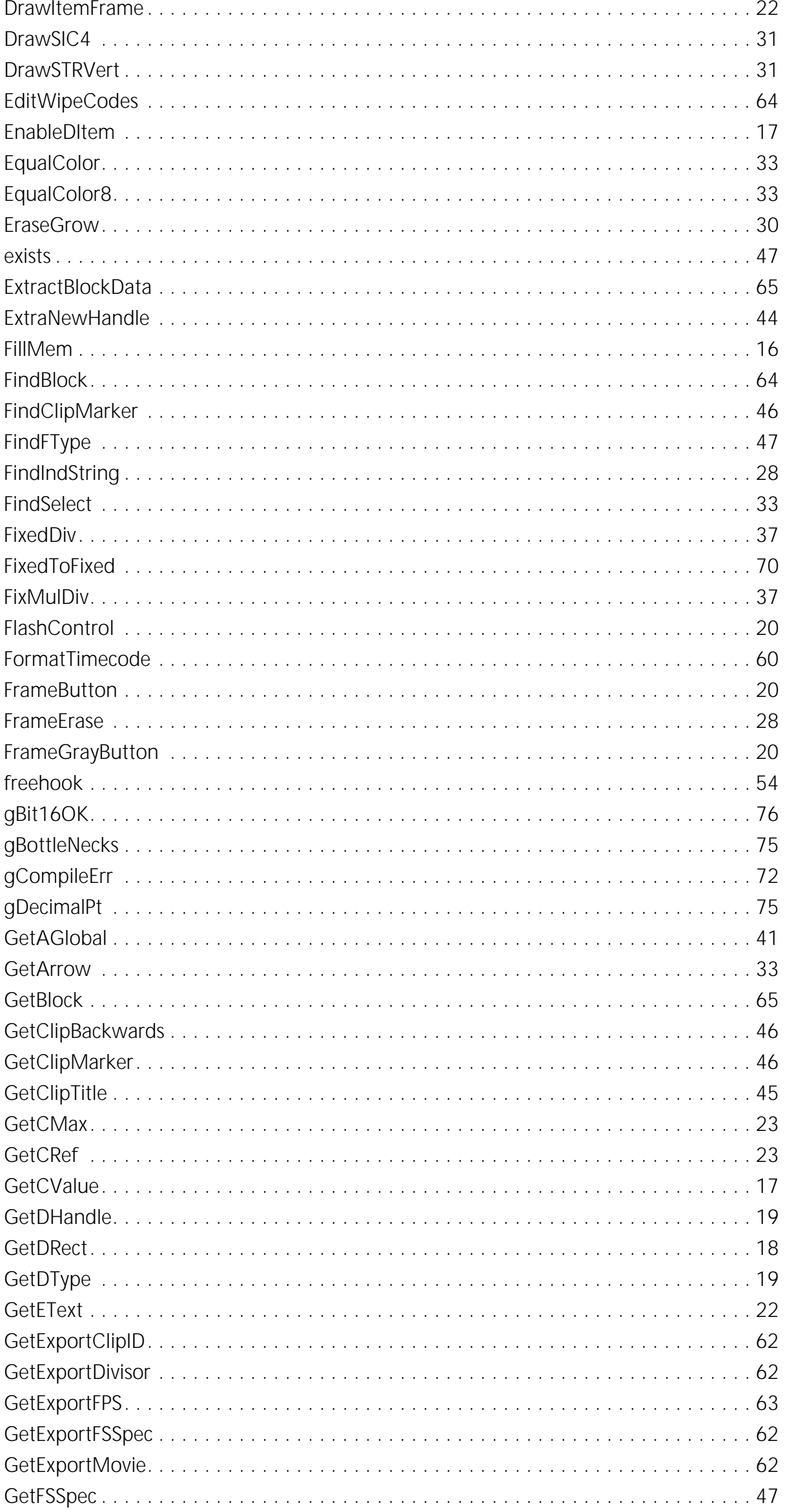

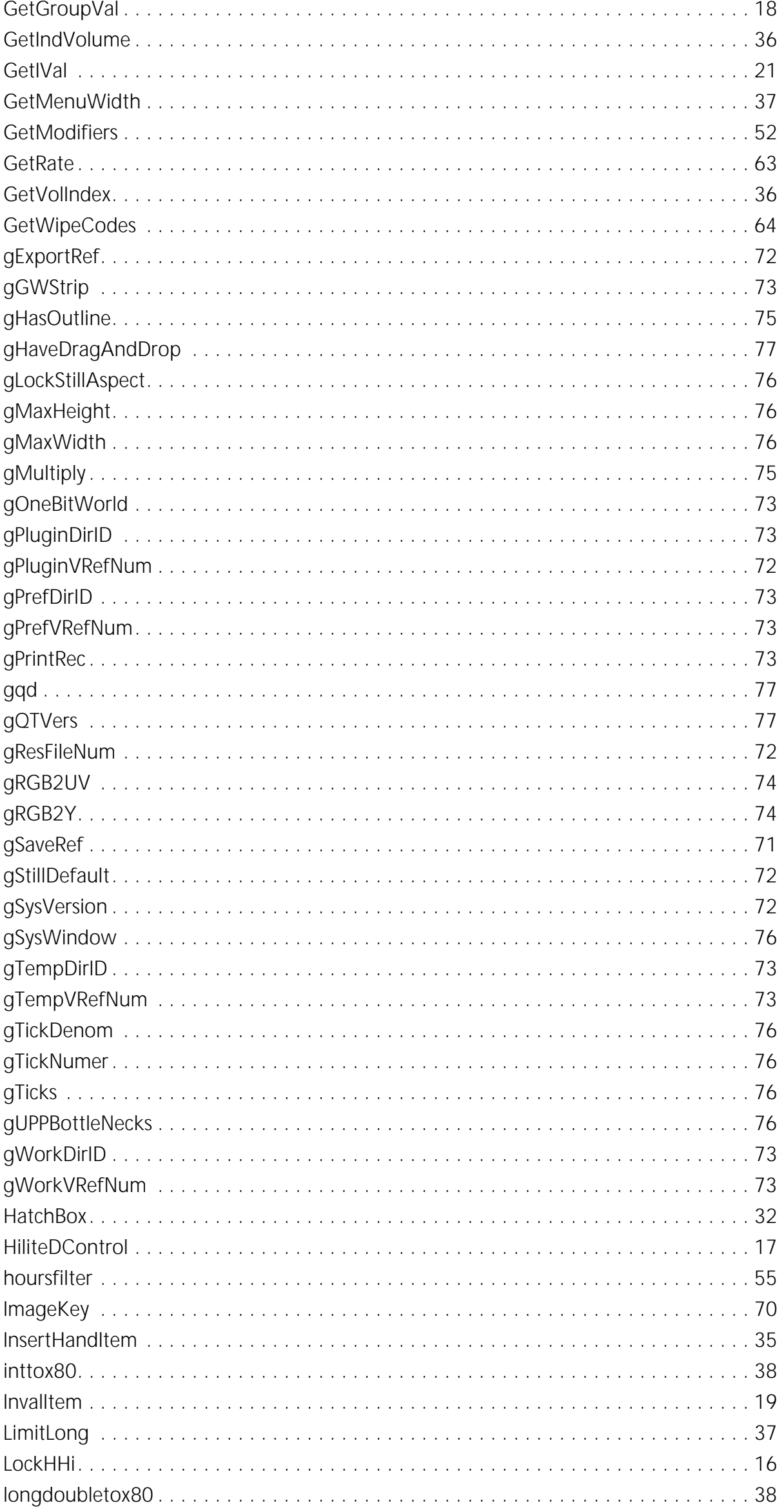

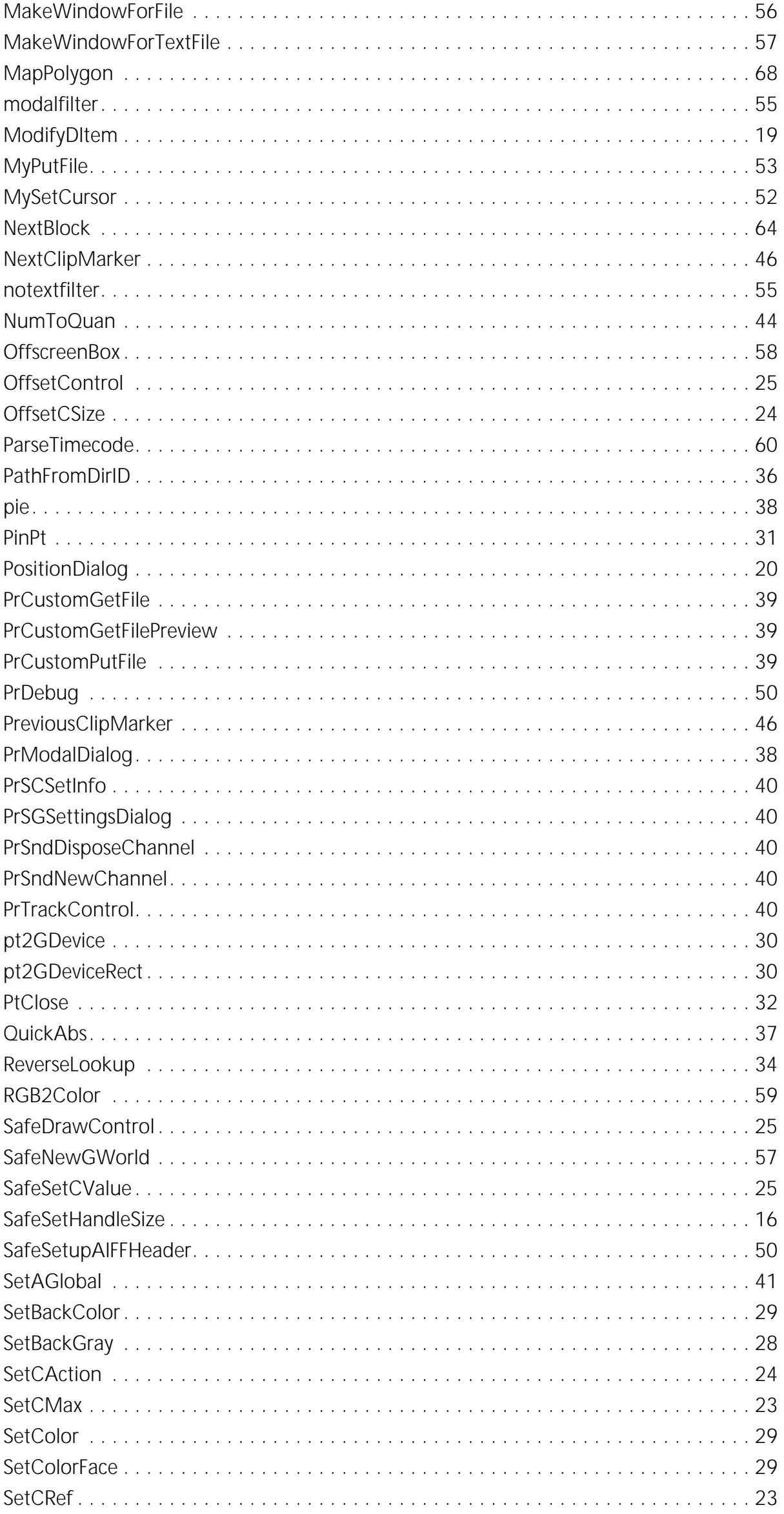

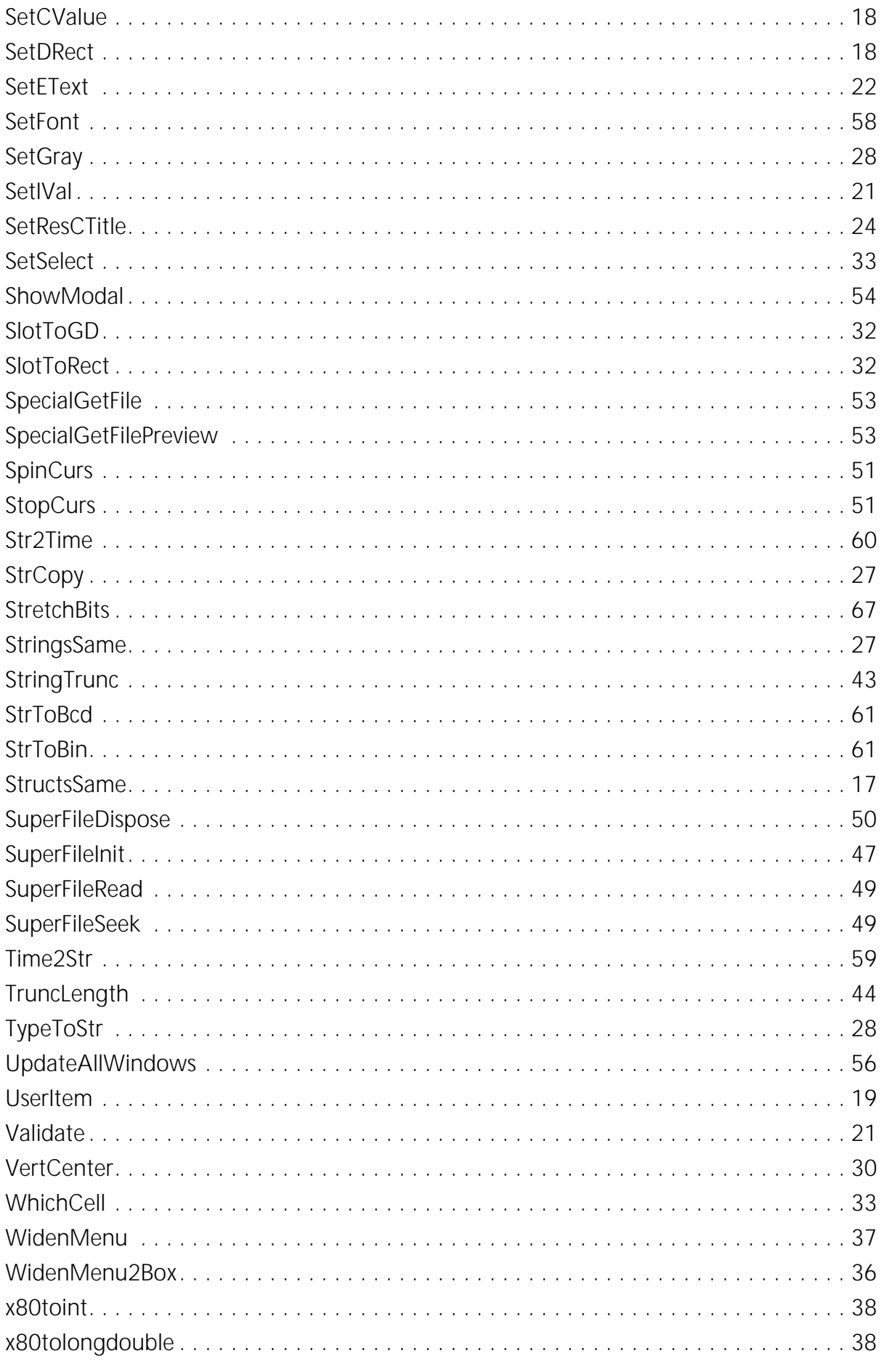